**الجمهورية الجزائرية الديمقراطية الشعبية** *Algérienne Démocratique et Populaire* **وزارة التعليم العالي والبحث العلمي** *Ministère de l'Enseignement Supérieur Et de La Recherche Scientifique* **جامعة غـرداية**

*N° d'enregistrement Université de Ghardaïa* /…../…../.…./…../…..

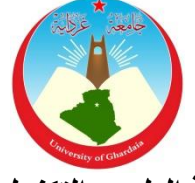

**كلية العلوم والتكنولوجيا** Faculté des Sciences et Technologies

**قسم اآللية والكهروميكانيك Département :** Automatique et électromécanique

**Mémoire présenté en vue de l'obtention du diplôme de**

# **MASTER**

**Domaine:** Sciences et Technologies  **Filière:** Automatique.  **Spécialité:** Automatique et Système

# **Thème**

# **Rénovation de l'interface homme-machine de la machine NDT (obsolète) par un HMI récent de la gamme Siemens avec conception et programmation par TIAPORTAL**

**Présenté par : Par : NOUIZI Saïd**

**Soutenue publiquement le 11/05/2022**

**Devant le jury composé de:**

**BOUKHARI Hamed MCB Ghardaïa Président BOUHADDA A. Aziz CHEF SERVICE ALFAPIPE Encadrant MOSBAH Charaf A. MCB Ghardaïa Co-encadrant LADJAL Boumediene MAA Ghardaïa Examinateur**

 **Année universitaire 2021/2022**

Remerciement

*Nous remercions tout d'abord* ALLAH *le tout puissant qui nous a fourni l'aide et la confiance pour réaliser ce travail.*

*Tous nos infinis remerciements à mes encadreurs* DR: A. MOSBAH et MR: A. BOUHADDA pour leurs *aides, leurs conseils et leurs remarques qui m'ont permis de présenter mon travail sous sa meilleure forme*

*Nos remerciements s'adressent aussi, à tous le personnelle de la société* ALFAPIPE *et particulièrement service labo électronique et automate*

*Nous remercions également tous les enseignants d'université* GHARDAIA

*Enfin nous remercions tous ceux qui ont contribués de près ou de loin à l'élaboration de ce modeste travail.*

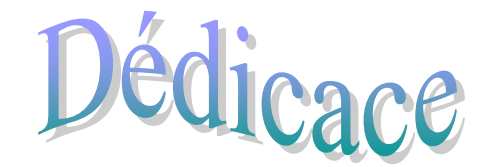

*J'ai le grand plaisir de dédier ce modeste travail à:*

*Mon père et ma mère pour leurs soutiennent durant toutes mes Années d'études.*

*Dédicace spécialement a ma femme et mes filles Djoumana et Sofia*

*Mes sœurs et Mon chers frère Nadir.*

*Toute ma famille.*

*Tous mes amis sans exception.*

*Tous mes amis dans ma vie et mes chers collègues.*

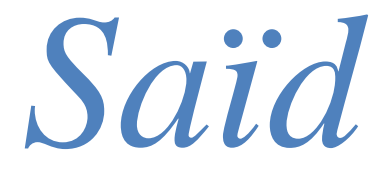

#### **Résumé**

Ce travail réalisé au sein de l'Enterprise ALFAPIPE Ghardaïa et se présente de la rénovation de l'interface Homme-machine (obsolète) Simatic C7-633 de la machine Non Destructive Teste (NDT) par un HMI récent de la gamme Siemens TP 700 comfort avec conception et programmation par logiciel TIA PORTAL.

L'objectif de ce travail est de minimisé la durée de détection des pannes, de facilité de commande de la machine par l'opérateur et d'éliminé les problèmes et les défauts a cause de l'ancien HMI

#### **Mots clés :**

NDT, Simatic c7-633, HMI TP700 comfort, TIAPORTAL.

#### **Abstract:**

This work carried in the ALFAPIPE Ghardaïa factory presents the renovation of the Humanmachine interface (obsolete) C7-633 of the machine Non Distructive Testing machine (NDT) by a recent HMI from the Siemens TP700 comfort range with design and programming by TIA PORTAL.

The objective of this work is to minimize the duration of fault detection, ease the control of the machine by the operator and eliminate problems and defects due to the old HMI.

#### **Keywords:**

Simatic c7-633, HMI TP700 comfort, TIAPORTAL.

#### **ملخص:**

نفذ هذا العمل المنجز في مصنع ألفابايب غرداية حول تحديث واجهة الآلة/الإنسان (عفا عليها الزمن) في آلة المر اقبة عن طريق الموجات فوق الصوتية بواجهة حديثة من نوع **SIEMENS** مع تصميم وبرمجة بواسطة برنامج TIAPORTAL

الهدف من هذا العمل هو الوصول إلى المشكل في وقت وجيز زائد السهولة في التحكم في اآللة من طرف العامل وأيضا نزع المشاكل الناجمة عن قدم الواجهة.

> **الكلمات المفتاحية:** واجهة الآلة/الإنسان ,SIEMENS, TIAPORTAL

# Sommaire:

Remerciement Dédicace Résumé Symboles et abréviation<br>Liste des figures

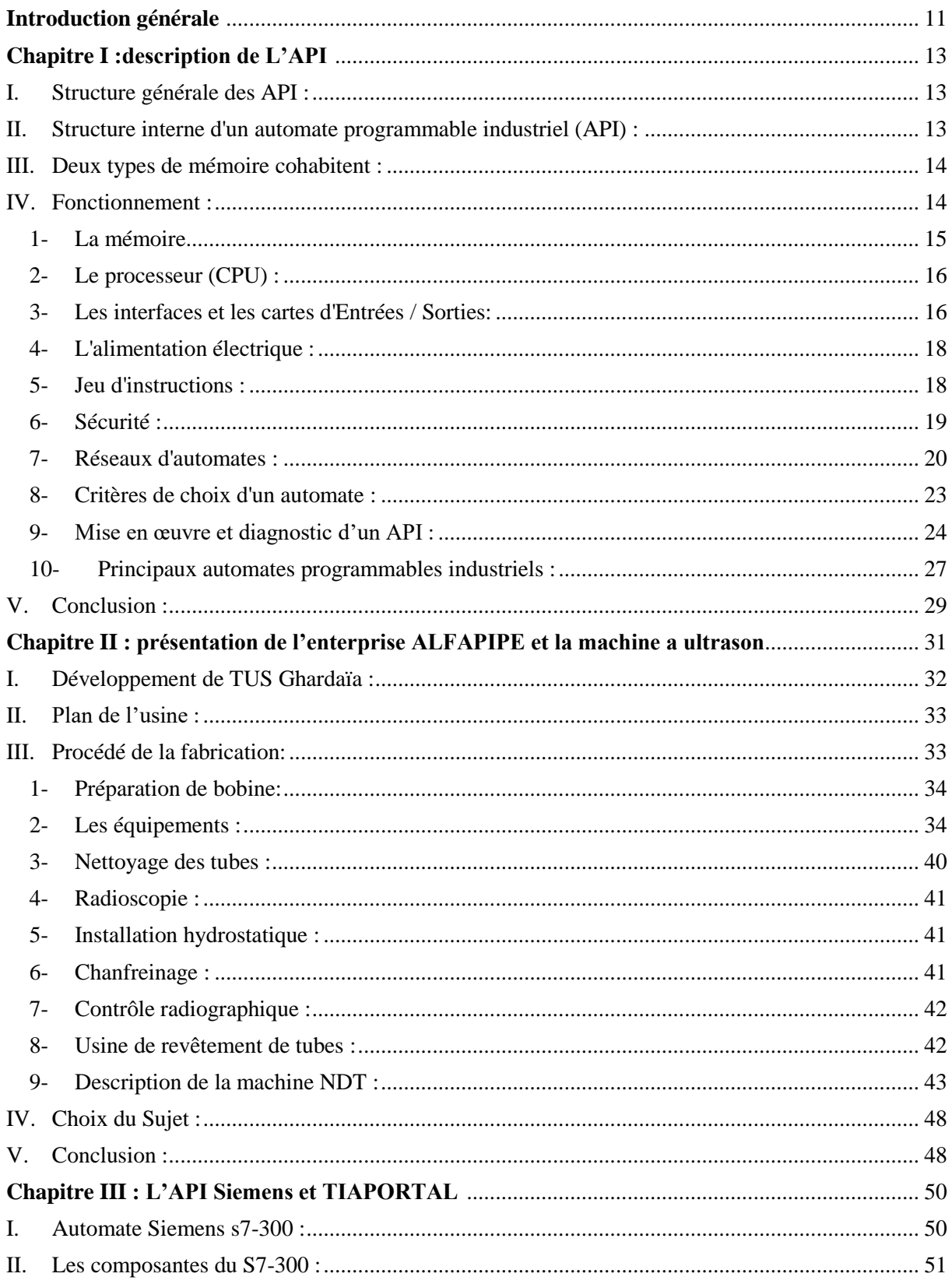

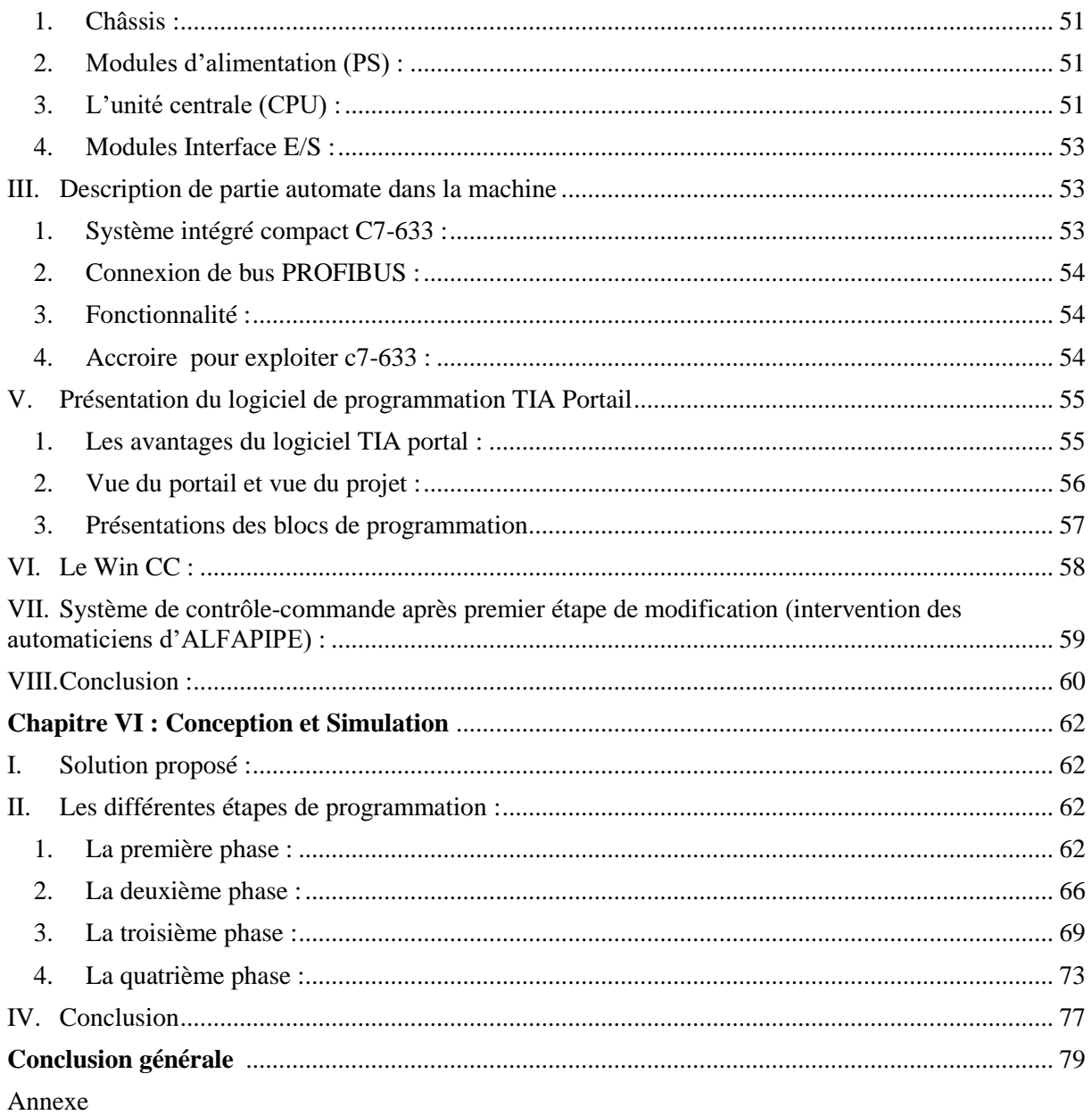

Bibliographie

# Liste des figures:

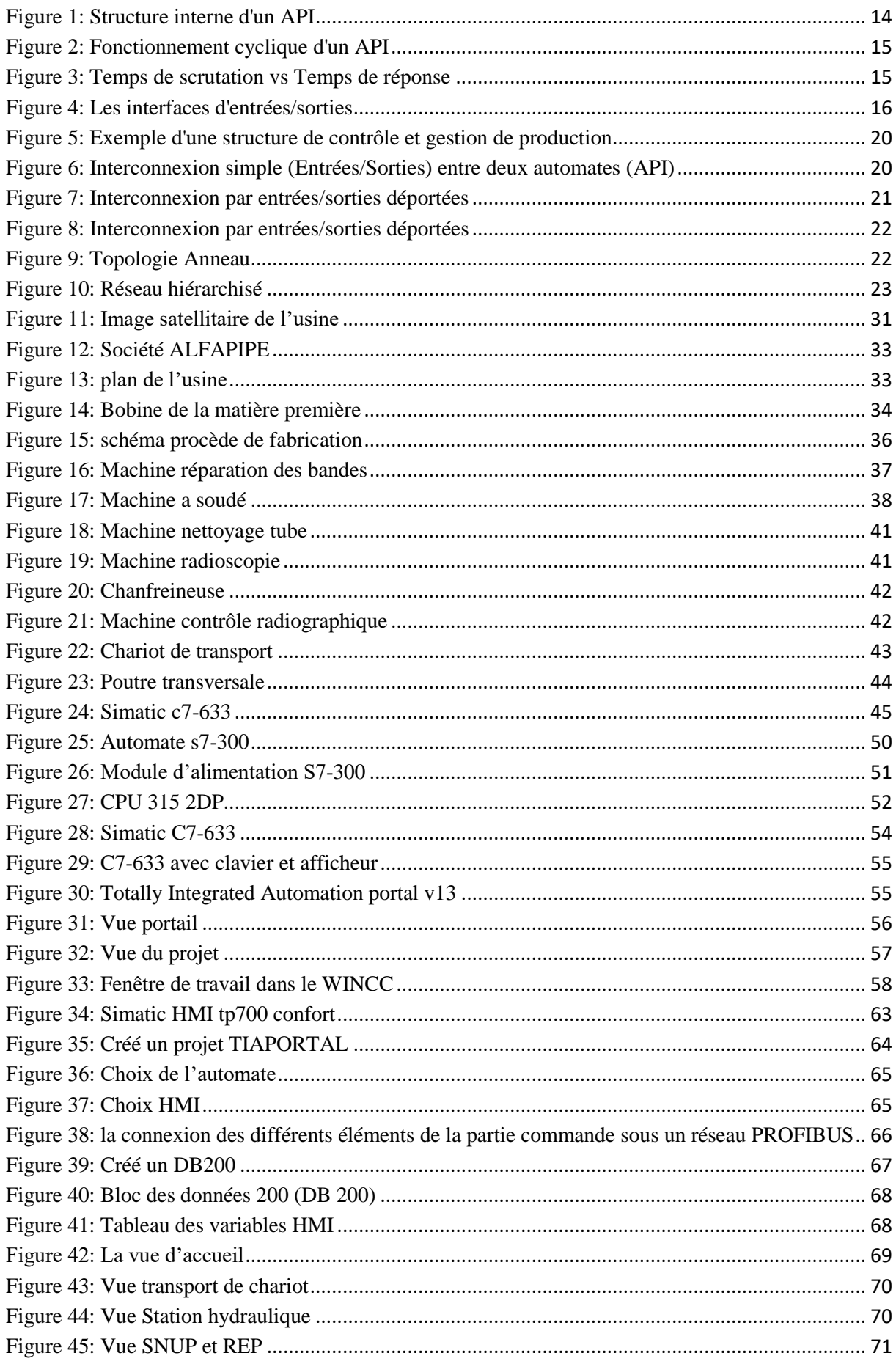

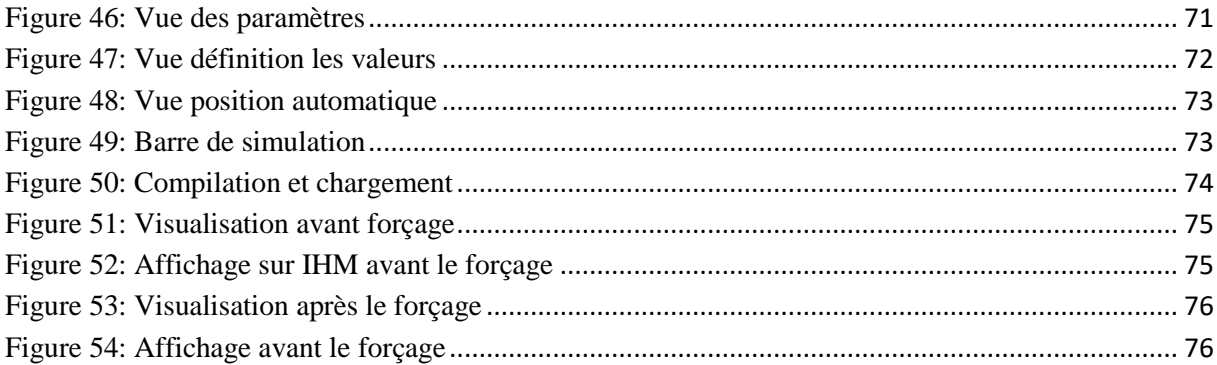

# Liste des tableaux:

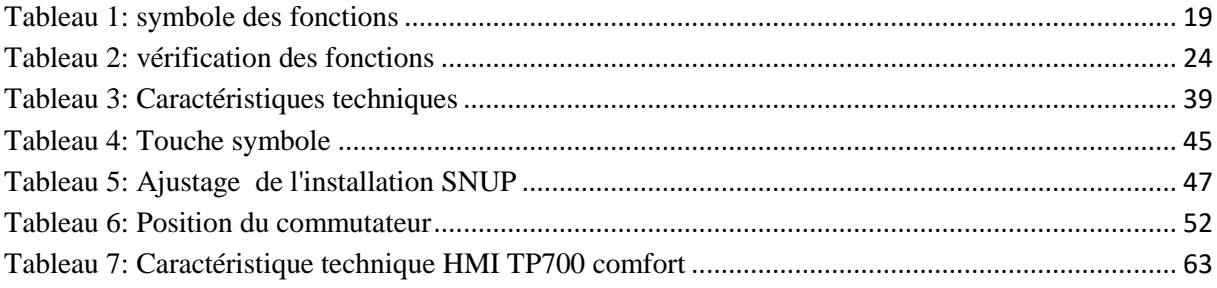

# **Symboles et abréviation**

**API** : Automate Programmable industriel

**NDT :** non destructive teste

**HMI :** homme-machine interface

**SNUP :** mécanisme de contrôle de soudure

**REP :** un mécanisme de contrôle de chanfrein de tube

**RAM :** Random Access Memory

**ROM :** Programmable Read Only Memory

**SIMATIC:** Siemens Automatic

**S7:** Step 7

**C7-633**: compact Siemens (interface + automate)

**CONT :** Le langage a base de schémas de contacts

**CPU:** Central Processing Unit

**SM :** Gamme des modules E/S des automates de Siemens

**FB :** Bloc de fonction

**FC :** Fonction

**LOG :** Le langage a base de logigramme

**LIST :** Le langage de liste d'instructions

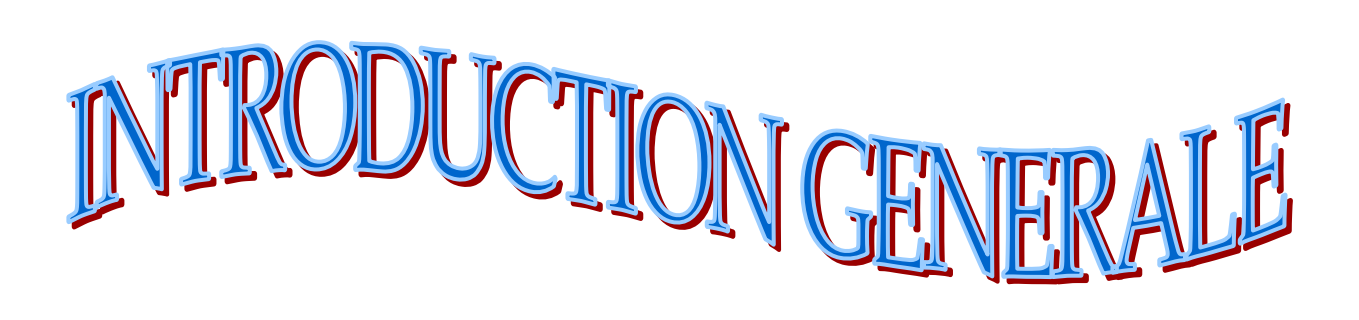

# <span id="page-10-0"></span>**Introduction générale**

Dans nos jours, les entreprises imposent un recours à la fois fréquent et intensif à des systèmes de production avancés capables de répondre rapidement aux changements et de maintenir sa forte compétitivité locale et mondiale. La productique et la complexité des opérations à exécuter, conduisent à la mise en œuvre de dispositifs et systèmes pour l'automatisation des ateliers de fabrication ou de production.

L'automate programmable industriel A.P.I est aujourd'hui le constituant le plus répandu pour réaliser des automatismes. On le trouve pratiquement dans tous les secteurs de l'industrie car il répond à des besoins d'adaptation et de flexibilité pour un grand nombre d'opérations. Cette émergence est due en grande partie, à la puissance de son environnement de développement et aux larges possibilités d'interconnexions.

Le secteur des industries métallurgiques et sidérurgiques parmi d'autres, sont témoins de cette révolution, et de nombreuses sociétés algériennes (ANBT, COSIDER, Sonatrach, . . . etc.), orientées dans la fabrication des tubes et produit plats en acier, cherchent à se procurer cette solution d'automatisme au niveau de leurs usines.

Le changement du matériel obsolète et la rénovation des installations vieillissantes ainsi les demandes en termes de sécurité, de robustesse, de gain de productivité et de qualité qui ne cessent de s'accroitre, avec un capital budgétaire limité est un défi de taille pour notre entreprise. Nous exposons dans le présent rapport quatre grands chapitres décrivant les volets principaux de notre projet :

Notre travail se compose de quatre parties :

Le premier chapitre présente la structure générale d'un API, son fonctionnement et les bus de terrain.

Le chapitre II est destiné à la description de l'entreprise ALFAPIPE et de l'installation de contrôle par ultrasons (NDT).

Le chapitre III est consacré à la présentation de parties logicielles et matérielles nécessaires pour l'automatisation du procédé de contrôle.

Le dernier chapitre s'est porté sur la conception des vues du nouveau pupitre HMI et aussi sur la simulation de la réalisation développée.

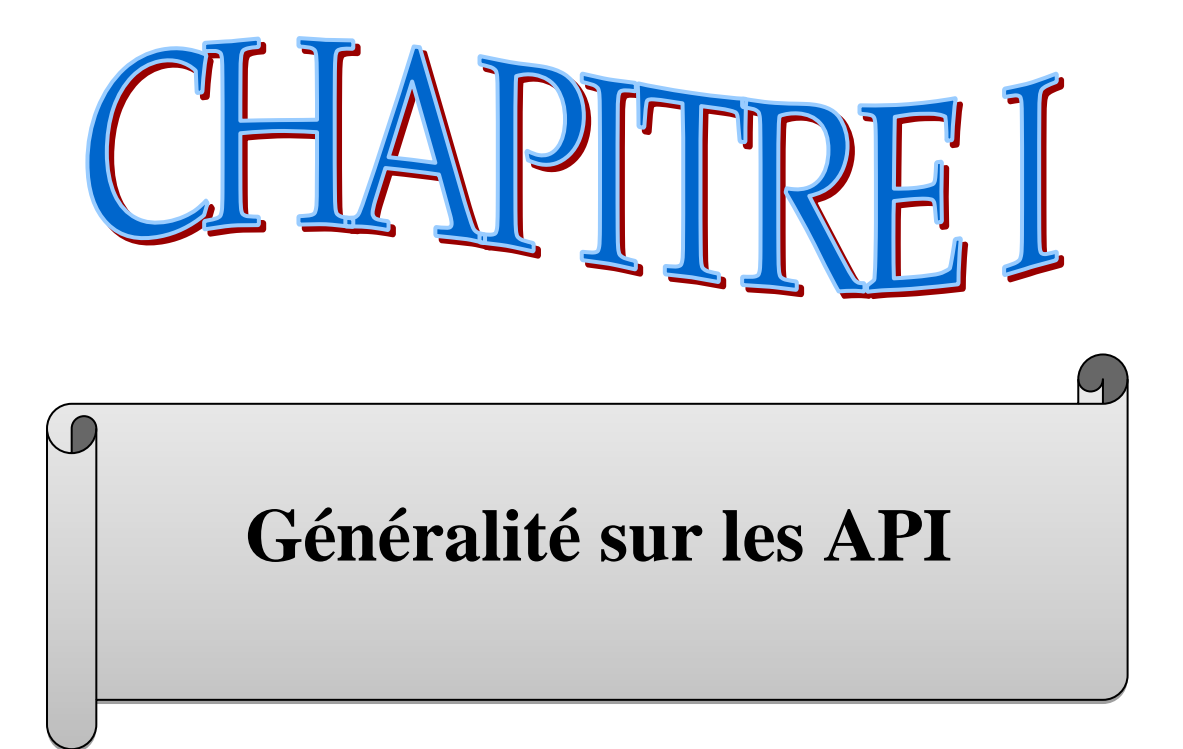

# <span id="page-12-0"></span> **Introduction :**

L'automate programmable industriel est une commande conçue autour d'un microprocesseur. Sa conception et son langage de programmation sont spécialement adaptés aux contrôles de processus industriel. L'abréviation PLC de l'Anglais ˝Programmable logiciel Controller˝. Sa définition est donnée par la norme NFC 63- 850:

Les premiers Automates Programmables Industriels (API) sont apparus dans les domaines d'industries de l'automobile aux Etats-Unis les années 1969, dans industries de l'automobile. **[1]**

Un (**API**) est une machine électronique programmable destiné à piloter en ambiance industrielle en temps réel. Le développement de l'industrie à entraîner une augmentation constante des fonctions électroniques présentes dans un automatisme c'est pour ça que l'API s'est substitué les armoires à relais en raison de sa souplesse dans la mise en œuvre, mais aussi parce que dans les coûts de câblage et de maintenance devenaient trop élevés.

# <span id="page-12-1"></span>**I. Structure générale des API :**

Les caractéristiques principales d'un automate programmable industriel (API) sont : coffret, rack, baie ou cartes

- Compact ou modulaire
- Tension d'alimentation
- **•** Taille mémoire
- Sauvegarde (EPROM, EEPROM, pile, …)
- Nombre d'entrées / sorties
- Modules complémentaires (analogique, communication,..)
- Langage de programmation

# <span id="page-12-2"></span>**II. Structure interne d'un automate programmable industriel (API) :**

Les API comportent quatre principales parties :

- Une unité de traitement (un processeur CPU);
- Une mémoire ;
- Des modules d'entrées-sorties ;
- Des interfaces d'entrées-sorties ;
- Une alimentation 230 V,  $50/60$  Hz (AC) 24 V (DC).

La structure interne d'un automate programmable industriel (API) est assez voisine de celle d'un système informatique simple, L'unité centrale est le regroupement du processeur et de la mémoire centrale. Elle commande l'interprétation et l'exécution des instructions programme. Les instructions sont effectuées les unes après les autres, séquencées par une horloge.

### <span id="page-13-0"></span>**III. Deux types de mémoire cohabitent :**

 - **La mémoire Programme** où est stocké le langage de programmation. Elle est en général figée, c'est à dire en lecture seulement.

 - **La mémoire de données** utilisable en lecture-écriture pendant le fonctionnement c'est la RAM (mémoire vive). Elle fait partie du système entréessorties. Elle fige les valeurs (0 ou 1) présentes sur les lignes d'entrées, à chaque prise en compte cyclique de celle-ci, elle mémorise les valeurs calculées à placer sur les sorties **[2]**

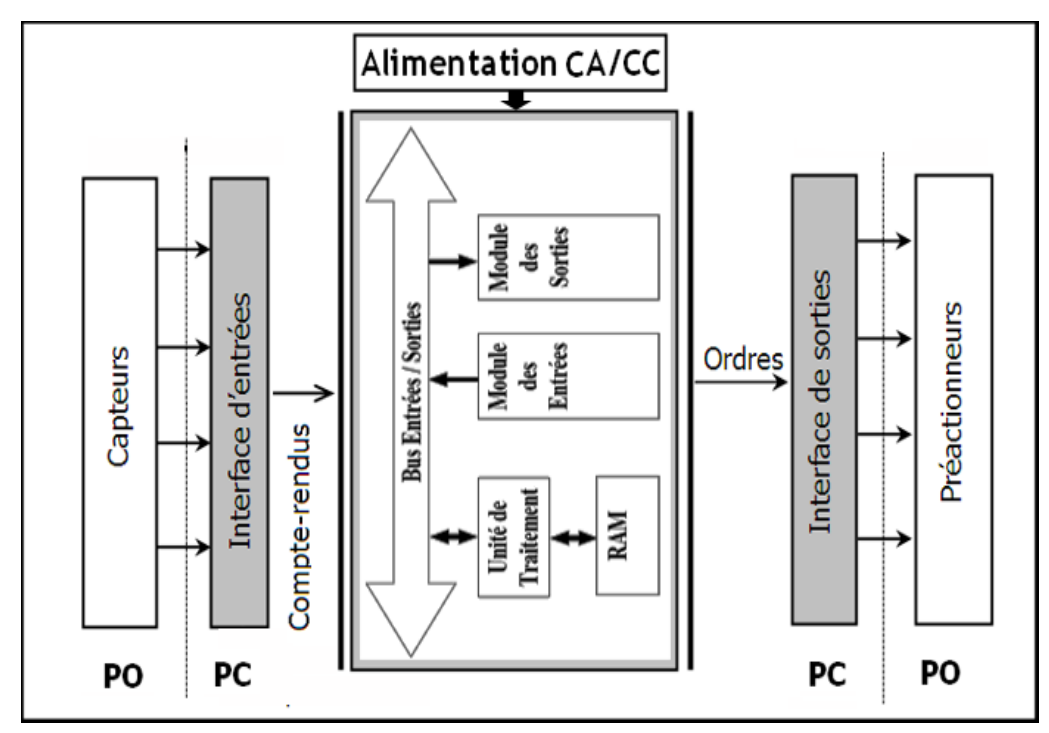

**Figure 1:** Structure interne d'un API

# <span id="page-13-2"></span><span id="page-13-1"></span>**IV. Fonctionnement :**

L'automate programmable reçoit les informations relatives à l'état du système et puis commande les pré-actionneurs suivant le programme inscrit dans sa mémoire.

Généralement les automates programmables industriels ont un fonctionnement cyclique Le microprocesseur réalise toutes les fonctions logiques ET, OU, les fonctions de temporisation, de comptage, de calcul... Il est connecté aux autres éléments (mémoire et interface E/S) par des liaisons parallèles appelées ' **BUS** ' qui véhiculent les informations sous forme binaire... Lorsque le fonctionnement est dit synchrone par rapport aux entrées et aux sorties, le cycle de traitement commence par la prise en compte des entrées qui sont figées en mémoire pour tout le cycle.

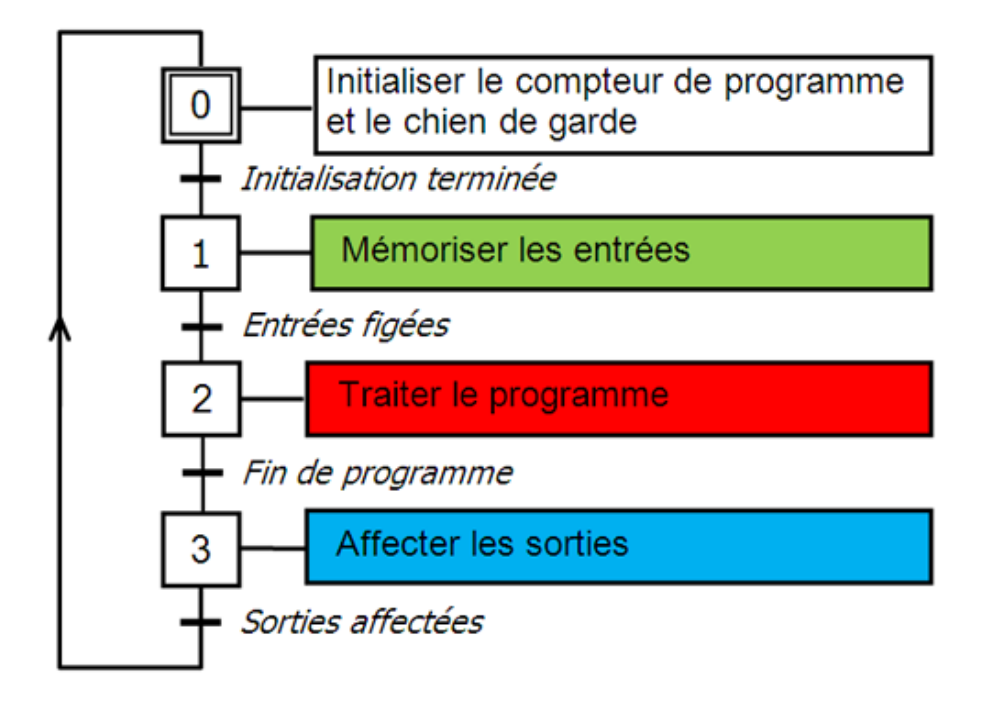

**Figure 2:** Fonctionnement cyclique d'un API

<span id="page-14-1"></span>Le processeur exécute alors le programme instruction par instruction en rangeant à chaque fois les résultats en mémoire. En fin de cycle les sorties sont affectées d'un état binaire par mise en communication avec les mémoires correspondantes. Dans ce cas, le temps de réponse à une variation d'état d'une entrée peut être compris entre un ou deux temps de cycle (durée moyenne d'un temps de cycle est de 5 à 15 ms **[3]**

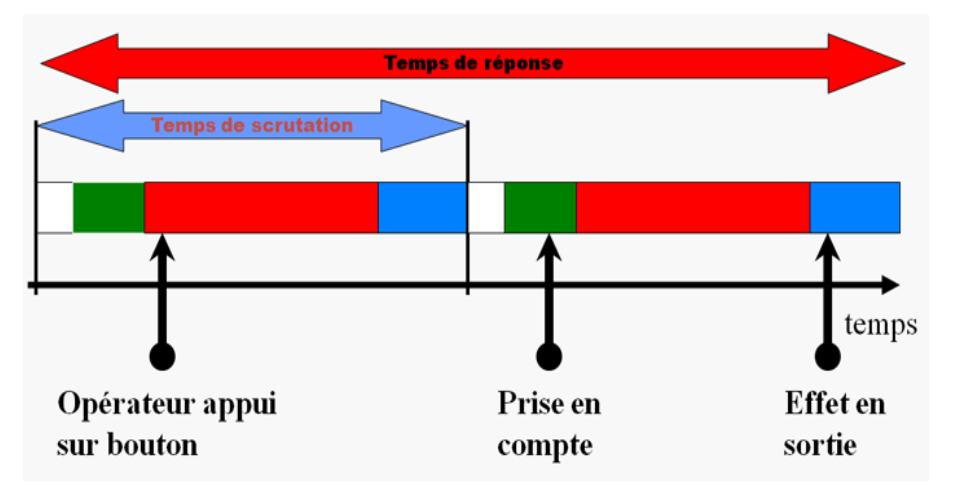

**Figure 3**: Temps de scrutation vs Temps de réponse

<span id="page-14-2"></span>Il existe d'autres modes de fonctionnement, moins courants :

- synchrone par rapport aux entrées seulement .
- asynchrone.

# **1- La mémoire**

<span id="page-14-0"></span>Elle est conçue pour recevoir, gérer, stocker des informations issues des différents secteurs du système que sont le terminal de programmation (PC ou console) et le processeur, qui lui gère et exécute le programme. Elle reçoit également des informations en provenance des capteurs.

 Il existe dans les automates deux types de mémoires qui remplissent des fonctions différentes:

- La mémoire Langage où est stocké le langage de programmation. Elle est en général figée c'est à dire en lecture seulement. (ROM : mémoire morte)

- La mémoire Travail utilisable en lecture-écriture pendant le fonctionnement c'est la RAM (mémoire vive). Elle s'efface automatiquement à l'arrêt de l'automate (nécessite une batterie de sauvegarde).

Répartition des zones mémoires :

- Table image des entrées
- Table image des sorties
- Mémoire des bits internes
- Mémoire programme d'application

#### **2- Le processeur (CPU) :**

<span id="page-15-0"></span>Son rôle consiste d'une part à organiser les différentes relations entre la zone mémoire et les interfaces d'entrées et de sorties et d'autre part à exécuter les instructions du programme.

#### **3- Les interfaces et les cartes d'Entrées / Sorties:**

<span id="page-15-1"></span>L'interface d'entrée comporte des adresses d'entrée. Chaque capteur est relié à une de ces adresses. L'interface de sortie comporte de la même façon des adresses de sortie. Chaque préactionneur est relié à une de ces adresses. Le nombre de ces entrées est sorties varie suivant le type d'automate. Les cartes d'E/S ont une modularité de 8, 16 ou 32 voies. Les tensions disponibles sont normalisées (24, 48, 110 ou 230V continu ou alternatif ...). **[3]**

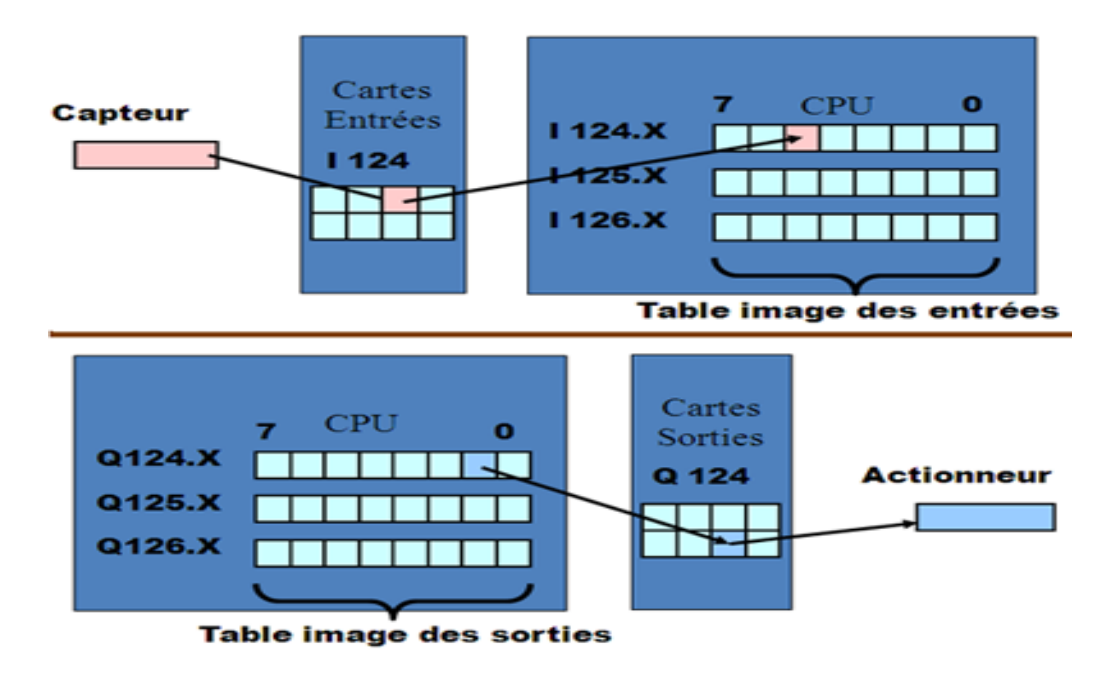

**Figure 4**: Les interfaces d'entrées/sorties

#### <span id="page-15-2"></span>**a. Cartes d'entrées :**

Elles sont destinées à recevoir l'information en provenance des capteurs et adapter le signal en le mettant en forme, en éliminant les parasites et en isolant électriquement l'unité de commande de la partie opérative.

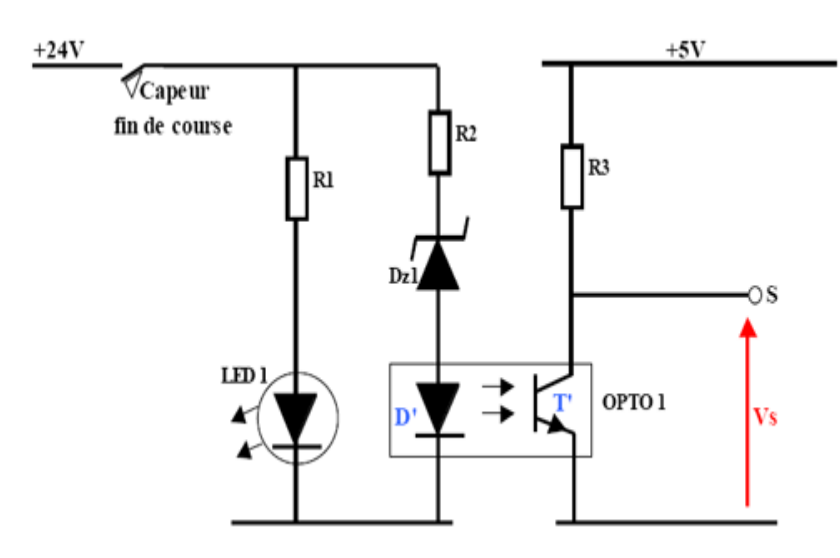

**Exemple d'une carte d'entrées typique d'un API**

#### **b. Cartes de sorties:**

Elles sont destinées à commander les pré-actionneurs et éléments des signalisations du système et adapter les niveaux de tensions de l'unité de commande à celle de la partie opérative du système en garantissant une isolation galvanique entre ces dernières.

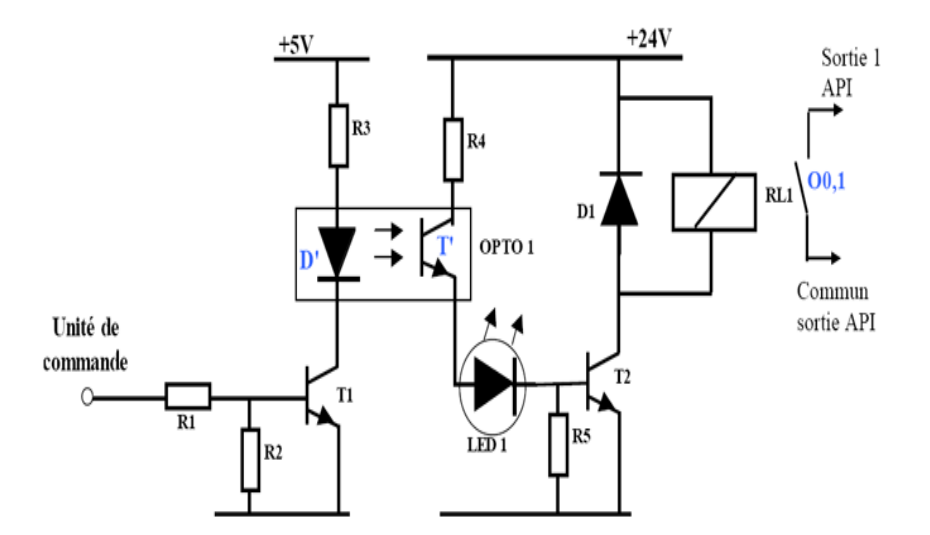

 **Exemple d'une carte de sortie typique d'un API**

#### **c. Exemple de cartes:**

- **Cartes de comptage rapide** : elles permettent d'acquérir des informations de fréquences élevées incompatibles avec le temps de traitement de l'automate. (Signal issu d'un codeur de position)

- **Cartes de commande d'axe** : Elles permettent d'assurer le positionnement avec précision d'élément mécanique selon un ou plusieurs axes. La carte permet par exemple de piloter un servomoteur et de recevoir les informations de positionnement par un codeur. L'asservissement de position pouvant être réalisé en boucle fermée.

- **Cartes d'entrées / sorties analogiques** : Elles permettent de réaliser l'acquisition d'un signal analogique et sa conversion numérique (CAN) indispensable pour assurer un traitement par le microprocesseur. La fonction inverse (sortie analogique) est également réalisée. Les grandeurs analogiques sont normalisées : 0-10V ou 4-20mA.

- **Cartes de régulation PID**
- **Cartes de pesage**
- **Cartes de communication** (RS485, Ethernet ...)
- **Cartes d'entrées / sorties déportées**

#### **4- L'alimentation électrique :**

<span id="page-17-0"></span>Tous les automates actuels sont équipés d'une alimentation 240 V 50/60 Hz, 24V. Les entrées sont en 24V. Et une mise à la terre doit également être prévue.

#### <span id="page-17-1"></span>**5- Jeu d'instructions :**

Le processeur peut exécuter un certain nombre d'opérations logiques; l'ensemble des instructions booléennes des instructions complémentaires de gestion de programme (saut, mémorisation, adressage ...) constitue un jeu d'instructions.

Chaque automate possède ses propres jeux d'instructions. Mais par contre, les constructeurs proposent tous une interface logicielle de programmation répondant à la norme CEI1131-3. Cette norme définit cinq langages de programmation utilisables, qui sont :

- *Les langages graphiques :*
	- **LD** : **L**adder **D**iagram (Diagrammes échelle)
	- **FBD** : **F**unction **B**lock **D**iagram (Logigrammes)
	- **SFC** : **S**equential **F**unction **C**hart ( Grafcet)
- *Les langages textuels :*
	- **IL** : **I**nstruction **L**ist (Liste d'instructions).
	- **ST**: **S**tructured **T**ext (Texte structuré).

Le langage à relais (Ladder Diagram) est basé sur un symbolisme très proche de celui utilisé pour les schémas de câblage classiques. Les symboles les plus utilisés sont donnés au tableau suivant :

<span id="page-18-1"></span>Tableau 1: symbole des fonctions

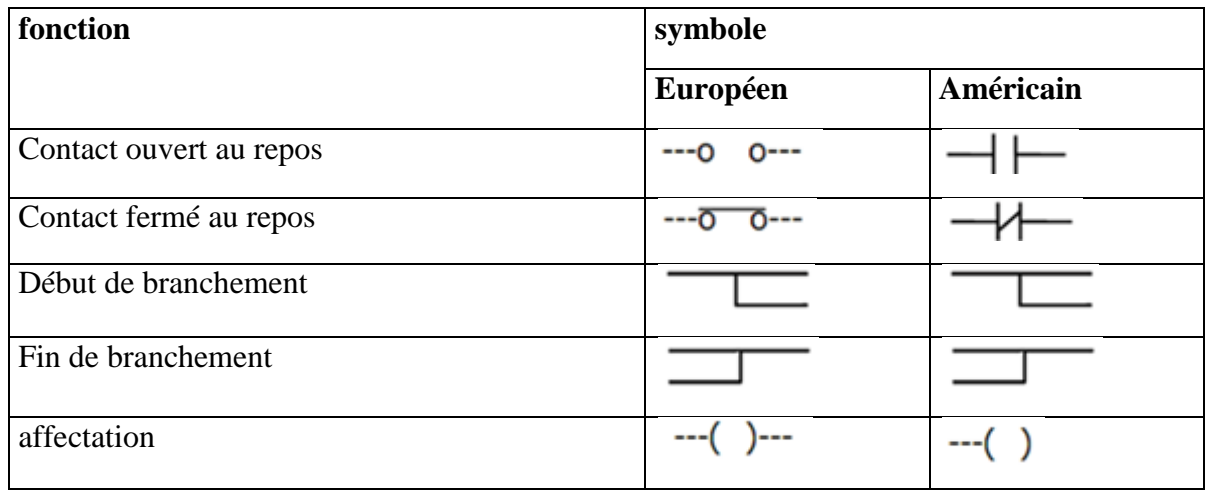

#### <span id="page-18-0"></span>**6- Sécurité :**

Les systèmes automatisés sont par nature source de nombreux dangers (tensions utilisées, déplacements mécaniques, jets de matière sous pression ...).

Placé au cœur du système automatisé, l'automate se doit d'être un élément fiable car un dysfonctionnement de celui-ci pourrait avoir de graves répercussions sur la sécurité des personnes, de plus les coûts de réparation et un arrêt de la production peuvent avoir de lourdes conséquences sur le plan financier.

Aussi, l'automate fait l'objet de nombreuses dispositions pour assurer la sécurité :

- **Contraintes extérieures** : l'automate est conçu pour supporter les différentes contraintes du monde industriel et à fait l'objet de nombreux tests normalisés.
- **Coupures d'alimentation** : l'automate est conçu pour supporter les coupures d'alimentation et permet, par programme, d'assurer un fonctionnement correct lors de la réalimentation (reprises à froid ou à chaud)
- **Mode RUN/STOP** : Seul un technicien peut mettre en marche ou arrêter un automate et la remise en marche se fait par une procédure d'initialisation (programmée)

**Contrôles cycliques** :

Procédures d'autocontrôle des mémoires, de l'horloge, de la batterie, de la tension d'alimentation et des entrées / sorties

Vérification du temps de scrutation à chaque cycle appelée *Watchdog (chien de garde),* et enclenchement d'une procédure d'alarme en cas de dépassement de celui-ci (réglé par l'utilisateur)

 **Visualisation** : Les automates offrent un écran de visualisation où l'on peut voir l'évolution des entrées / sorties

Les normes interdisent la gestion des arrêts d'urgence par l'automate ; celle-ci doit être réalisée en technologie câblée**.**

#### <span id="page-19-0"></span>**7- Réseaux d'automates :**

#### **a) Principe :**

Avec le développement des systèmes automatisés et de l'électronique, la recherche de la baisse des coûts et la nécessité actuelle de pouvoir gérer au mieux la production et a partir du moment où tous les équipements sont de type informatique, il devient intéressant de les interconnecter à un mini-ordinateur ou à un automate de supervision (**Fig. I-4**).

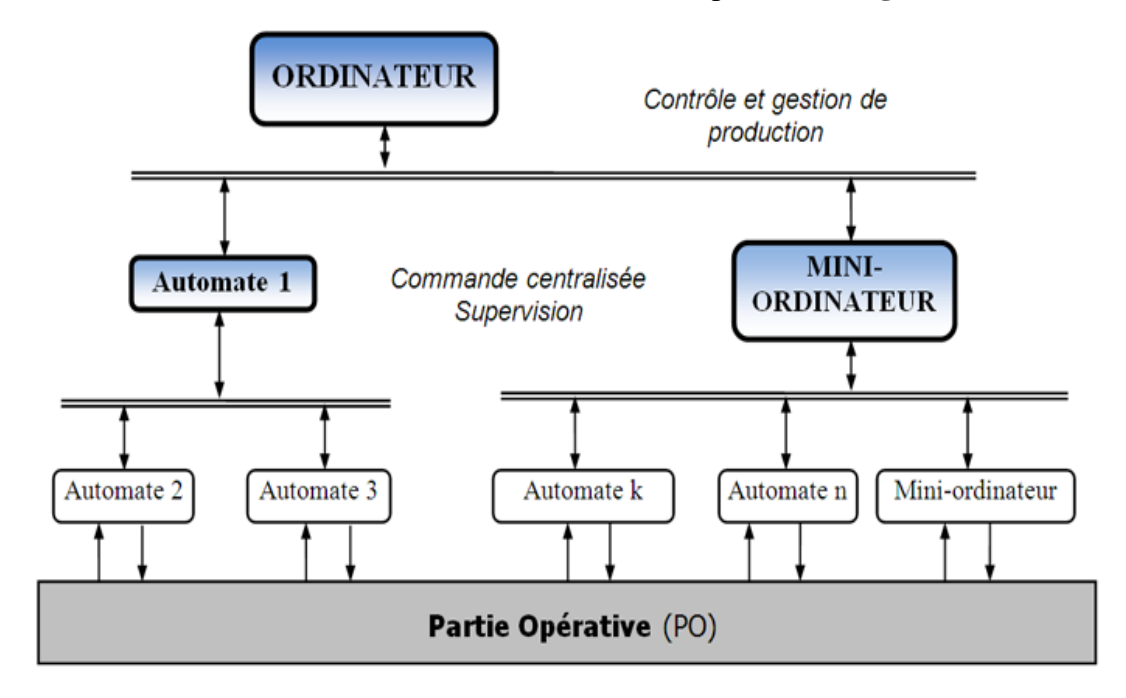

**Figure 5:** Exemple d'une structure de contrôle et gestion de production

<span id="page-19-1"></span>L'interconnexion entre deux automates peut être réalisée très simplement en reliant une ou plusieurs sorties d'un automate à des entrées de l'autre et vice-versa (**Fig. I-5)**.

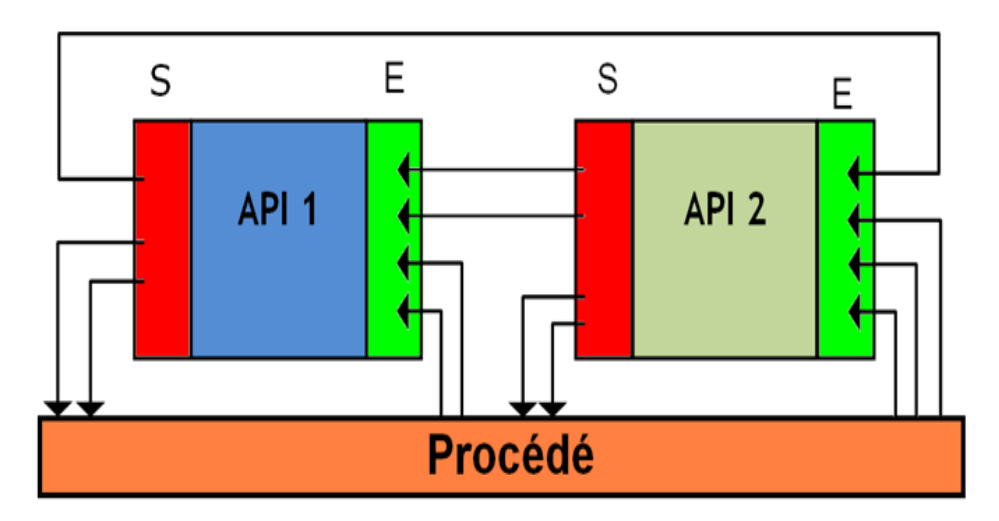

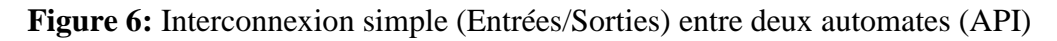

<span id="page-19-2"></span>Cette méthode ne permet pas de transférer directement des variables internes d'un automate sur l'autre, de sorte que celles-ci doivent être converties par programme en variables de sortie avant leur transfert. Elle devient coûteuse en nombre d'entrées/sorties mobilisé pour cet usage et lourde du point de vue du câblage, lorsque le nombre de variables qui doivent être échangées devient important.

#### **b) Bus de terrain :**

Pour diminuer les coûts de câblage des entrées / sorties des automates, sont apparus les bus de terrains. L'utilisation de blocs d'entrées / sorties déportés à permis tout d'abord de répondre à cette exigence.

Les interfaces d'entrées/sorties sont déportées au plus près des capteurs. Avec le développement technologique, les capteurs, détecteurs ... sont devenus intelligents" et ont permis de se connecter directement à un bus**. [4]**

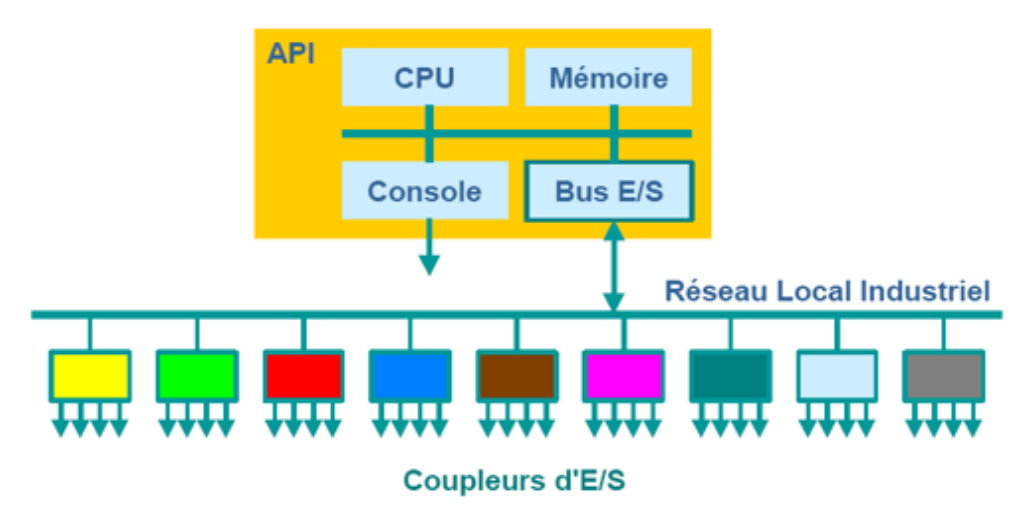

**Figure 7**: Interconnexion par entrées/sorties déportées

<span id="page-20-0"></span>Plusieurs protocoles de communication et des standards sont apparus pour assurer le "multiplexage" de toutes les informations en provenance des capteurs / pré actionneurs par exemple le bus ASi (Actuators Sensors interface) est un bus de capteurs/actionneurs de type Maître / Esclave qui permet de raccorder 31 esclaves (capteurs ou pré actionneurs) sur un câble spécifique (deux fils) transportant les données et la puissance.

Ce bus est totalement standardisé et permet d'utiliser des technologies de plusieurs constructeurs

#### **Avantages des bus de terrain :**

- Réduction des coûts de câblage et possibilité de réutiliser le matériel existant
- Réduction des coûts de maintenance

#### **Inconvénients des bus de terrain :**

- Taille du réseau limitée
- Latence dans les applications à temps critique
- Coût global

#### **c) Différents types de réseaux d'automates :**

Un centre de traitement commun échange avec chacune des autres Réseau en étoile : stations. Deux stations ne peuvent pas échanger directement entre elles Exemple le réseau de terrain BITBUS de la société INTEL

#### **Avantage :**

- Grande vitesse d'échange.
- Différent types de supports de transmission.
- Pas de gestion d'accès au support.

#### **Inconvénients :**

- Coût global élevé.
- Evolutions limitées.
- Toute repose sur la station centrale.

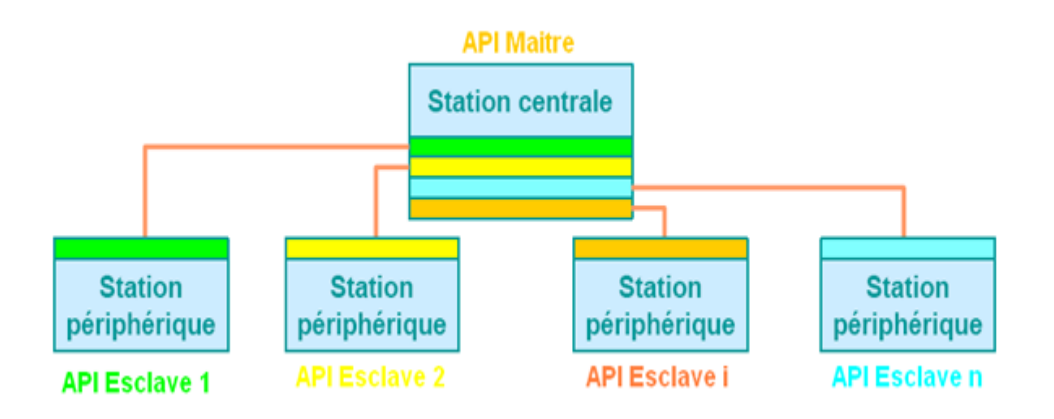

**Figure 8:** Interconnexion par entrées/sorties déportées

<span id="page-21-0"></span>Chaque station peut communiquer avec sa voisine. Cette solution Réseau en anneau : entre station pour communiquer avec sa version cour soutron la station précédente ou en transmettre vers la suivante

<span id="page-21-1"></span>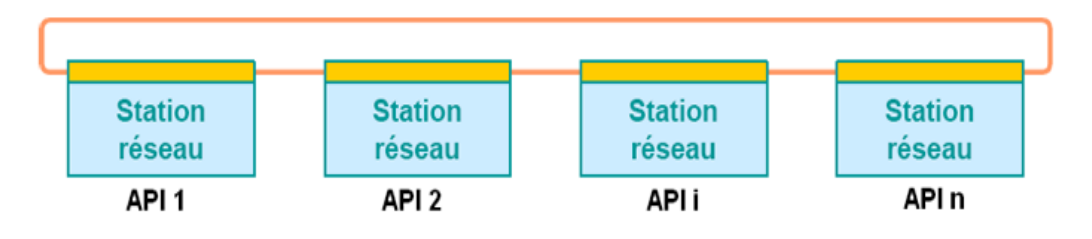

**Figure 9:** Topologie Anneau

### **Avantage :**

- Signal régénéré donc fiable.
- Contrôle facile des échanges (le message revient à l'émetteur).

#### **Inconvénients :**

- Chaque station est bloquante.
- Une extension interrompe momentanément le réseau.

C'est la forme de réseaux la plus performante. Elle offre **Réseau hiérarchisé :** une grande souplesse d'utilisation, les informations pouvant circuler entre-stations d'un même niveau ou circuler de la

station la plus évoluée (en général un calculateur) vers la plus simple, et réciproquement

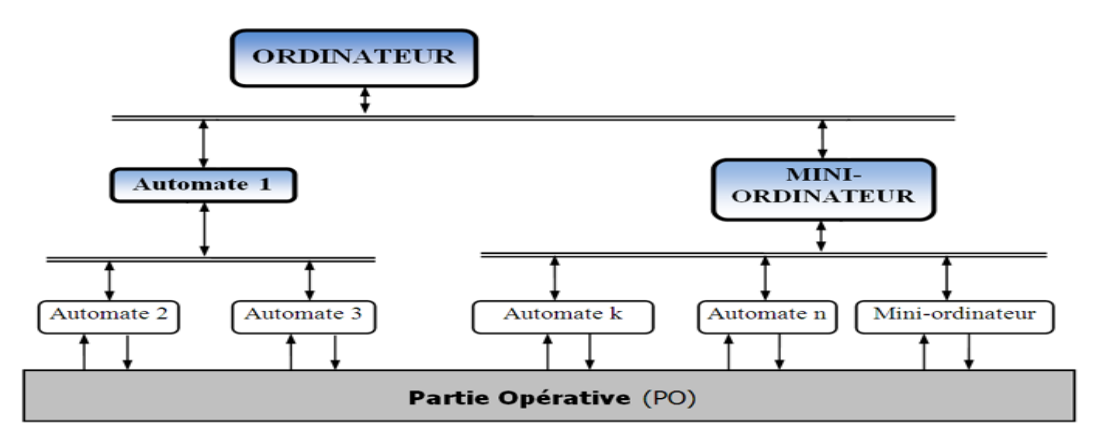

**Figure 10:** Réseau hiérarchisé

#### <span id="page-22-1"></span><span id="page-22-0"></span>**8- Critères de choix d'un automate :**

Le choix d'un automate programmable est généralement basé sur :

- $\checkmark$  Nombre d'entrées / sorties : le nombre de cartes peut avoir une incidence sur le nombre de racks dès que le nombre d'entrées / sorties nécessaires devient élevé.
- $\checkmark$  Type de processeur : la taille mémoire, la vitesse de traitement et les fonctions spéciales offertes par le processeur permettront le choix dans la gamme souvent très étendue.
- $\checkmark$  Fonctions ou modules spéciaux : certaines cartes (commande d'axe, pesage ...) permettront de "soulager" le processeur et devront offrir les caractéristiques souhaitées (résolution, ...).
- $\checkmark$  Fonctions de communication : l'automate doit pouvoir communiquer avec les autres systèmes de commande (API, supervision ...) et offrir des possibilités de communication avec des standards normalisés (Profibus ...). **[5]**

#### <span id="page-23-0"></span>**9- Mise en œuvre et diagnostic d'un API :**

#### *Vérification du fonctionnement :*

Lors de sa première mise en œuvre il faut réaliser la mise au point du système.

- Prendre connaissance du système (dossier technique, des GRAFCETS et du GEMMA affectation des entrées / sorties, Les schémas de commande et de puissance des entrées et des sorties).
- Lancer l'exécution du programme (RUN ou MARCHE)
- Visualiser l'état des GRAFCET, des variables...

Il existe deux façons de vérifier le fonctionnement :

- En simulation (sans Partie Opérative).
- En condition réelle (avec Partie Opérative) **[5]**

#### <span id="page-23-1"></span>**Tableau 2: vérification des fonctions**

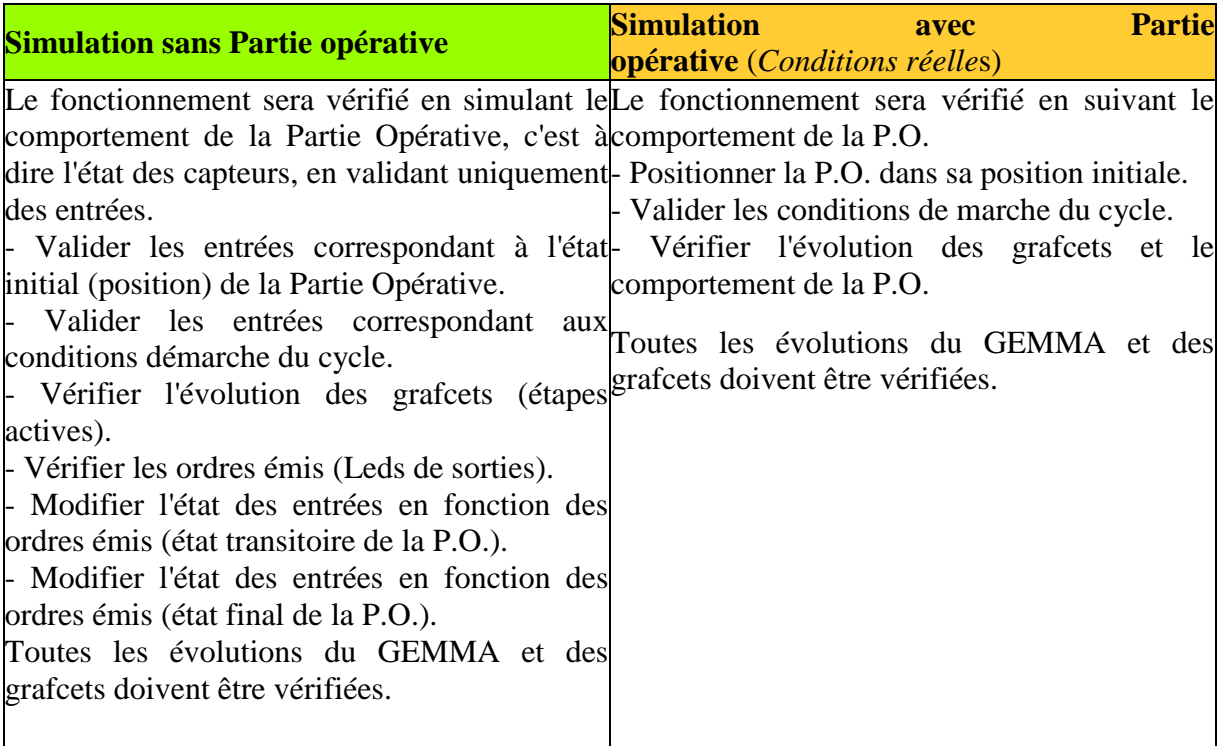

#### *Recherche des dysfonctionnements :*

Un dysfonctionnement peut avoir pour origine :

- Un composant mécanique défaillant (pré-actionneur, actionneur, détecteur,...).
- Un câblage incorrect ou défaillant (entrées, sorties).
- Un composant électrique ou électronique défectueux (interface d'entrée ou de sortie).
- Une erreur de programmation (affectation d'entrées-sorties, ou d'écriture).
- Un système non initialisé (étape, conditions initiales...).

 *Méthode de recherche de pannes* **[6]**

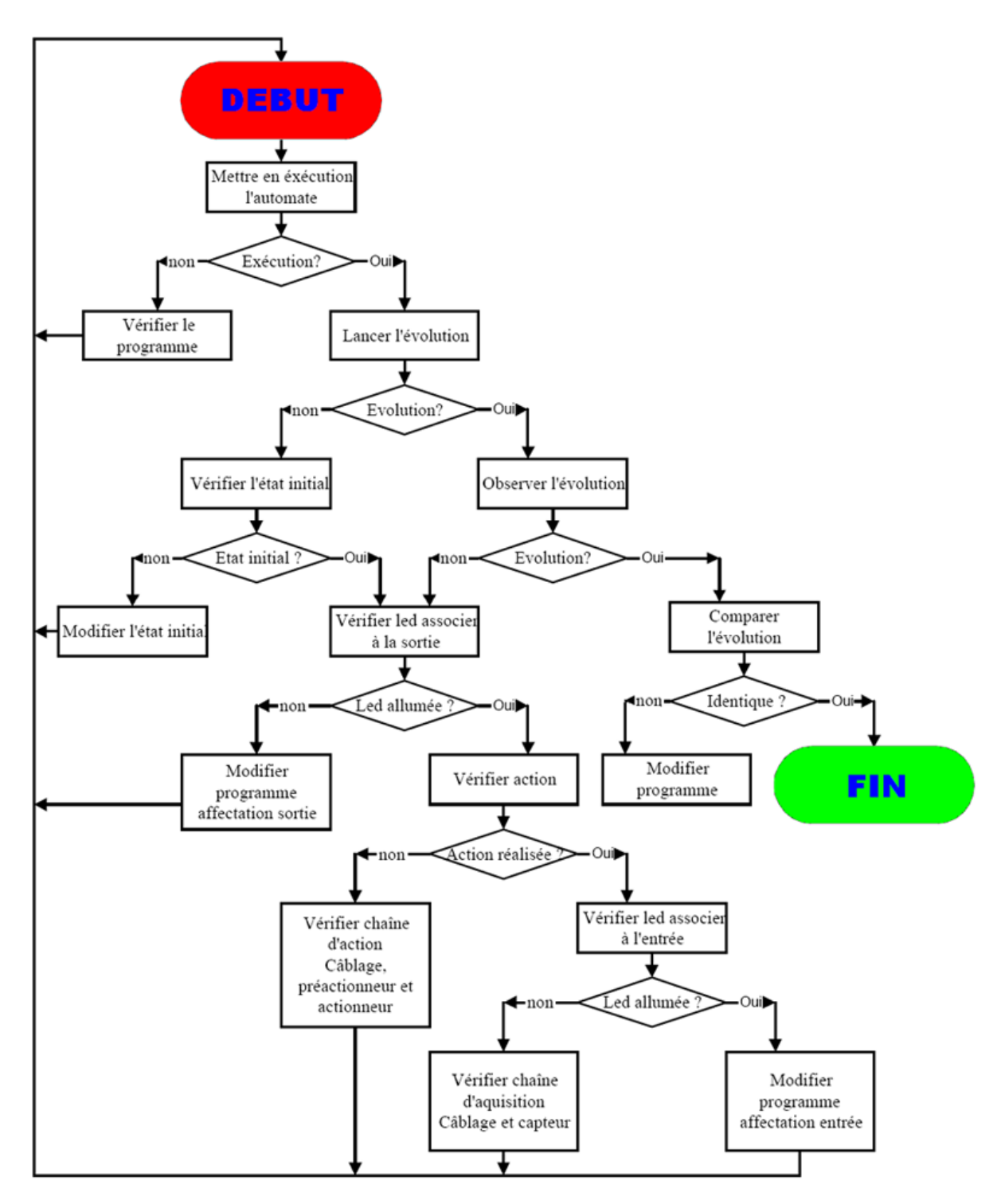

#### *Méthode de vérification du câblage d'une entrée à masse commune :*

 Cette vérification se réalise à l'aide d'un voltmètre-ohmmètre et d'un shunt (morceau de fil électrique).

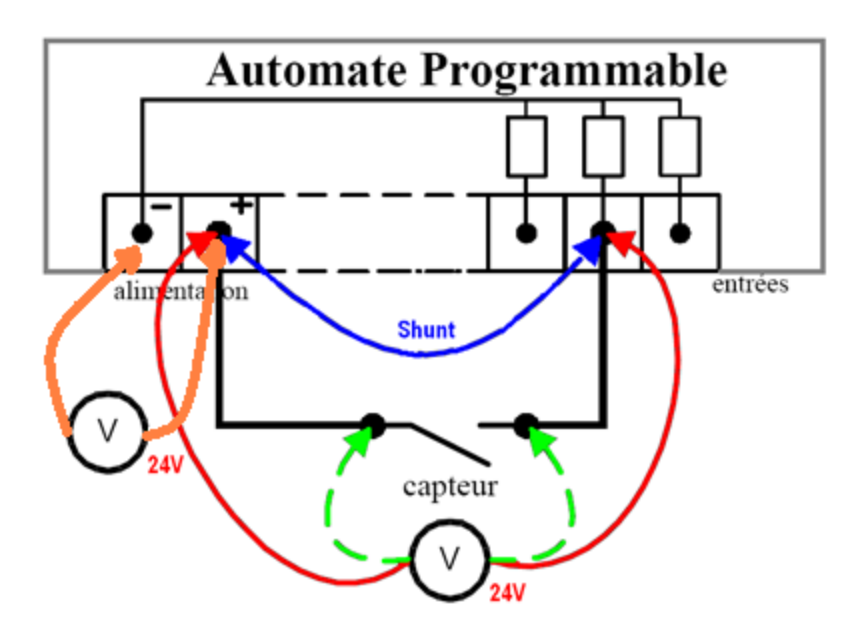

- Vérifier l'alimentation des entrées à l'aide d'un voltmètre.

- Pour vérifier le capteur et son câblage, tester aux différents points indiqués, contact du capteur ouvert, contact du capteur fermé.

- Pour vérifier l'interface d'entrée court-circuiter le capteur par un shunt, le voyant d'entrée doit s'allumer. **[6]**

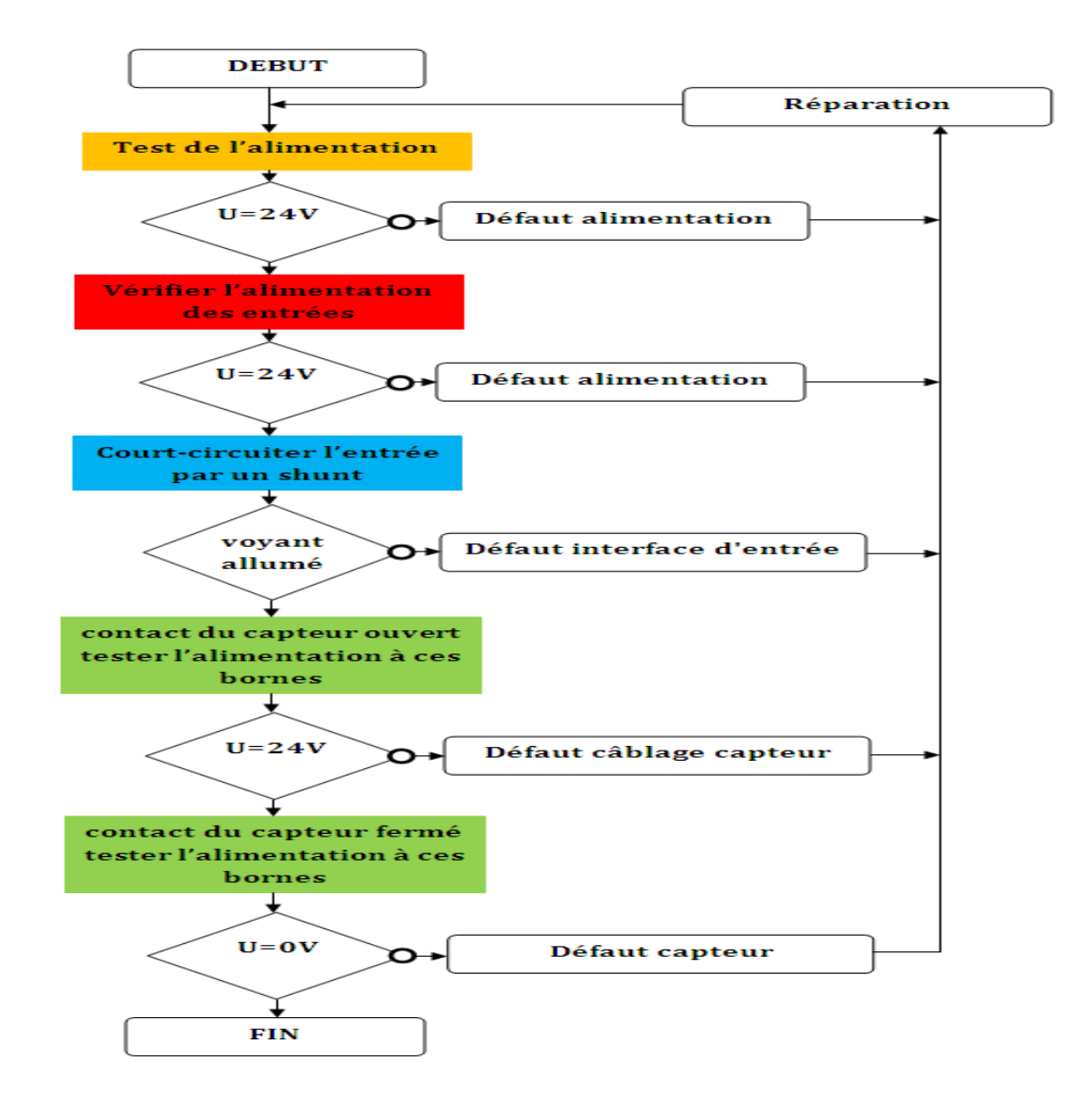

#### <span id="page-26-0"></span>**10- Principaux automates programmables industriels :**

La programmation de ces automates se fait soit à partir de leur propre console, soit à partir du logiciel de programmation propre à la marque.

- **OMRON :**
- **CQM1 – CPU 11/21/41**
	- o E 192 Entrées/Sorties (à relais, à triac, à transistors ou TTL) ;
	- o 32 K RAM data on Board ;
	- o structure multifonction ;
	- o structuration multitâche ;
	- o SYSWIN 3.1, 3.2 … 3.4 et CX Programmer (Littéral, Ladder) ;
	- $\circ$  communication sur RS 232 C;
	- o programmation sur IBM PC/PS. **[7]**

#### **TELEMECANIQUE :**

- **TSX 17/20 :**
	- o Nombre d'entrées et de sorties variable : 20 à 160 E/S.
	- o microprocesseur 8031.
	- o langage de programmation PL7.2.
- **TSX 67.20 :**
	- o 1024 E/S en six bacs de huit modules;
	- o extension de bacs à distance par fibre optique à 2000 m;
	- o 16 coupleurs intelligents;
	- o 24 K RAM data on Board;
	- o 32 K RAM / EPROM cartouche utilisateur;
	- o structure multifonctions;
	- o structuration multitâche;
	- o langage PL7.3 (Grafcet, Littéral, Ladder);
	- o programmation sur IBM PC/PS.
- **FESTO :** Architecture modulaire : carte de base; carte processeur; carte de mémorisation; carte E/S.
	- o FPC 202 :
	- o 16 entrées 24 V DC;
	- o 16 sorties 24 V DC 1 A;
	- $\circ$  8 K RAM, 8 K EPROM;
	- o interface série, 20 mA boucle de courant pour imprimante;
	- o console de programmation externe : console ou IBM PC;
	- o programmation : grafcet, langage Festo, schéma à relais. **[8]**

### **SIEMENS:**

- $S7 300$ .
	- o Le S7-300 offre une gamme échelonnée de 24 CPU ;
	- o des CPUs standard parmi lesquelles la première CPU avec interface Ethernet/PROFInet intégrée, des CPUS de sécurité,
	- o des CPU compacte avec fonctions technologiques et périphérie intégrées et CPU technologiques pour la gestion des fonctions motion control.
	- o Le S7-300 offre également une très large palette de modules d'E/S TOR et analogiques pour la quasi-totalité des signaux avec possibilité de traitement des interruptions et du diagnostic.
	- o les modules de fonction technologique comme par ex. régulation et des modules de communication point à point ou par bus ASi, Profibus ou Industriel Ethernet.
	- o Sa simplicité de montage et sa grande densité d'implantation avec des modules au modulo 32 permettent un gain de place appréciable dans les armoires électriques. **[9]**
- $S7 1200$ .
	- o L'automate SIMATIC S7-1200 est un mini-contrôleur modulaire utilisé pour les petites performances.
	- o Il existe un éventail complet de modules pour une adaptation optimisée à la tâche d'automatisation.
	- o Le contrôleur S7 est composé d'une CPU qui est équipée d'entrées et de sorties de signaux numériques et analogiques. Des modules additionnels d'entrées/sorties (modules IO) peuvent être installés si les entrées et sorties intégrées ne sont pas suffisantes pour l'application désirée.
	- o Si besoin est, des modules de communication RS232 ou RS485 sont ajoutés. Une interface TCP/IP intégrée est obligatoire pour toutes les CPU.
	- o Avec le programme S7, l'API surveille et contrôle une machine ou une processe
	- o Les modules IO sont interrogés dans le programme S7 au moyen d'adresses d'entrées (%I) et référencés au moyen d'adresses de sorties (%Q)
- $\cdot$  S7 1500.
	- o c'est L'automate de nouvelle génération
	- o Le SIMATIC S7-1500 est le système de commande modulaire pour une multitude d'applications dans le secteur de l'automatisation discrète. Il dispose d'une vaste gamme des modules combinables individuellement
	- o Avec le programme S7, l'API surveille et contrôle une machine ou une processe
	- o configurer entièrement l'automate dans le TIA portail (**Totally Integrated Automation)** avec STEP 7 Professional

# <span id="page-28-0"></span>**V. Conclusion :**

L'automate programmable industriel API est un outil adéquat pour les solutions d'automatisation. Dans ce chapitre nous avons décrit la structure générale des systèmes automatisés ainsi que les critères de choix d'un automate programmable industriel et les déférents automates utilisé dans le monde.

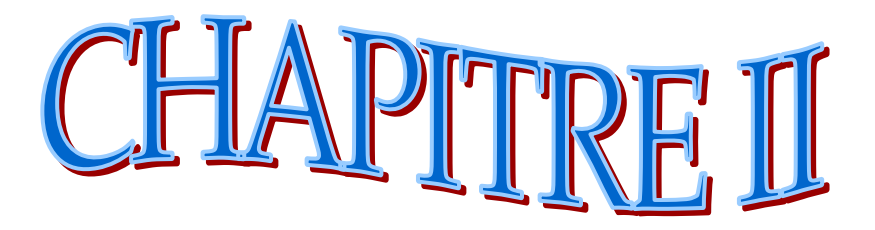

**Présentation de l'entreprise et la machine a ultrason**

# **Introduction :**

<span id="page-30-0"></span>L'unité TUS (Tuberie Spirale) de GHARDAIA est une filiale de société ALFAPIPE (algérienne de fabrication de pipe) SPA. Située à 600 Km de la capitale et à 200 km de Laghouat au sud de notre pays. Implantée exactement à la zone industrielle BOUNOURA-GHARDAIA à 10 Km de la wilaya; l'usine occupe une surface de 230000 m². **[10]**

L'implantation de cette 2eme tuberie spirale entre dans le cadre de politique d'équilibre régional et du développement des régions déshéritées, a cette raison politique s'ajoutent des motivations économiques:

- les puits de pétrole et de gaz (HASSI R' MEL et HASSI MESSAOUD), se trouvent à proximité de l'usité.
- la tuberie spirale d'EL HADJAR ne pouvant pas seule satisfaire les gros besoins de SONTRACH en matière de transport des hydrocarbures il a été décidé de créer cette 2eme unité similaire au 1<sup>er</sup>. Sa réalisation à essentiellement confiée à des entreprises algériennes.

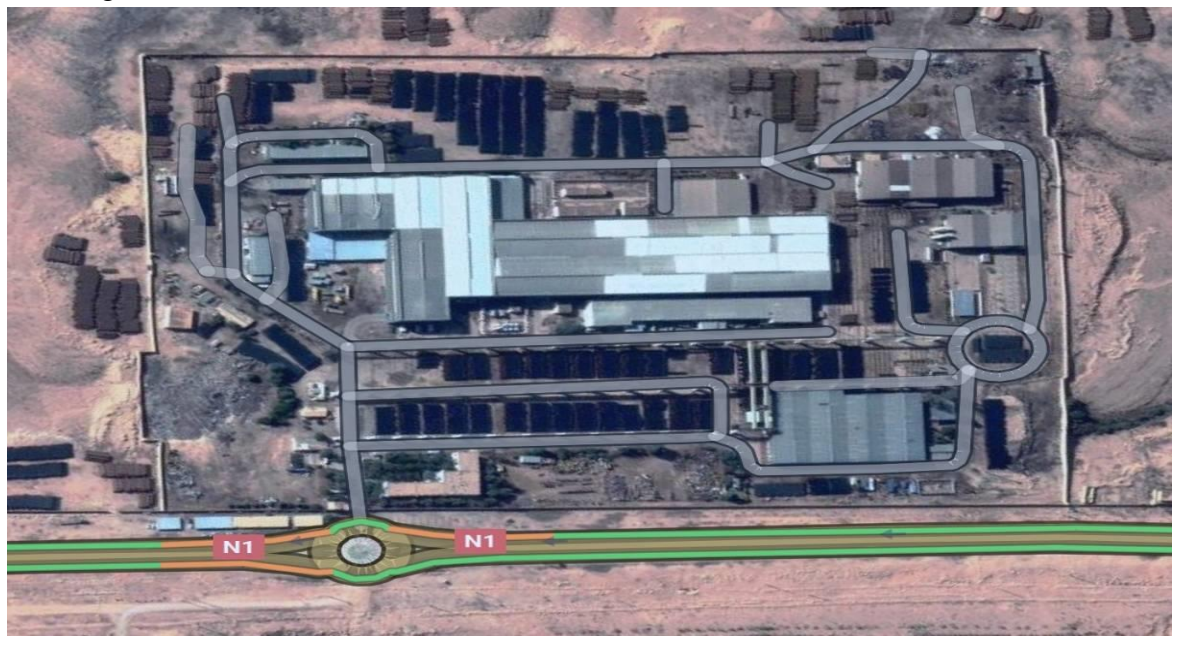

**Figure 11:** Image satellitaire de l'usine

<span id="page-30-1"></span>La construction des principaux équipements a été confiée aux entreprises étrangères (HOECH principal fournisseur des équipements plus un nouveau fournisseur DANIELLI). L'unité produit une gamme des tubes allant de 16 à 64 pouces (406.4 à 1625.6mm), de 7 à 28 mm d'épaisseur et 7 à 16 m de longueur (la demande a exigé jusqu'à présent entre 8m à 13m de longueur max) Q1-040, ISO 9001 et ISO 45001.

La TUS de GHARDAIA compte actuellement … agents travail en système continue.

Depuis 1979, l'effectif de l'unité à évolué depuis le démarrage sur la manière suivante **[11]** :

 : 493 agents : 679 agents : 742 agents : 782 agents : 820 agents : 969 agents : 982 agents : 846 agents : 1096 agents : 986 agents : 1025 agents

#### **I. Développement de TUS Ghardaïa :**

<span id="page-31-0"></span>1974 c'été la mise en chantier de SNS (société national da sidérurgie) à Ghardaïa. Et la mise en service de l'unité de production c'été qu'après deux ans, d'une capacité de 125000 t/ans ; l'équivalent de 375 km.

Pour améliorer ces produit; en 1992 la SNS a fait une extension et à la démarrer les deux unités de revêtement ; intérieure et extérieure. Après cette extension elle a été capable de fabriques les tubes gazoduc et oléoduc.

Après la restructuration des entreprises elle à devenu SNTPP (la société National de Traitement des Produits Plats) du groupe ANABIB, et direction Alger. En 2001 elle à devenu PIPE GAZ filiale ANABIB, et en 2006 elle à devenu TUS Ghardaïa, la jumelle de TUS Annaba ; filiales de ALFAPIPE.

Jusqu'à 1999 toutes les unités ont été commandées par les technologies câblées. Après ils ont automatisés l'unité de production et celle de revêtement extérieure.

En 2003 ils ont renouveler les automates des quatre machines à soudées et en 2015 l'installation la nouvelle machine a soudé DANIELLI.

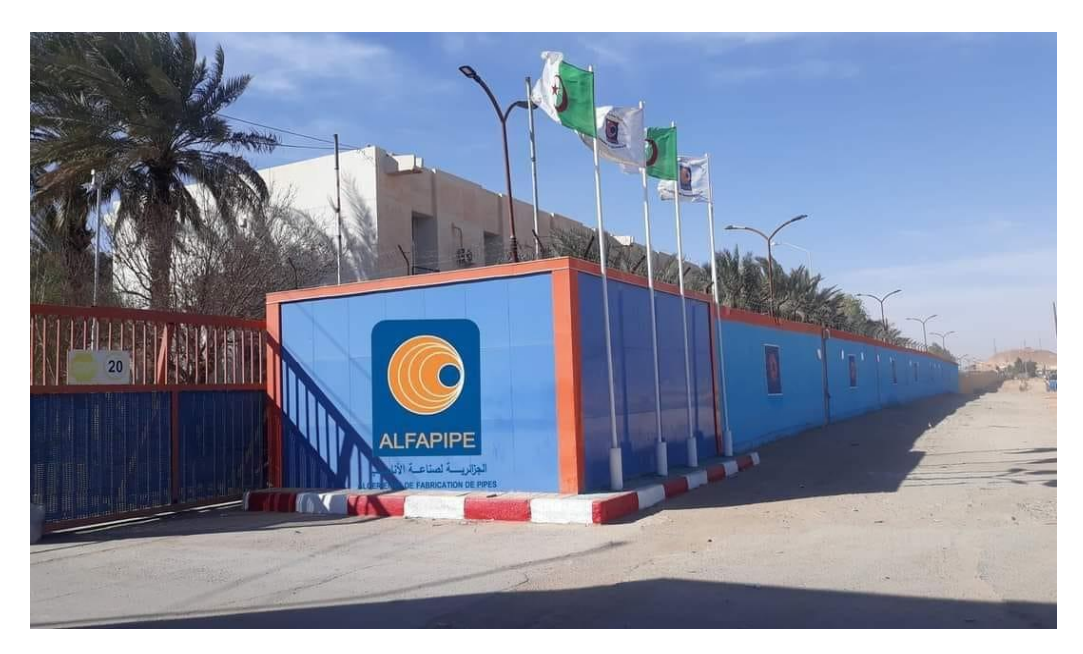

**Figure 12: Société ALFAPIPE** 

# <span id="page-32-2"></span><span id="page-32-0"></span>**II. Plan de l'usine :**

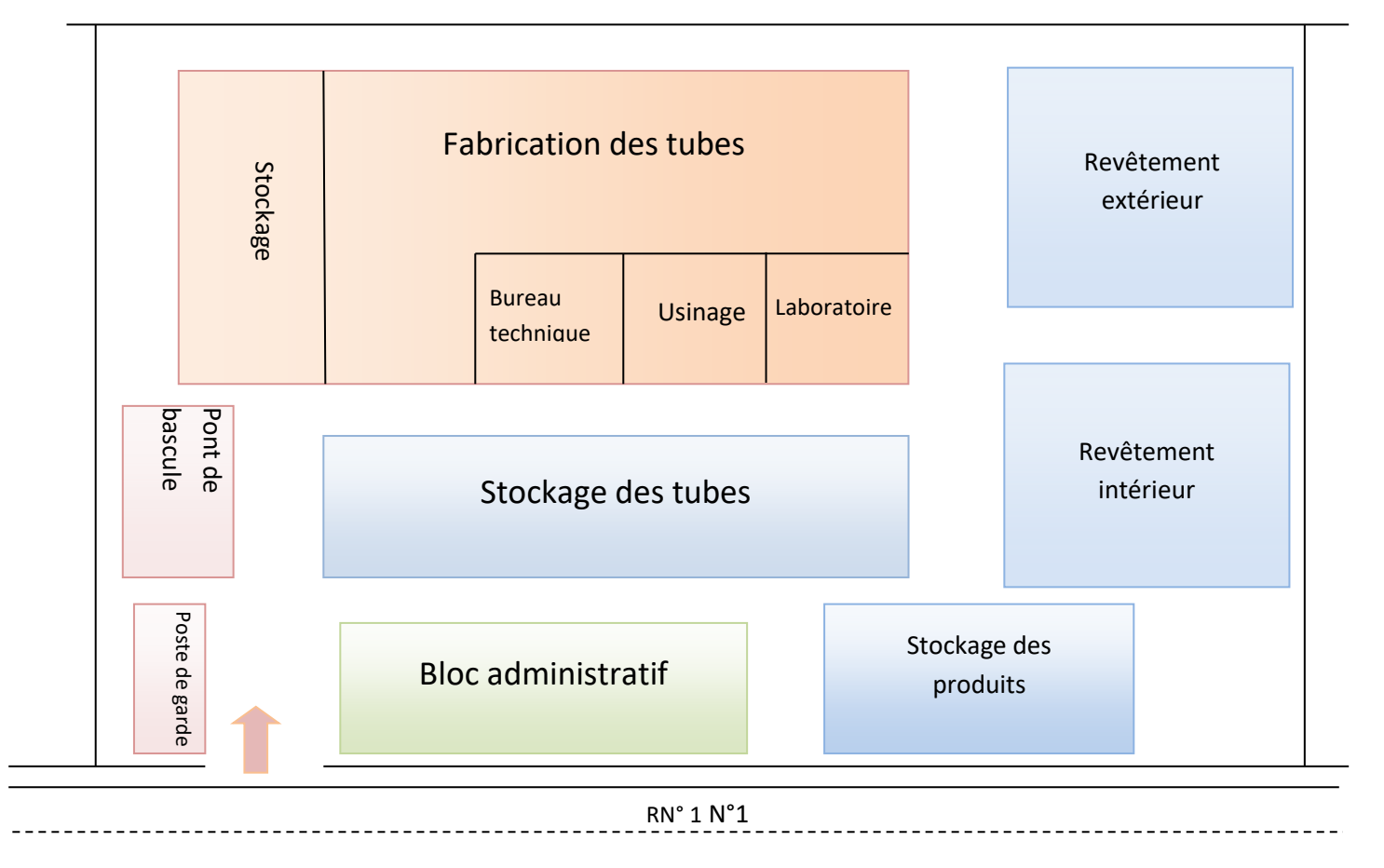

<span id="page-32-1"></span>**Figure 13:** plan de l'usine

# **III.Procédé de la fabrication:**

 Le tube soudé en spiral est obtenus à partir d'une bobine d'acier de largeur et épaisseur différant, enroulée en spiral et simultanément soudé selon le procédé de soudure sous flux (extérieur et intérieur). La fabrication d'un tube soudé en spirale passe par les étapes suivantes:

### <span id="page-33-0"></span>**1- Préparation de bobine:**

Contiens les séquences suivantes :

- déroulage de bobine.
- dressage.
- rognée les deux cotés.
- brossage.
- préparation des rives.

 Tous les éléments de la partie (préparation de bobine) sont fixés sur un châssis de base qui repose sur des, et il est pivoté dans la position correspondante (angle d'entrée) selon la largeur de la bande et le diamètre du tube.

Caractéristiques techniques:

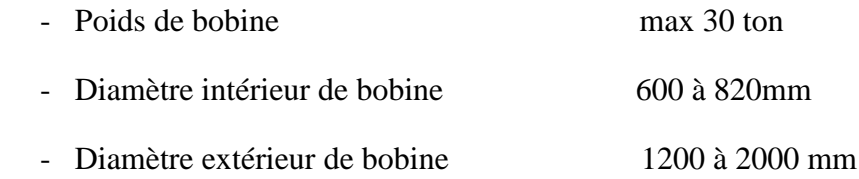

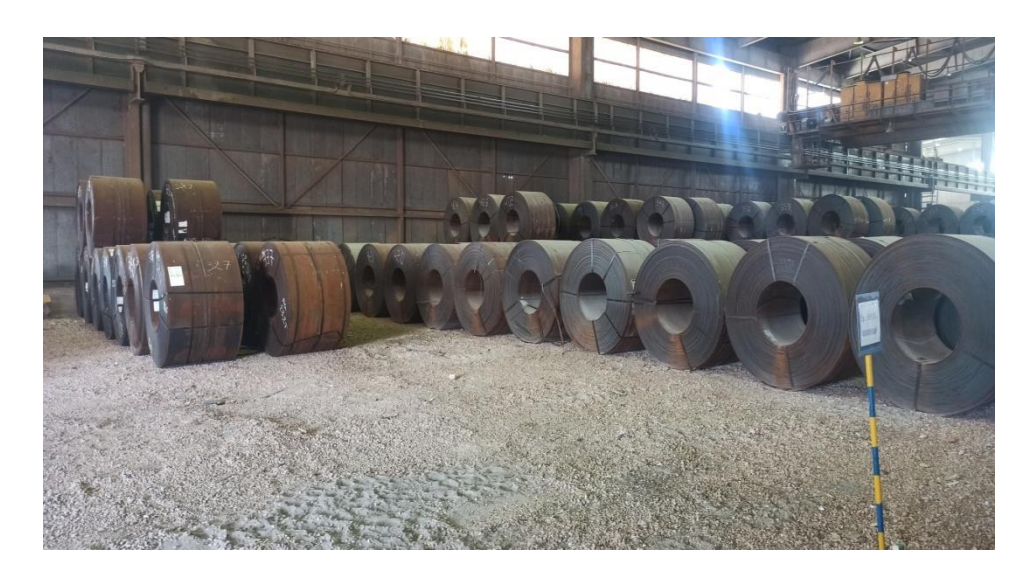

**Figure 14:** Bobine de la matière première

#### <span id="page-33-2"></span>**2- Les équipements :**

<span id="page-33-1"></span>La fabrication des tubes en spiral nécessite des employeurs a haute qualification et des grandes équipements, donc ALFAPIPE contient les machines suivantes :

- Les machines de préparation des bobines
- Cinq machines à souder
- Trois installations de nettoyage de tubes
- Deux zones de reprise de soudure
- Dispositif d'oxycoupage
- Contrôle radioscopique et radiographique
- Installation de chanfreinage
- Banc d'essai hydrostatique
- Installation de revêtement extérieur
- Installation d'enrobage intérieur
- Des convoyeurs qui assurent les déplacements des tubes entre les différentes machines
- Des pontes roulantes pour différent poids 15T ,34T

\* en plus des équipements on trouve des différents ateliers et des laboratoires pour vérifier la qualité des produits et pour fournir les pièces de rechange pour les différentes machines :

- Atelier d'usinage
- Atelier chaudronnerie
- Atelier électrique
- Labo mécanique
- Labo électronique et automatique
- Labo chimique

### **a) Schéma synoptique du procède de fabrication :**

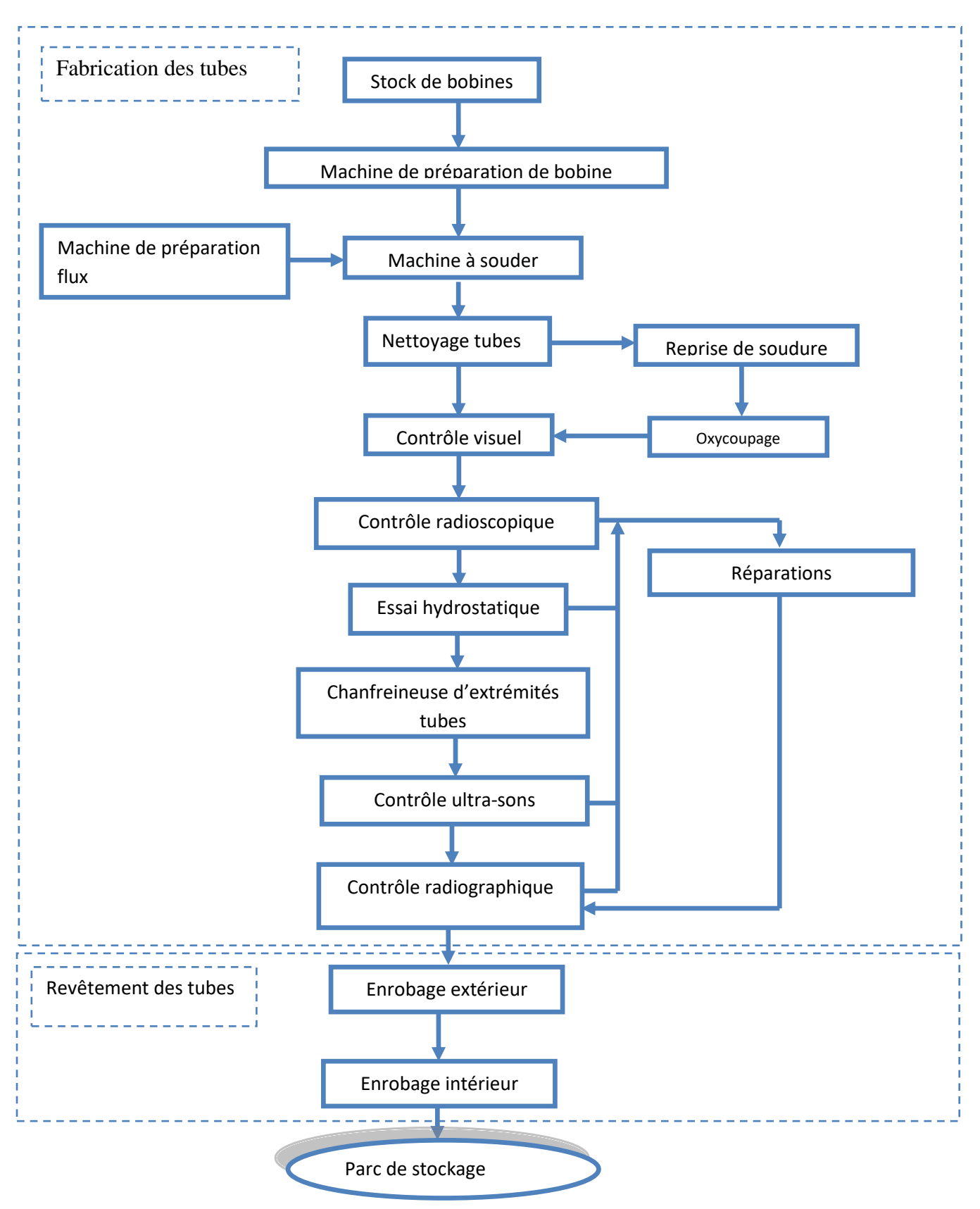

<span id="page-35-0"></span>**Figure 15:** schéma procède de fabrication
#### **b) Description du procède de fabrication :**

#### **Machine à soude en spiral :**

 La machine à souder en spirale sert à fabriquer des tubes à partie des bandes de différentes largeurs et épaisseurs dévidées des bobines. Ces bandes sont roulées en hélice et sont ensuit soudées intérieurement et extérieurement selon le procédé de soudure en flux.

Ces éléments essentiels sont constituées par :

- Élément de préparation de bobine (BANDE)
- Élément de formage du tube.
- Élément de sortie du tube.

 L'élément de réparation des bandes : s'étend du dispositif de déroulage des bandes dévidées jusqu'aux rouleaux de l'entraîneur. Dans cette zone la bobine est tirée au travers de la machine et passe par différents stades de l'usinage. Elle est dressée, guidée et rongée des deux cotés par la cisaille circulaire de rognage qui fait ensuit.

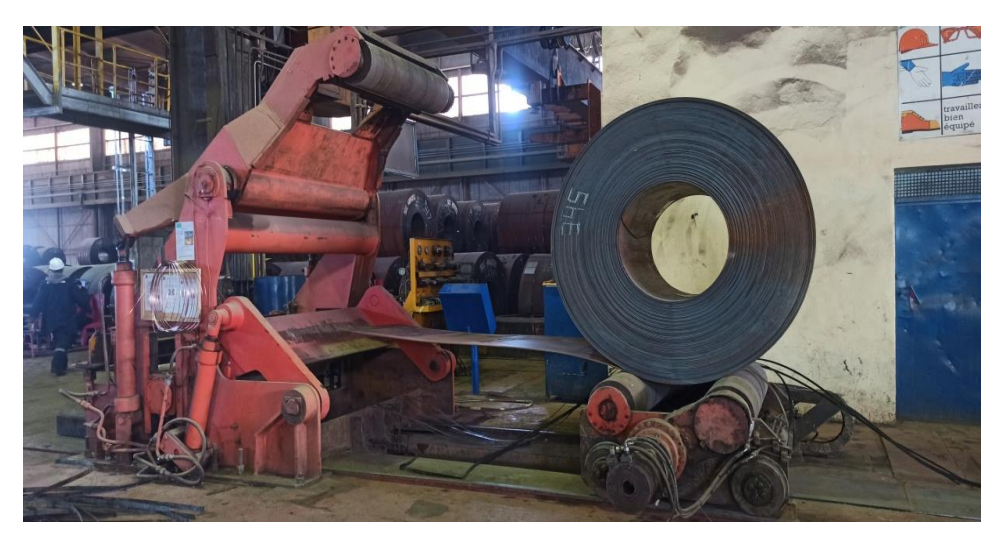

**Figure 16:** Machine réparation des bandes

 L'élimination des bords de laminage est liée à la mise au point d'une largeur constant de bande. Ensuite à l'aide des outils raboteurs et de brosse de nettoyage, on prépare les rives pour la soudure.

 Le défilement des bobines est assuré par le rabotage des bobines pour obtenir une bande sans fin fait également partie de la réparation des bandes. L'opération se fait comme suit :

- Couper les longuettes de fin de bande.
- Aligner les rives.
- souder.

 Pendant cette phase de l'usinage, la soudure de tube est interrompue, pendant un court laps de temps. Tous les éléments de la partie préparation des bobines sont boulonnés fixés sur le

# CHAPITRE II Présentation de l'entreprise et la machine a ultrason

châssis de base de la machine, celui-ci repose sur des galets et il est pivoté dans la position correspondante (angle d'entrée) selon la largeur et le diamètre du tube.

 Dans la cage de formage, la bande est formée en tube selon le principe de la cintreuse à rouleaux multiples. Les rives qui convergent dans la cage de formage sont soudées intérieurement d'abord, extérieurement ensuit. Sur un châssis orientable pour le réglage de la fonte de soudure sont montées la lunette de commande (dispositif de guidage du tube) le support avec la traverse pour l'installation de soudage extérieur et le dispositif de descente du tube.

Le tube sortant est réduit à la longueur correspondante par le chariot mobile d'oxycoupage.

 Le tube sectionné à la longueur voulue, pendant son passage continu, est descendu sur l'installation de transport (grille) est évacuée latéralement hors de la machine.

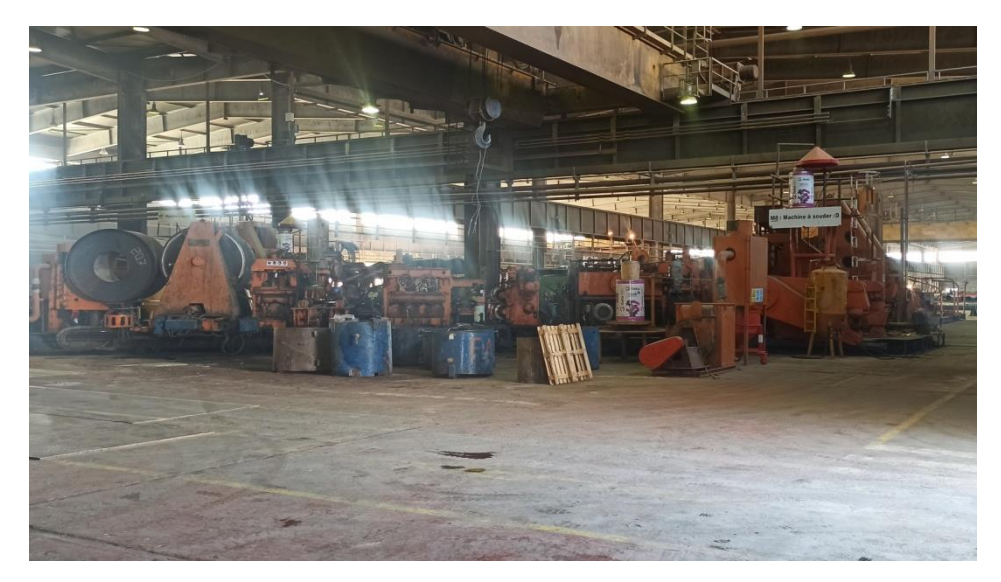

**Figure 17:** Machine à souder

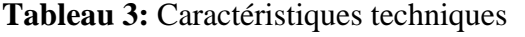

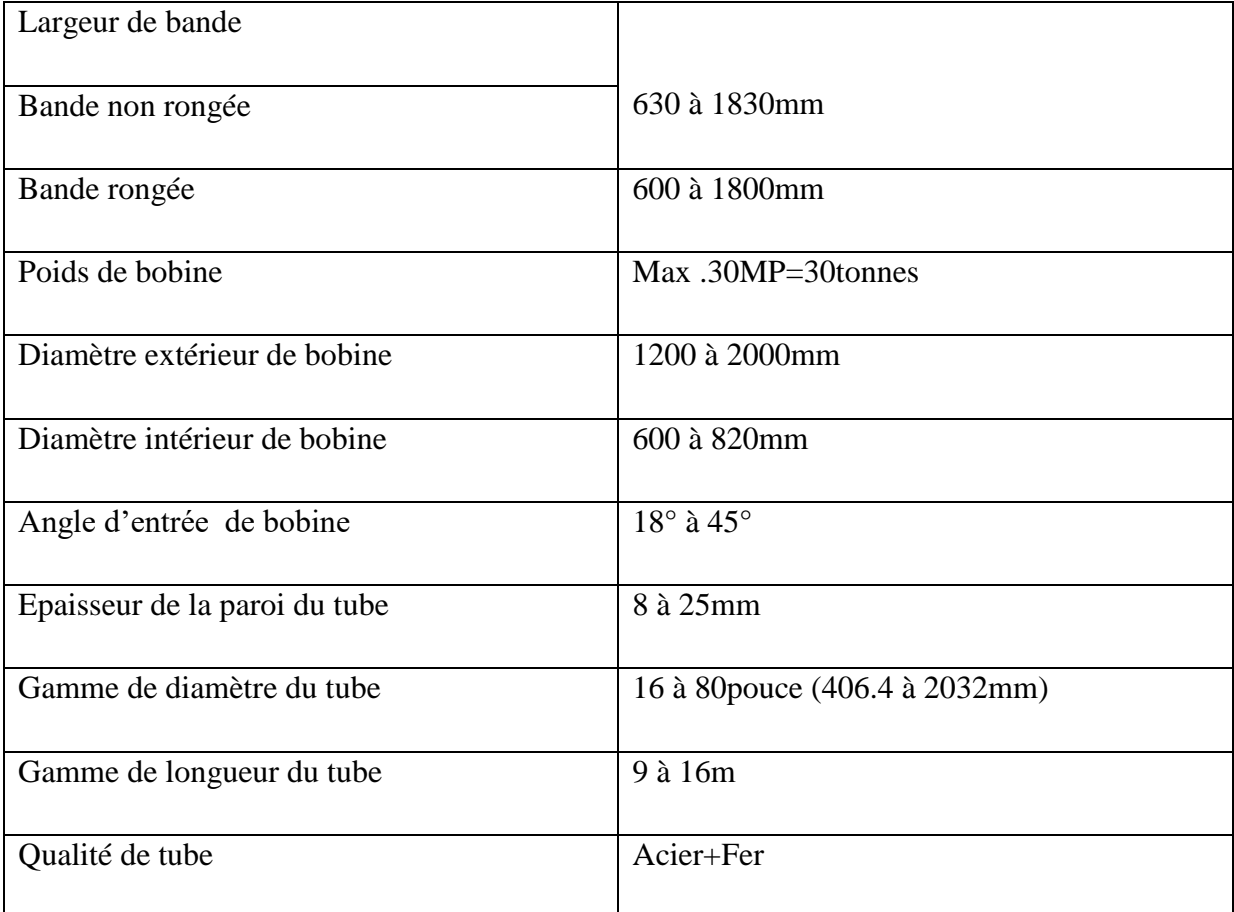

#### **c) Fonctionnement de la machine à souder en spirale :**

 - Conformément à la largeur de la bande selon l'échelle graduée, la chaise support de la bobine se trouve dans la position requise transversalement à la direction du déroulement de la bobine (bande).

 - Le chariot récepteur de bobine est avance, c'est à dire que le dispositif de serrage se trouve face à face.

 - La bobine se trouve dans la machine, la précédente bobine est épuisée, il y a lieu, maintenant, de souder l'extrémité (début) de la bande de la nouvelle bobine, sur l'extrémité (fin) de la précédant.

- Planeuse avec guide bande.
- Cisaille circulaire avec râcheuse.
- Support de raclage avec outils de raclage des rives.
- Brosse des rives et des surfaces.

 - Cylindre de l'entraîneur, galet de préformage des rives et barre de guidage sont préréglés sur l'épaisseur respectivement, la largeur de la bande.

 - Cage de formage, tête de soudure extérieur avec dispositifs de réglage, lunette de commande avec dispositif de réglage de la fente de soudure, dispositif de control aux ultrasons, chevalet support du tube, chariot d'oxycoupage et dispositifs de descente son préréglé sur le diamètre du tube, respectivement sur l'angle d'inclinaison.

\* le châssis de la machine est réglé sur l'angle d'entrée de la bande.

\* l'arrêt automatique sur le pupitre de commande un est mise en point.

\* les réservoirs à flux pour la soudure spirale et transversale sont remplis.

 \* le tambour de fil à souder pour soudure intérieur et extérieur, comme pour le rabotage des bandes, sont équipés de bobine de fin à souder.

 \* propane et oxygène pour dispositif de rabotage et chariot d'oxycoupage sont branchés, la veilleuse sur le chariot d'oxycoupage est allumée. L'air comprimé pour les dispositifs de soufflage entre le racleur et la brosse de surface et avant les cisailles circulaires sont branchés. Il en est de même pour le raccordement de l'eau de refroidissement du tube sur le dispositif du control aux ultra-sons et l'eau de couplage pour refroidissement du support de soudure (soudure intérieur)

#### **d) Entretien de la machine à souder en spirale :**

 Il est indiscutable qu'au premier chef de la sécurité du fonctionnement et la longévité de l'équipement dépendant d'un entretien minutieux et du soin qu'on en prend à cet effet il y a lieu :

\* de nettoyage l'équipement une fois par semaine.

 \* de graisser, après le nettoyage hebdomadaire, les broches coulisses, vis en mouvement.

 \* de rincer proprement les engrenages et les paliers lors de renouvellement de la graisse, avant le nouveau remplissage.

\* de n'employer que les huiles et les graisses indiquées par le constructeur.

#### **Remarque :**

 - Les travaux d'entretien ne doivent être entrepris que lorsque la machine est mise hors circuit.

#### **3- Nettoyage des tubes :**

 Chaque tube sortant du la machine a soudé doit être entré dans chaine de contrôles pour but d'assurer la qualité de soudure pour éviter les problèmes dans les autres étapes de fabrication donc le nettoyage des tubes est très intéressent. Le nettoyage de tube se fait comme suit :

 Le tube est bloqué entre deux têtes porté par un bar de fer et qui entre le tube pendant que celui la tourne

 \* les dispositifs d'interruption de fin de course pour les langueurs nécessaires des tubes sont installés sur le châssis de sortie du tube.

 La commande est installée dans l'ordre de déroulement de la bande, respectivement de déroulement des tubes.

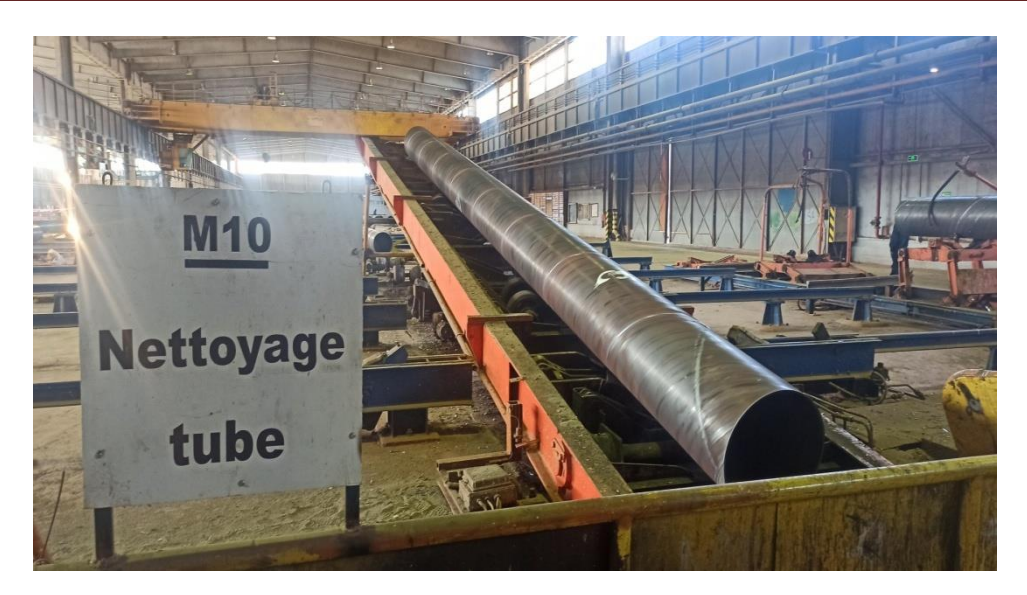

**Figure 18:** Machine nettoyage tube

#### **4- Radioscopie :**

Le tube ainsi fabriqué est nettoyé, et en cas de défaut est mis en examen par la radioscopie.

La radioscopie est une installation très sophistiquée disposant d'un générateur de rayons X porté par un long bras de fer. Le tube entrant dans ce bras tourne hélicoïdalement.

Ainsi le cordon de soudure et en cas de défaut l'indique sur l'endroit exact, comme il peut tolérer le défaut, dans ce cas le tube est bon et dans le cas contraire il est envoyé à la réparation.

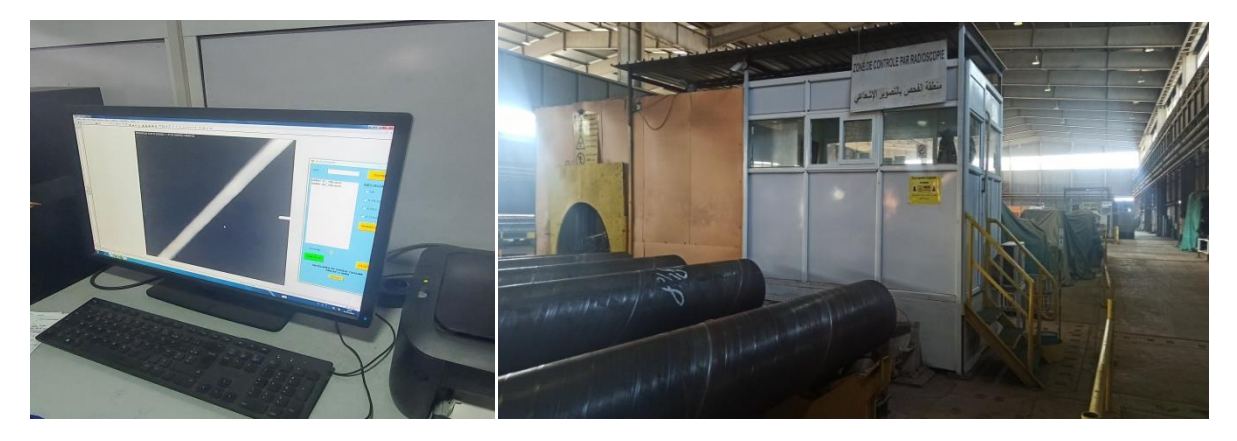

**Figure 19**: Machine radioscopie

#### **5- Installation hydrostatique :**

 Chaque tube est soumis à une épreuve hydraulique, le tube est bloqué entre deux têtes remplis d'eau et soumis à l'aide de pompe haute pression à la pression prescrite, qui correspond à une sollicitation qui voisine la limite élastique. La pression dans sur les tubes nécessaires à l'étanchéité des extrémités de tube est maintenue pendant un temps fixé.

#### **6- Chanfreinage :**

Les extrémités des tubes sont chanfreinées afin de permettre un raccordement cohérent et efficace entre deux tubes adjacents (chantier de canalisation).

Pour le chanfreinage, le tube est fixé par ses deux boutes, et a l'aide de deux machines tournant disposant d'outils spéciaux usinent, les circonférences des deux extrémités de tube.

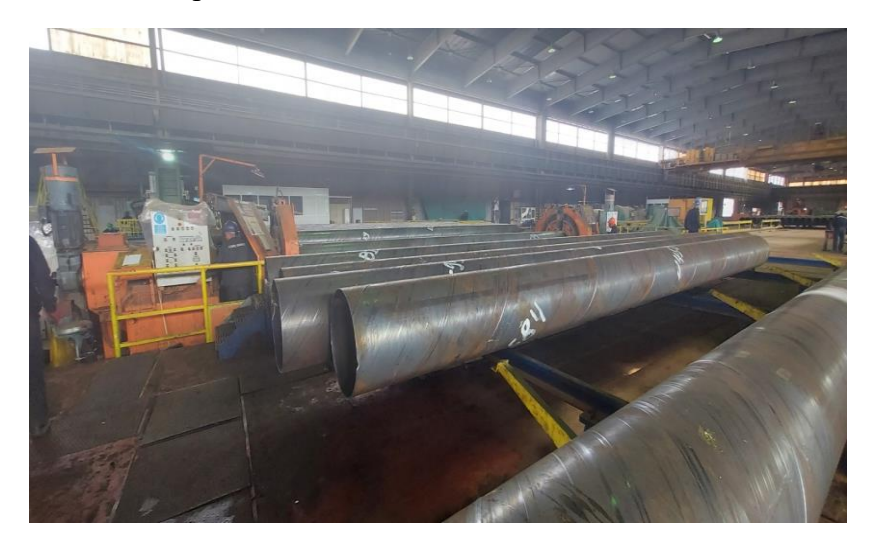

**Figure 20**: Chanfreineuse

# **7- Contrôle radiographique :**

Le contrôle radiographique se fait dans l'installation de rayon X. C'est un appareil à rayon X qui photographe les points de réparation .Ce- ci pour détecter les éventuels défauts rencontrés lors de l'essai hydraulique.

Les films ainsi obtenus sont étudiés afin d'améliorer la chaîne de fabrication et intervenir pour la modification et l'ajustement d'appareillage. Aussi retire ton des instructions à l'encontre des opérateurs et réparateurs pour la fiabilité de fabrication.

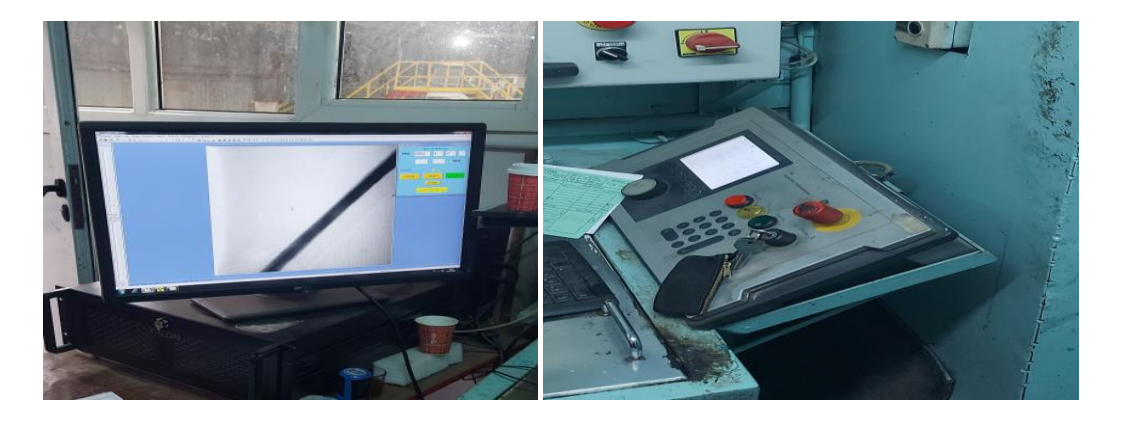

**Figure 21:** Machine contrôle radiographique

# **8- Usine de revêtement de tubes :**

Cette usine fait l e revêtement de tubes extérieurement par le polyéthylène et intérieurement par la peinture.

Processus de la chaîne de revêtement extérieur :

- Séchage.
- Grenaillage extérieur
- Chauffage par induction.
- Revêtement de tube en PE.
- Tunnel de refroidissement
- Cut- back d'extrémité
- Bosseuse d'extrémité
- Contrôle d'électrique de défaut de revêtement.

Processus de la chaîne de revêtement intérieur :

- Nettoyage au karcher.
- Séchage par brûleur à gaz.
- Grenaillage tube
- **•** Peinture intérieure
- Contrôle final

Le séchage se fait par annulaire monté entre 2 convoyeurs à rouleaux est le gaz d'une puissance de 800 thermies.

Le four est contrôle par armoire de commande disposant d'un régulateur de température qui agit sur des vannes d'arrêt à gaz liés à 4 brûleurs.

Une sonde avec gaine lg 150 sert à détecter la température du four.

L'intérêt du séchage est d'éliminer l'humidité qui est ne faste pour l'opération de grenaillage.

#### **9- Description de la machine NDT :**

 La machine NDT (**N**on **D**estructive **T**est) fait la surveillance interne de la qualité de la soudure spirale a lieu immédiatement après le soudage à l'aide d'installation automatique. C'est l'examen aux ultra-sons, l il fait pour le contrôle de la soudure,

#### **a. Chariot de transport :**

Le chariot de transport ce compose de deux partie connecté à l'aide d'un barre de couplage ; le premier chariot est conçu a 'l'entrainement de la machine en deux mouvement simultané. **[12]**

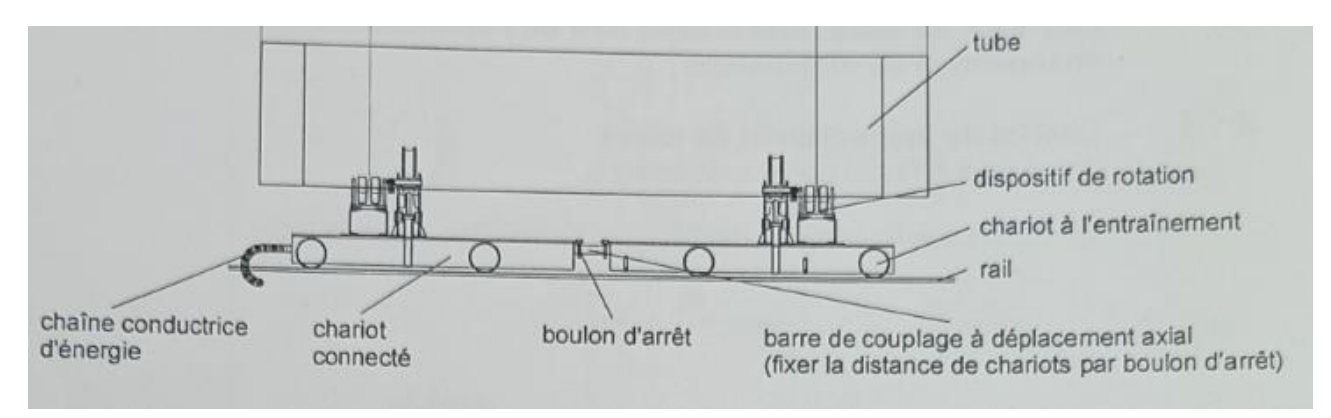

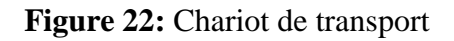

#### **b. Poutre transversale :**

Il se compose de deux blocs (mécaniques) de contrôle de soudures sur une poutre ascendante et un mécanisme de contrôle de chanfrein de tube (REP).

ultrason avec 08 palpeurs poutre transversale mécanique de contrôle 1 mécanique de contrôle 2 crémaillère **REP** ď  $\overline{a}$ plateau tournant à l'échelle support-palpeur tube poursuiveur poursuiveur de soudure 1 de soudure 2 pas 1. pas 2. pas

Les deux mécaniques de contrôle dit SNUP 1 et SNUP 2 permis de faire le test a

**Figure 23: Poutre transversale** 

#### **c. Pupitre operateur OP17 (Simatic C7-633) :**

L'interface opérateur pour l'opération de l'installation de contrôle ultrasonore est principalement réalisée par le pupitre opérateur OP17. Ce pupitre contient opération de la mécanique de contrôle à l'aide des touches de fonction - affichage des messages d'erreur (ALARMES)- affichage des messages opérationnels (EVENEMENTS) réglage des paramètres relatifs au système.

Le pupitre opérateur OP17 fonctionne indépendamment de l'automate programmable Simatic C7-633/2DP il est connecté à l'automate programmable par l'intermédiaire d'une interface série qui est utilisée pour transférer les données entre l'OP et l'automate programmable.

Le transfert se fait automatiquement dès qu'on appuie sur la touche de fonction ou dès qu'un menu est appelé. De plus, les messages de l'automate programmable (messages opérationnels et d'erreur) sont lus d'après un système à tranche de temps fixé.

L'automate programmable surveille continuellement le fonctionnement de l'interface entre l'OP17 et l'automate programmable.

L'OP17 est paramétré en utilisant le logiciel COM TEXT:

Avant de décrire en détail les fonctions du système de commande, voyons brièvement le concept opérationnel du système de commande de l'installation de contrôle ultrasonore.

OP17 contient le suivent comme interface operateur :

- afficheur (4 lignes de 20 caractères)
- clavier de fonction
- pavé numérique
- touches système
- touches de fonction **[12]**

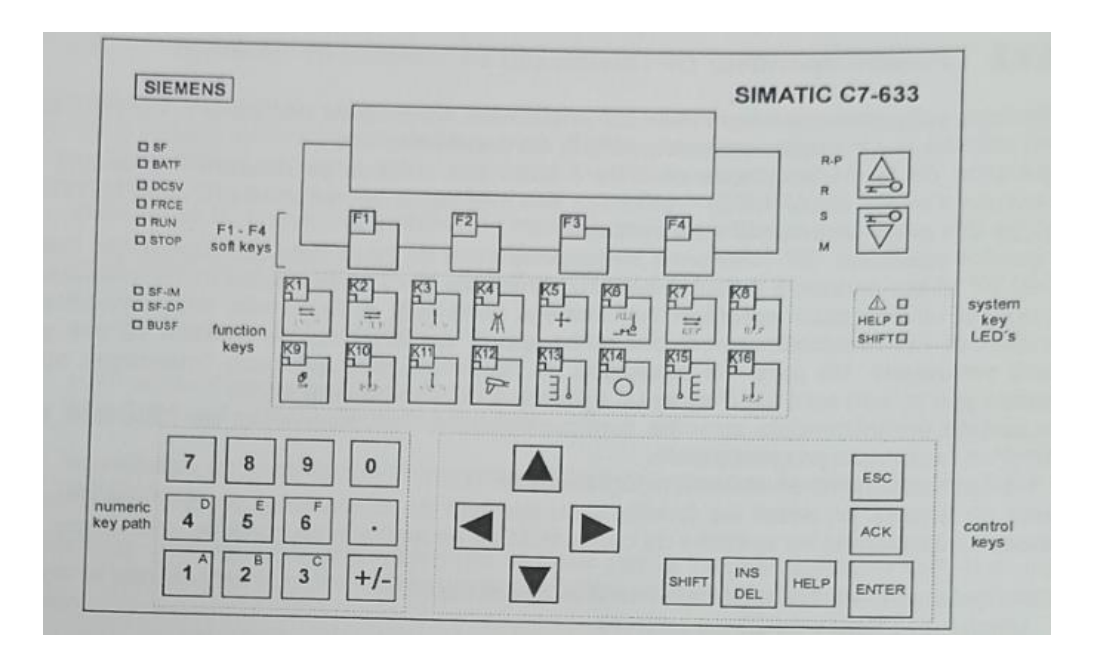

**Figure 24:** Simatic c7-633

**Tableau 4:** Touche symbole

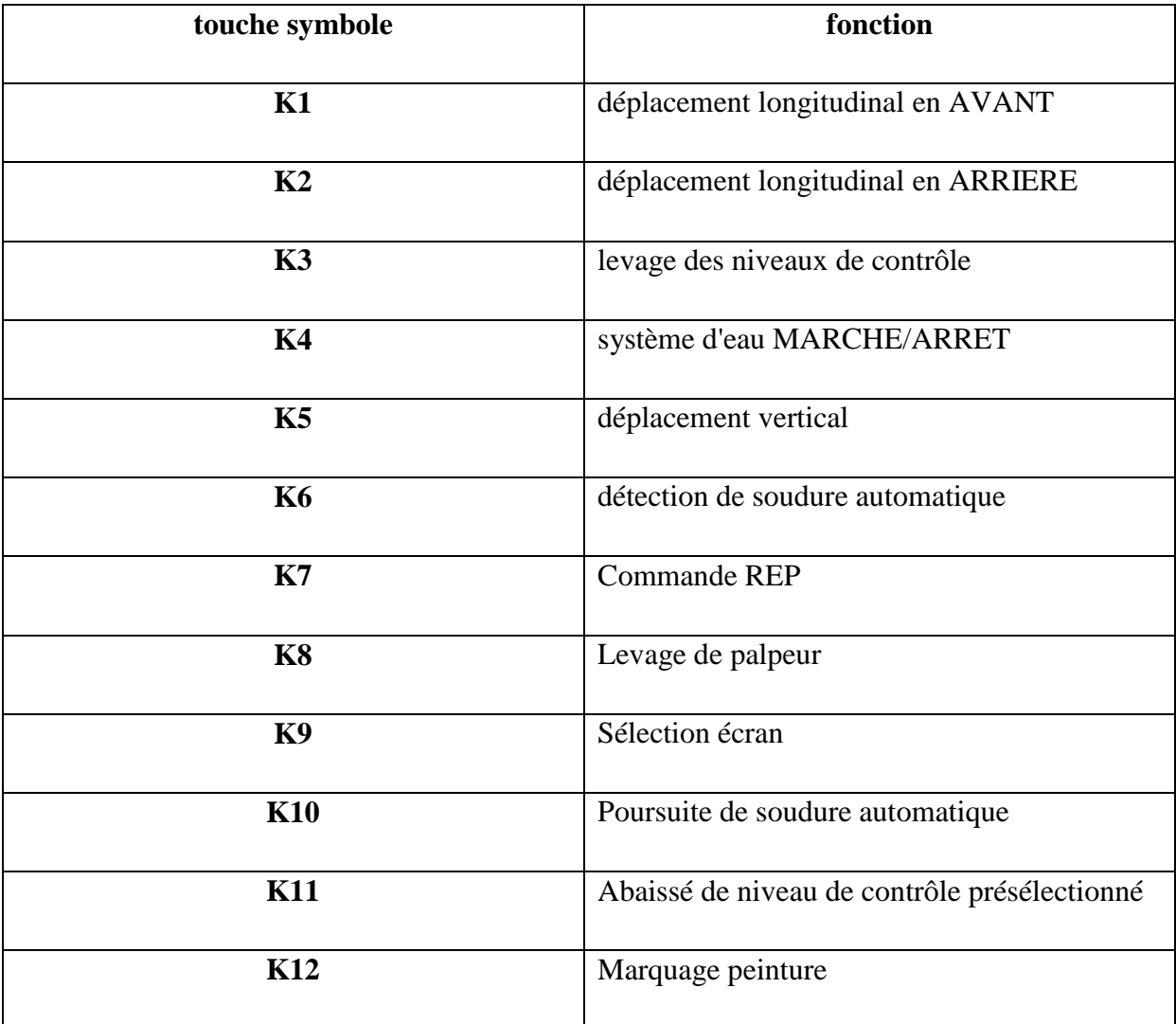

#### **d. Fonctionnement de la machine NDT :**

*Exigences techniques de controle:* Chaque contrôle par ultrasons est soumis aux conditions préalables se référant la technique du contrôle. Les plus importantes de celles-ci sont:

- La définition de l'étendue de contrôle.
- Le choix de la technologie de contrôle appropriée.
- La prise en considération des caractéristiques du matériau.
- La définition des "limites d'enregistrement et d'évaluation"

Il appartient au responsable du contrôle de donner à l'inspecteur les informations complètes concernant ces conditions préalables. L'expérience présente acquise des mêmes pièces à contrôler représente la meilleure base pour telles informations.

De plus, une interprétation nette et complète des spécifications d'essai correspondantes est indispensable.

La société Krautkrämer organise régulièrement des cours de formation pour personnel qualifié en matière du contrôle ultrasonore.

*Limites de contrôle* : Les rapports du contrôle ultrasonore ne se réfèrent qu'aux zones de la pièce à contrôler détectées par le faisceau sonore du palpeur utilisé.

Il convient d'avoir de la meilleure prudence quand on se met à déduire des résultats obtenus des zones contrôlées aux zones non contrôlées de la pièce à contrôler.

En règle générale, telles déductions seront seulement possibles s'il y a de l'expérience étendue et si des méthodes éprouvées de la saisie de données statistiques sont disponibles.

Des interfaces au dedans de la pièce à contrôler peuvent réfléchir l'ensemble du faisceau sonore de manière que des défauts et points de réflexion situés plus bas demeurent cachés et ne soient pas détectés. Pour cette raison, on doit assurer que toutes les zones de la pièce à contrôler sont détectées par le faisceau sonore.

*Mesure d'épaisseur de paroi par ultrasons :* Chaque mesure d'épaisseur de paroi par ultrasons est fondée sur une mesure du temps de parcours. La condition préalable des résultats précis de telles mesures est une vitesse du son constante dans la pièce à contrôler. En cas de pièces d'acier, cette condition est pour la plupart remplie, même en cas de composants d'alliage différents: les variations de la vitesse du son sont tellement de peu d'importance qu'elles ne doivent être prises en considération que pour des mesures de précision. Dans d'autres matériaux, p.ex. métaux lourds nonferraux et plastiques, la vitesse du son est cependant soumise aux variations plus grandes de façon que la précision des mesures puisse être diminuée par cela.

 *Influence de la matière à contrôler:* Si la matière de la pièce à contrôler n'est pas homogène, les zones différentes des pièces à contrôler pourront présenter des vitesses du son variables. Dans ce cas, une vitesse du son moyenne sera prise en considération lors de l'ajustage de zone. Cela se fait au moyen d'un bloc de référence ayant une vitesse du son correspondante à la vitesse du son moyenne dans la pièce à contrôler.

Si des variations importantes de la vitesse du son peuvent être envisagées, on devra adapter l'ajustage de l'appareil aux valeurs actuelles de la vitesse du son plus fréquemment

*Mise en service* : La mise en service appropriée de l'installation de contrôle ultrasonore ainsi que l'instruction des opérateurs sont une condition préalable essentielle pour l'utilisation couronnée de suc ces

Pour cette raison, ce travail devrait entra effectue par du personnel spécialisé de Krautkrämer. L'installation de contrôle ultrasonore étant une partie Intégrante d'une ligne de production, la mise en service ne pourra-t avoir lieu que s des dispositifs de sécurité selon EN 292-1ont été installés par le client.

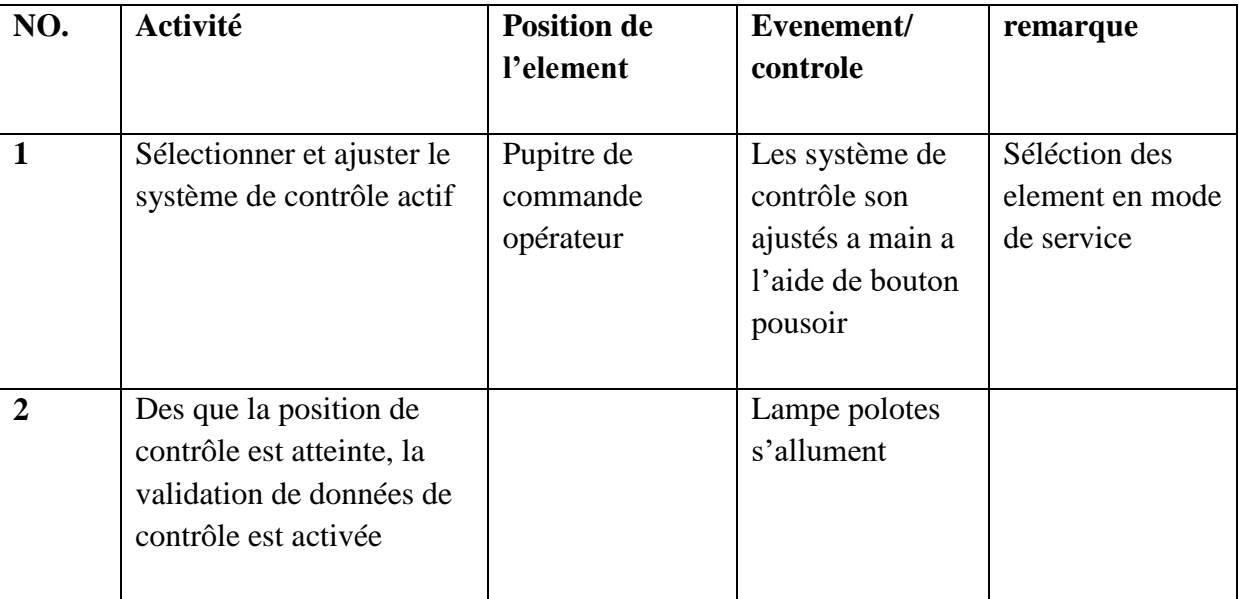

### **Tableau 5:** Ajustage de l'installation SNUP

#### *Ajustage du dispositif (Mode manuel et mode en service) :*

Le système de poursuite de soudures automatique est généralement opéré au moyen de la touche fonction sur l'OP17

La touche fonctionne comme un interrupteur basculant. La commande du système de poursuite de soudures automatique est activée en appuyant sur cotte touche

Cette touche fonction commande la poursuite de soudures automatique pour toutes les unités de déplacement transversal activées l'une après l'autre

Pour cette raison, vous devez choisir l'unité de déplacement transversal pour laquelle la poursuite devrait être active ou non

On mode automatique poursuite de soudures automatique est généralement active (MARCHE/ON) mais elle pout être désactivé pour chaque unité de déplacement transversal.

#### **10- Domaine d'utilisation des tubes :**

- gazoduc.
- oléoduc.
- grand transfert d'eau.
- réseau de drainage.
- conduite d'irrigation.
- infrastructure des travaux publics

#### **IV.Choix de sujet :**

Après une période de stage pratique, effectué au niveau de la tuberie spirale de GHARDAIA, située dans la zone industrielle de la commune BOUNOURA, où nous avons visités les différentes stations. . Nous avons par la suite remarqué un taux d'arrêt élève dans la machine a ultrason ; Les cadres de cette dernière, et en collaboration avec notre encadreur, nous ont orientés et conseillés de prendre en charge la rénovation de l'interface Hommemachine de la machine NDT (obsolète) par un autre pupitre plus récent.

 Nous espérant bien que ces modifications seront adéquates pour un meilleur rendement et une meilleure sécurité.

#### **V. Conclusion :**

Dans ce chapitre nous avons fait une présentation générale de l'usine ALFAPIPE tubrie de Ghardaïa. On a cité aussi l'ensemble des équipements et les machines qui constituent dans cette usine.

Nous avons fait aussi une description de la machine NDT et choix du sujet

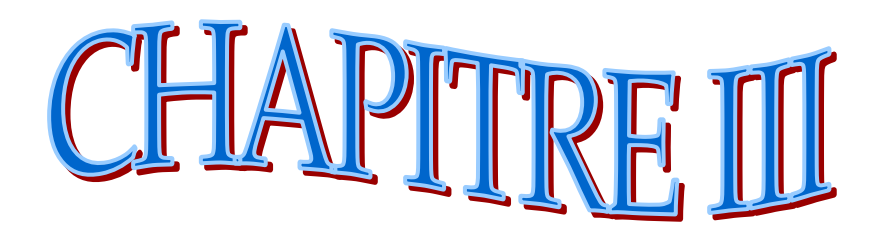

**L'API Siemens et TIAPORTAL**

# **Introduction :**

Les automates programmables depuis leur apparence ont bouleversé le monde industriel, maintenant tous les secteurs de l'industrie utilisent les automates programmables industriels pour améliorer la production.

Dans ce chapitre, nous allons présenter la structure de système automatisé cas de la machine Ultra-son NDT. Dans un premier temps, nous allons présenter le la famille de l'automate S7 300 ainsi que le C7 633. Ensuite, nous allons donner une description générale sur le logiciel TIAPortal de Siemens qui nous a permis de réaliser de cette interface.

## **I. Automate Siemens s7-300 :**

Le S7-300 est un automate de conception compact destiné à des taches d'automatisations moyennes et hautes gammes il désigne un des produits de la société SIEMENS.

La famille des systèmes d'automatisation SIMATIC S7 est une brique dans le concept de l'automatisation totale dans la fabrication et les conduites des processus. Le SIMATIC S7- 300 est un système modulaire sous boitier utilisé presque dans toutes les branches de l'industrie. Sa modularité luis permet de réaliser les fonctions d'automatisations les plus diverses et la possibilité d'extension jusqu'à 32 module**. [13]**

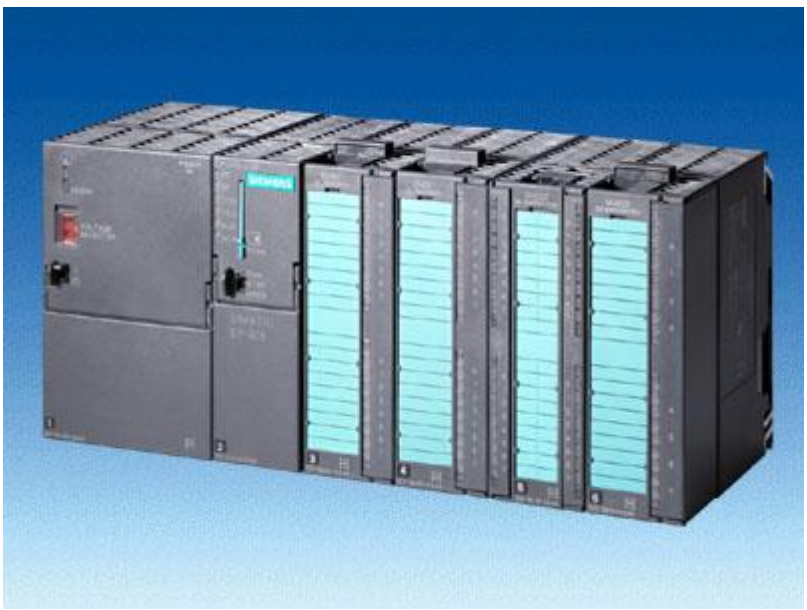

**Figure 25:** Automate s7-300

# **II. Les composantes du S7-300 :**

Le S7 300 peut comporter des modules PS (alimentation), CPU (unité centrale), SM, (Module de signaux d'entrées/sorties), modules de fonctions FM pour les fonctions spéciales (parex.: commande de moteur pas à pas), processeurs de communication CP pour les liaisons réseau. Chaque module est repéré par un emplacement.

# **1. Châssis :**

L'API dispose des châssis suivant :

- Le châssis universel URI/UR2 peut être utilisé comme châssis central ou châssis d'extension il possède 18/9 emplacements simples largeur avec un bus P (périphérie) et K (communication).
- ER1/ER2 sont des châssis d'extension sans bus K.
- CR2 est un châssis central segmenté pour le fonctionnement multiprocesseur asymétrique.

## **2. Modules d'alimentation (PS) :**

Le module d'alimentation (PS) transforme la tension du secteur en tension continue pour l'alimentation des modules de l'API, les capteurs et les pré-actionneurs.

La CPU S7 300 peut être connecté avec plusieurs types de module et jusqu'à 32 modules et ces modules peuvent être :

- Module de couplage
- Module de signaux
- Module de fonction
- Module de communication
- Module de simulation

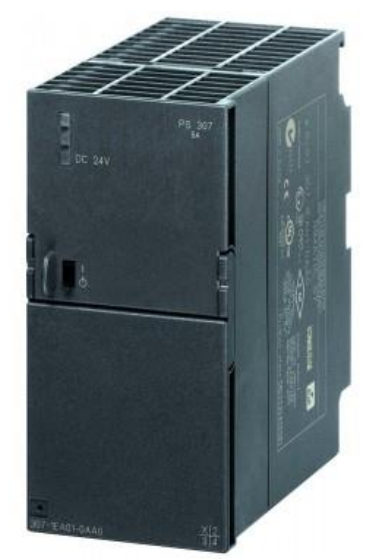

**Figure 26:** Module d'alimentation S7-300

#### **3. L'unité centrale (CPU) :**

La CPU est le cerveau de l'automate, elle lit les états des signaux d'entrées, exécute le programme d'utilisateur et commande les sorties.

Les CPU associées aux automates S7-300 sont à comptabilité ascendante pour tous les programmes utilisateur STEP7.

Peut-être connecter avec 32 modules.

Espace de travail jusqu' a 2560 KB et une vitesse de 0.025 ms/1000 instructions. Le débit maximal est de 11 MBauds.

L'organisation des programmes d'applications réalisés avec le step7 est conçue à partir des blocs. On distingue :

- **Programme utilisateur :** c'est un programme créé par l'utilisateur et ensuite chargé dans la CPU il contient tous les fonctions nécessaires au traitement de la tâche d'automatisation spécifique
- **Système d'exploitation :** ce système existe et procédures qui ne sont pas liées à une tache d'automatisation.
- **Sur la plus part des CPU 300, on remarque les éléments suivants :**

Des LEDs, un commutateur, une pile, une carte mémoire et une interface MPI/DP.

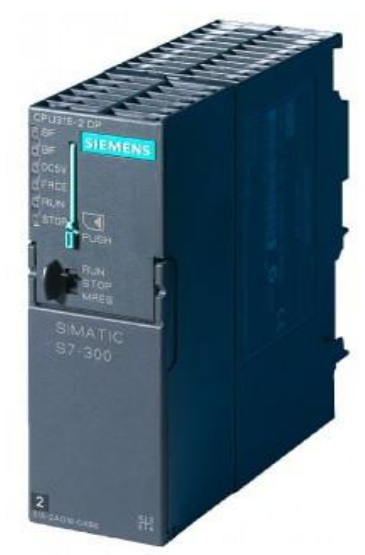

**Figure 27**: CPU 315 2DP

#### **a. Commutateur du mode de fonctionnement :**

**Tableau 6:** Position du commutateur

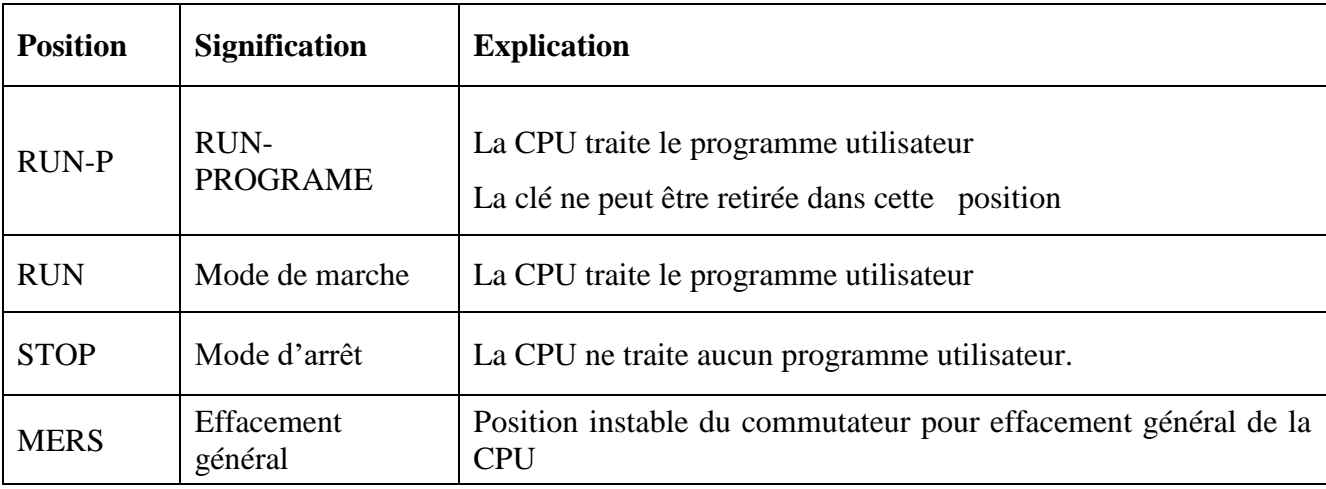

#### **b. contrôles visuels des LED de l'alimentation du S7 300 :**

SF (rouge) : défaut de matériel ou logiciel.

- BATF (rouge) : défaillance de la pile.
- DC5V (verte) : l'alimentation et bus S7-300 est correcte.
- FRCE (jaune) : le forçage permanent est actif.

 RUN (verte) : CPU en mode RUN, LED clignote à 1Hz au démarrage, à 0.5Hz en mode d'attente.

 STOP (jaune) : CPU en mode STOP ou attende ou en démarrage; la LED clignote en cas de demande d'effacement générale.

# **c. Pile de sauvegarde :**

Elle permet de sauvegarde le programme utilisateur (s'il n'est pas sauvegardé sur une carte mémoire) et de plus grandes zones de données que celles qui sont rémanentes dans blocs de données sans pile, la durée de sauvegarde des données peut attendre une année.

Nota : la CPU peut sauvegarder une partie des données, même sans pile. Le recoure à une pile n'est nécessaire que si on désire étendre la rémanence à une plus grande quantité de données.

## **d. Carte mémoire :**

Elle étend la mémoire de chargement de la CPU et permet de sauvegarde le programme utilisateur et les paramètres qui déterminent le comportement de la CPU et des modules.

On peut également sauvegarder le système d'exploitation de la CPU sur une carte mémoire. Si le programme utilisateur a été sauvegardé sur une carte mémoire, il est conservé après une mise hors tension de la CPU mémé si celle-ci ne contient pas de pile sauvegarde. Les carte mémoires disponibles pour la 315 sont du type FEROM 5V (16Ko, 32Ko….4Mo).

## **e. Interface MPI :**

Elle est utilisée pour connecter l'automate à la console de programmation PG, un pupitre opérateur OP ou pour la communication au sein d'un sous réseau MPI. La vitesse de transmission typique (par défaut) est de 187,5 k bauds.

#### **4. Modules Interface E/S :**

Ils assurent le rôle d'interface entre le CPU et le processeur, en récupérant les informations sur l'état de ce dernier et en coordonnant les actions.

Plusieurs types de modules sont disponibles sur le marché selon l'utilisation souhaitée :

Modules TOR (Tout Ou Rien): l'information traitée ne peut prendre que deux états (vrai/faux, 0 ou 1 ...). C'est le type d'information délivrée par une cellule

Photoélectrique, un bouton poussoir etc. ... ;

# **III. Description de partie automate dans la machine**

#### **1. Système intégré compact C7-633 :**

Le système intégré compact C7-633 DP a comme CPU une CPU 312 de la gamme SIMATIC S7-300 et comme OP 17 avec touches de fonction étendues. L'affichage peut compter 4 lignes de 20 caractères de 8 mm de haut. Le C7-633dp est équipé d'un module périphérique (entrées/sorties) intégré et ne possède pas de connexion DP et aussi n'a pas d'entrées/sorties internes intégré. **[14]**

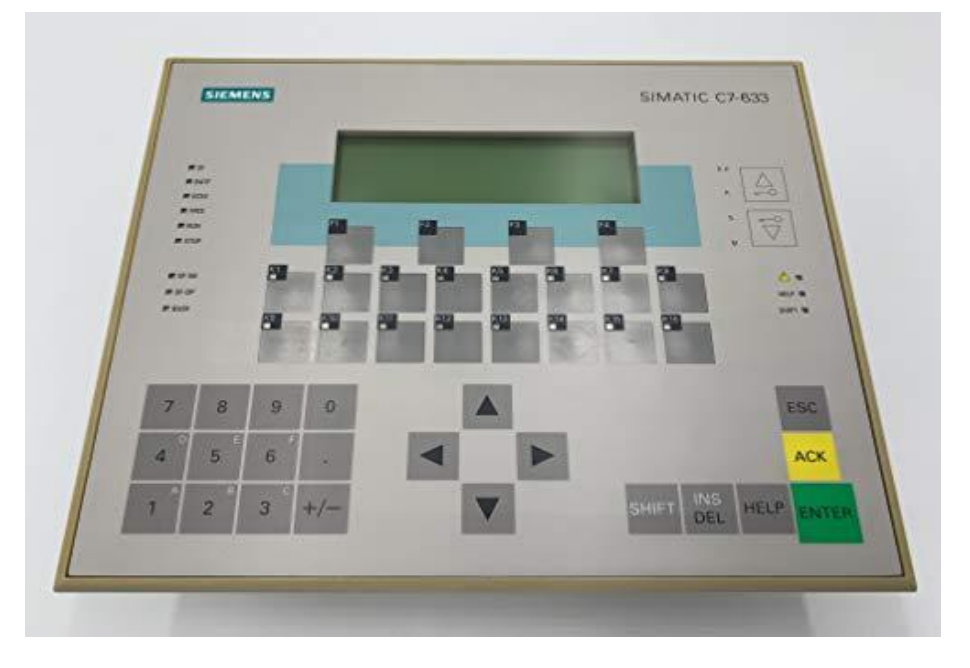

**Figure 28:** Simatic C7-633

# **2. Connexion de bus PROFIBUS :**

Les systèmes intégrés compacts C7-633 DP peut être connectés à un réseau PROFIBUS DP via l'interface DP intégrée.

#### **3. Fonctionnalité :**

Les systèmes intégrés compacts C7 vous permettent de : charger des programmes utilisateur dans la CPU du C7 et les exécuter, communiquer via une interface MPI ou DP intégrée avec d'autres stations d'un réseau MPI ou PROFIBUS DP, traiter des signaux TOR ou analogiques avec la périphérie intégrée dans le C7, utiliser des entrées d'alarme et des compteurs (entre autres pour mesurer des fréquences et des intervalles de temps), charger et exécuter les configurations de contrôle-commande que vous avez créées avec l'outil de configuration « ProTool » à l'aide de ces configurations, contrôler et influencer le processus que vous commandez avec le programme utilisateur, connecter d'autres modules SIMATIC S7 au moyen du coupleur IM361, imprimer des données sur une imprimante connecté.

#### **4. Accroire pour exploitation de c7-633 :**

Pour exploiter le C7, vous aurez besoin des accessoires ci-après :

- une PG ou un PC avec interface MPI.
- un câble MPI, un câble série (RS 232(V.24)/TTY),
- une alimentation en tension de 24 V,
- les outils suivants chargés dans la PG ou le PC :
- les outils STEP,
- l'outil de configuration ProTool.

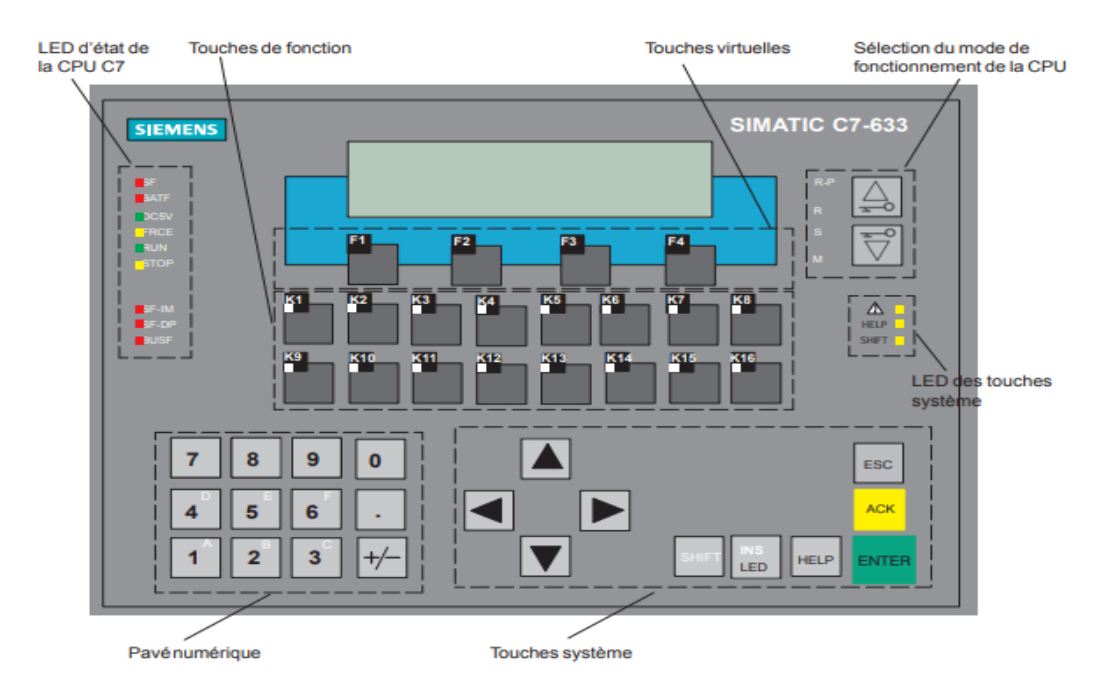

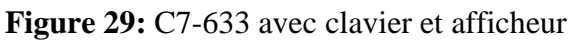

# **V. Présentation du logiciel de programmation TIA Portail**

La plateforme Totally Integrated Automation Portal est le nouvel environnement de travail Siemens qui permet de mettre en œuvre des solutions d'automatisation avec un système d'ingénierie intégré comprenant les logiciels SIMATIC STEP 7 V13 et SIMATIC WinCC

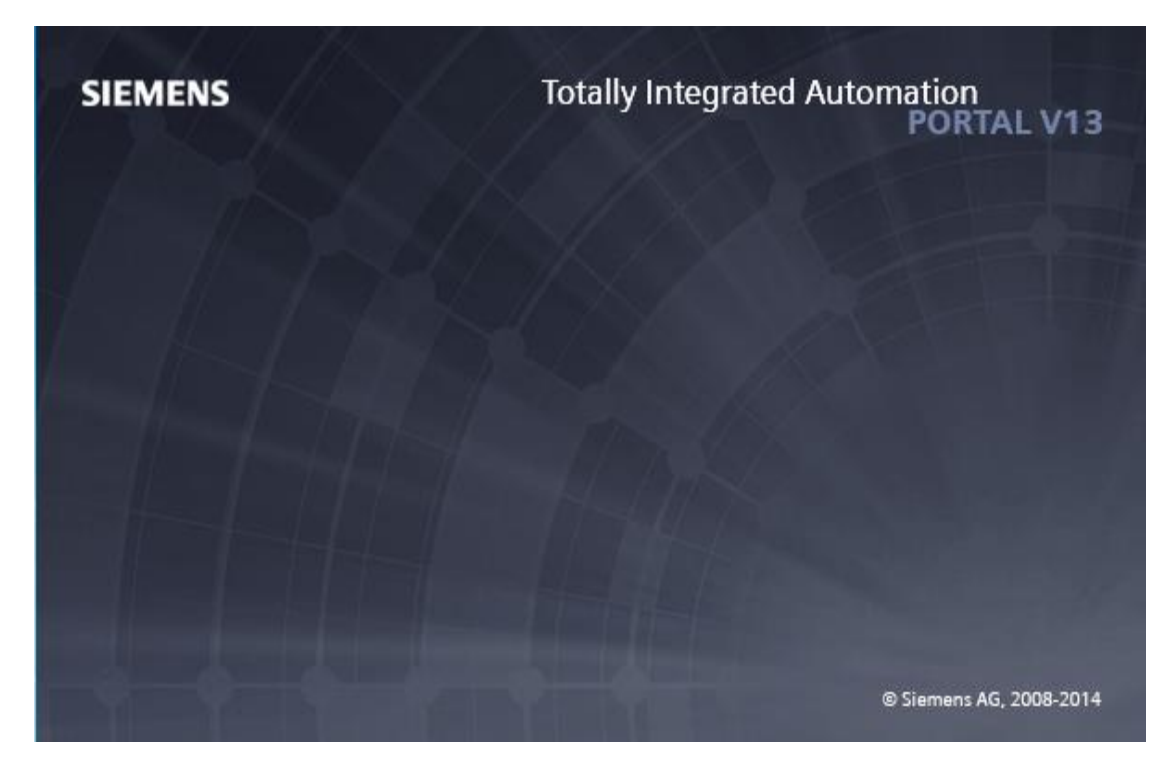

Figure 30: Totally Integrated Automation portal v13

- **1. Les avantages du logiciel TIA portal :**
- Programmation intuitive et rapide : avec des éditeurs de programmation nouvellement développés SCL, CONT, LOG, LIST et GRAPH. Lien
- Efficacité accrue grâce aux innovations linguistiques de STEP7 : programmation symbolique uniforme, Calculate Box, ajout de blocs durant le fonctionnement, et bien plus encore.
- Performance augmentée grâce à des fonctions intégrées : simulation avec PLCSIM, télémaintenance avec Télé Service et diagnostic système cohérent.
- Technologie flexible : Fonctionnalité motion control évolutive et efficace pour les automatesS7-1500 et S7-1200.

- Sécurité accrue avec Security Integrated : Protection du savoir-faire, protection contre la copie, protection d'accès et protection contre la falsification.

- Environnement de configuration commun avec pupitres IHM et entraînements dans l'environnement d'ingénierie TIA Portal

## **2. Vue du portail et vue du projet :**

Lorsqu'on lance TIA Portal, l'environnement de travail se décompose de deux types de vue : - Vue du portail : elle est axée sur les tâches à exécuter et sa prise en main est très rapide.

- Vue du projet : elle comporte une arborescence avec les différents éléments du projet, les éditeurs requis s'ouvrent en fonction des tâches à réaliser. Données, paramètres et éditeurs peuvent être visualisés dans une seule et même vue.

• **Vue du portail :** Chaque portail permet de traiter une catégorie de tâche (action), la fenêtre affiche la liste des actions peuvent être réalisées pour la tache sélectionnée. La vue de portail

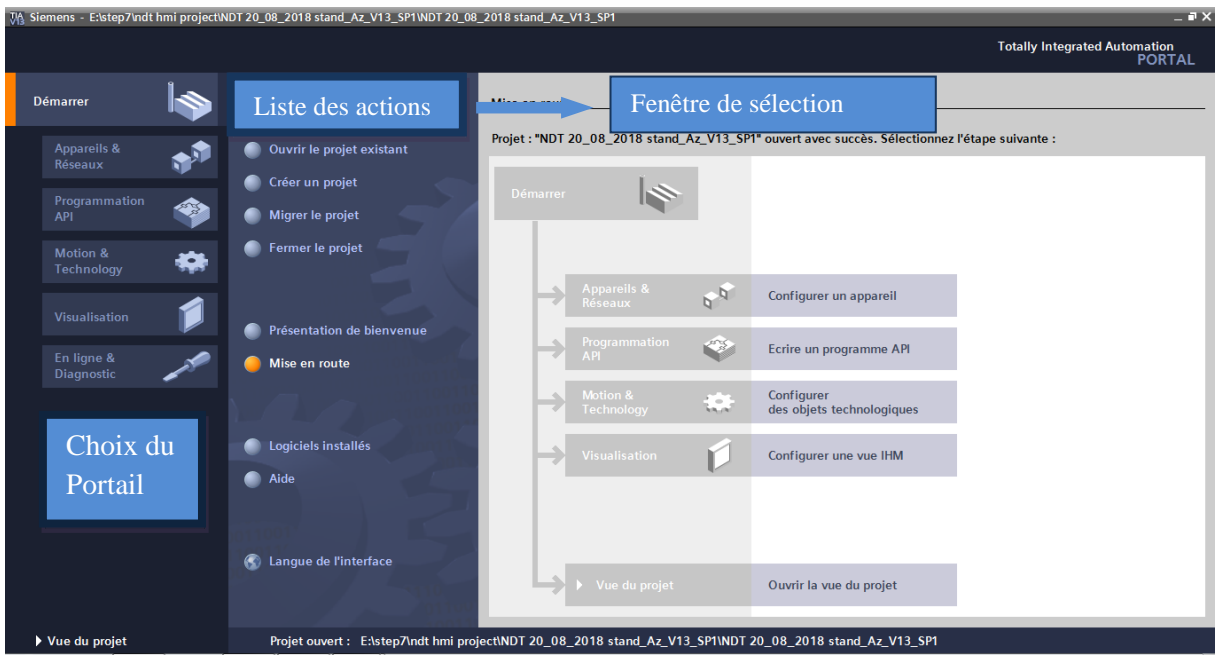

**Figure 31:** Vue portail

• **Vue du projet :** L'élément « Projet » contient l'ensemble des éléments et des données nécessaires pour mettre en œuvre la solution d'automatisation souhaitée.

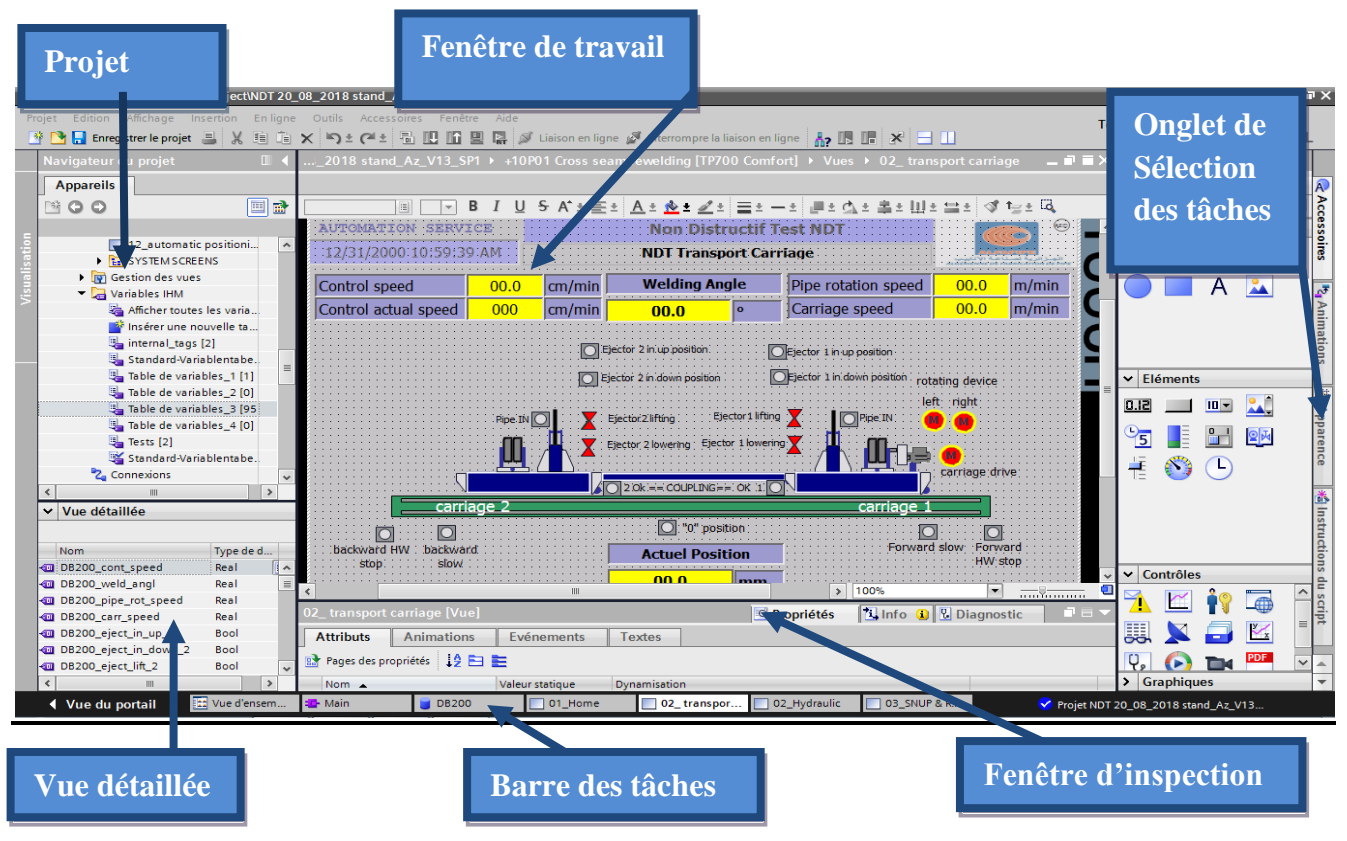

**Figure 32:** Vue du projet

*La fenêtre de travail* **:** Permet de visualiser les objets sélectionnés dans le projet pour être traités. Il peut s'agir des composants matériels, des blocs de programme, des tables des variables, des HMI

*La fenêtre d'inspection* **:** Permet de visualiser des informations complémentaires sur un objet sélectionné ou sur les actions en cours d'exécution (propriété du matériel sélectionné, messages d'erreurs lors de la compilation des blocs de programme,…).

Les onglets de sélection des tâches : Sont un contenu qui varie en fonction de l'objet sélectionné (configuration matérielle. bibliothèques des composants, bloc de programme, instructions de programmation).

Cet environnement de travail contient énormément de données. Il est possible de masquer ou réduire certaines de ces fenêtres lorsque l'on ne les utilise pas et de redimensionner, réorganiser, désancrer les différentes fenêtres

#### **3. Présentations des blocs de programmation**

La CPU fournit les types suivants de blocs de code qui permettent de créer une structure efficace pour le programme utilisateur :

#### ● **Les blocs d'organisation (OB)**

Ces blocs définissent la structure du programme. Certains OB ont des événements déclencheurs et un comportement prédéfinis. Mais on peut également Créer des OB a événements déclencheurs personnalises.

#### ● **Les fonctions (FC) et blocs fonctionnels (FB)**

Elles contiennent le code de programme qui correspond à des taches ou combinaisons de paramètres spécifiques. Chaque FC ou FB fournit un jeu de paramètres d'entrée et de sortie pour partager les données avec le bloc appelant. Un FB utilise également un bloc de données associe - appelé DB d'instance – pour conserver les valeurs de données pour cette instance d'appel de FB. Nous pouvons appeler un FB plusieurs fois et ce, avec un DB d'instance unique chaque fois.

Utiliser des DB d'instance différents pour appeler le même FB n'affecte les valeurs de données dans aucun des DB d'instance.

FC sont des blocs de code dans mémoire.

#### ● **Les blocs de données (DB)**

Ils mémorisent des données qui peuvent être utilisées par les blocs de programme Et dans ce projet en utilise sauf les DB parce qu'on a déjà un programme

# **VI.Le Win CC :**

Le SIMATIC Win CC (**W**indows **C**ontrol **C**enter) dans le TotallyIntegrated Automation Portal (TIAPortal) qui permet de créer une Interface Homme Machine (IHM) graphique, qui assure la visualisation et le diagnostic du procédé. Il permet la saisie, l'affichage et l'archivage des données, tout en facilitant les tâches de conduite et de surveillance aux exploitants. Il offre une bonne solution de supervision, car il met à la disposition de l'opérateur des fonctionnalités adaptées aux exigences d'une installation industrielle

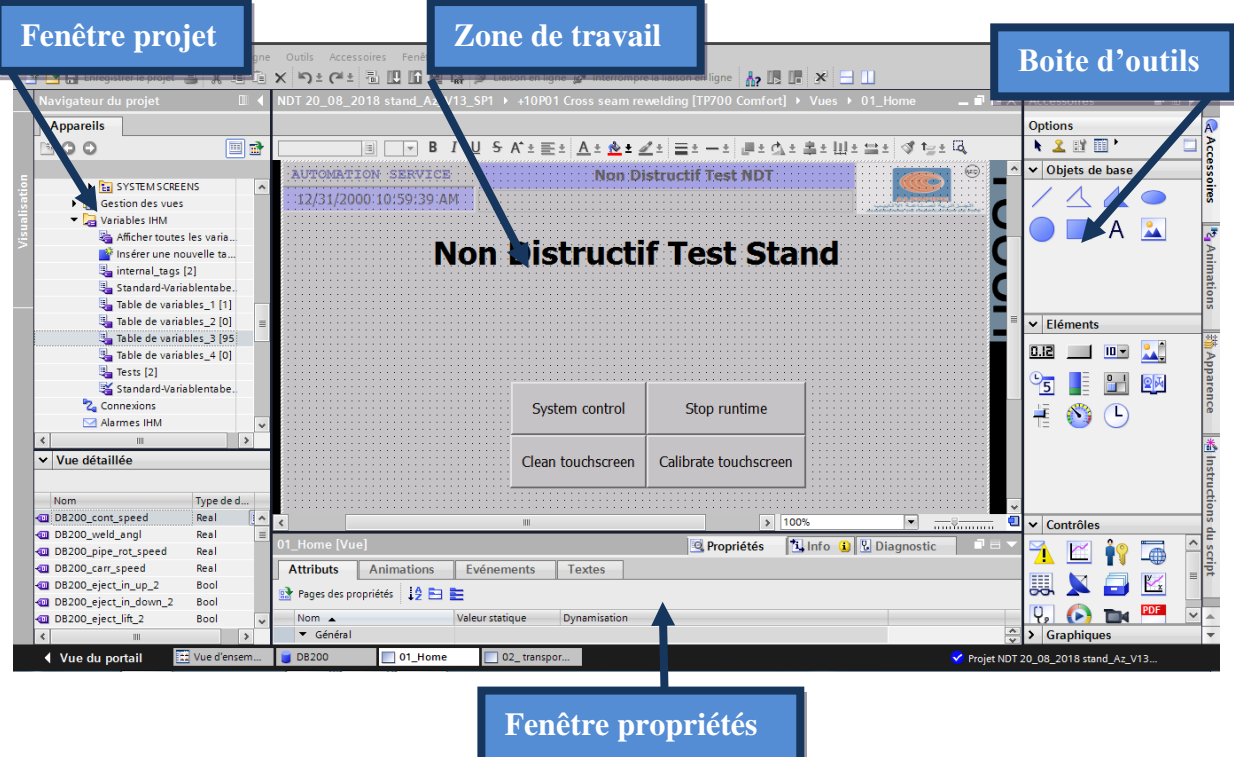

**Figure 33**: Fenêtre de travail dans le WINCC

Nous distinguons sur cette figure :

- $\triangleright$  La zone de travail
- > La boite d'outils
- La fenêtre de projet
- La fenêtre des propriétés
- **a. La zone de travail** : C'est dans cette zone où se fait la construction des différentes vues du projet.
- **b. La boite d'outils :** Cette zone nous offre la possibilité d'importer les éléments de base nécessaires pour la création des vues (bouton, champ graphique, champ de texte, ….etc.).
- **c. La fenêtre de projet :** Elle affiche la structure du projet, on peut à partir de cette zone créé des vues, des variables configurées et des alarmes.
- **d. La fenêtre des propriétés :** Elle permet de charger ou de modifier les propriétés d'un objet sélectionné dans la zone de travail

WinCC gère les tâches suivantes :

#### **Représentation du processus :**

Le processus est représenté sur le pupitre opérateur. Si, par exemple, un changement intervient dans le processus, l'affichage est mis à jour sur le pupitre opérateur.

#### **Commande du processus :**

L'opérateur peut commander le processus via l'interface graphique. Par exemple l'opérateur peut définir une consigne pour l'automate ou modifier des paramètres.

# **Gestion des paramètres du processus et des machines :**

Le système IHM peut enregistrer les paramètres de processus et des machines dans des recettes. Cela nous permet de transférer ces paramètres en une seule fois à l'automate.

# **VII. Système de contrôle-commande après premier étape de modification (intervention des automaticiens d'ALFAPIPE) :**

Dans l'entreprise ALFAPIPE, la substitution de ce système à été effectué par un autre plus récent et existant dans le marché des PDR (Pièces Des Rechanges). En premier étape ils ont remplacé le CPU 312 par un C7-315 2DP avec succès.

#### **1. Problématique :**

La deuxième étape est de faire remplacer l'interface HMI **OP17** par un autre plus récent. Ainsi, toute perturbation, ou problème relié à ce système doit être détecté et corrigé en un minimum de temps. Dans le cas du système d'automatisation, sur lequel nous avons travaillé.

Les problèmes qui se posent peuvent se résumer comme suit

- Le pupitre opérateur est obsolète (n'est plus fabrique depuis l'année 2006)
- Le coût élevé lors de la maintenance nécessite des pièces de rechange très chères. Le dépannage d'équipement ne permet d'assurer qu'une partie de la fonction requise ; elle doit toutefois être suivie par une action curative dans les plus brefs délais.
- L'accumulation du poussier
- La durée de vie limitée des composantes des pupitres opérateurs lors de l'utilisation excessive et continue de ce dernier.
- Des interventions qui provoquent des courts-circuits au niveau des cartes électroniques.
- La mauvaise manipulation qui entraîne des problèmes au niveau de la visualisation de l'OP.

# **VIII. Conclusion :**

L'automate programmable utilise dans notre application est un SIEMENS S7-300. Ses caractéristiques techniques ainsi que son mode de fonctionnement ont été présentes dans ce chapitre avec une présentation des HMI's et l'logiciel de programmation.

Apres le problématique dans cette machine on propose alors d'éditer un nouveau programme HMI avec plus de fonctionnalités qui doit être le plus similaire possible à l'ancien, en gardant les mêmes diapositives de l'automate et tout le câblage déjà existé. Notre objet se limitera à la programmation d'une interface HMI, un DB d'interconnexion et de faire la simulation sur le TIA PORTAL.

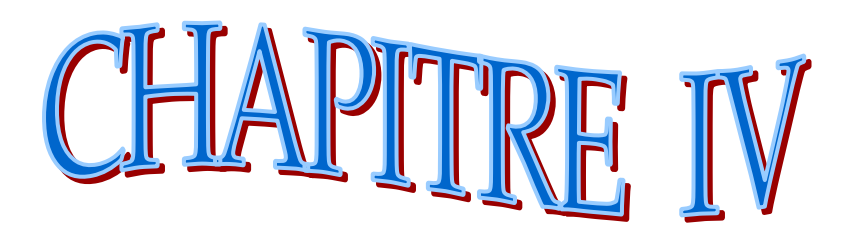

**Conception et simulation**

# **Introduction :**

L'opérateur et l'automaticien ont besoin d'un maximum d'informations pour observer l'état actuel du système automatisé. Ces informations s'obtiennent au moyen de l'Interface Homme-Machine (IHM) et aidés nous à résoudre de notre problème.

Ce chapitre, met en avant la création d'interfaces homme-machine nécessaire à aux différents modules en se basant aux données exploitées par l'ancien pupitre. Cette interface permettra également, en plus de l'affichage de données nécessaires, d'envoyer des commandes aux différentes parties de la machine.

Ce chapitre a deux objectifs principaux :

- Le premier objectif est présenté HMI choisi et faire la programmation avec création des vues
- Le deuxième est faire une simulation de notre programme, afin de permettre aux opérateurs un contrôle et une manipulation plus commande en temps réel.

# **I. Solution proposé :**

La solution que nous allons suggérer par la suite ne concernent que le pupitre opérateur.

On propose donc de remplacer l'OP17 avec un pupitre de modèle plus récent et de faire un programme HMI plus récent.

Pourquoi ?

 Remplacer un OP17 avec un autre OP17 est impossible car il n'est plus commercialisé au marché

 Acheter un pupitre préprogrammer de la part du constructeur s'élevé à deux fois le cout du même pupitre non programmé

# **II. Les différentes étapes de programmation :**

Nous avons réparti le travail en quatre phases essentielles :

- **La première phase** : consiste à choisir la configuration matérielle requise en définissant la CPU et IHM qui introduits dans notre projet.
- **La deuxième phase**: crée un bloc de donnée DB200 pour utiliser dans la programmation on IHM et un tableau des variables IHM.
- **La troisième phase** : est la plus importante. Elle permet de crée les vues qui ca apparait dans TP700 avec tous les instructions qui nous besoin
- **La quatrième phase** : consiste à visualiser le processus de manière à être compréhensible par l'opérateur à l'aide de simulateur de TIA portal.

# **1. La première phase :**

Pour qu'on puisse réaliser notre projet on doit d'abord choisir le support matériel et logiciel sur lequel on va travailler, l'existence d'un automate SIEMENS déjà installé nous oblige à utiliser des logiciels SIEMENS compatible avec notre CPU permettant la mise en œuvre de notre programme. Il nous reste de choisir le pupitre nécessaire et efficace pour ce travail, par souci d'efficacité, de fiabilité, et de compatibilité, nous allons devoir choisir un pupitre efficace pour une réalisation efficace de ce travail, dans notre cas nous allons utiliser un pupitre récent appartenant à la marque SIEMENS nous avons finalement choisi le pupitre opérateur TP700confort. Ces pupitres sont très performants et offrent un excellent rapport qualité-prix.

#### **a. Présentation HMI (TP700 COMFORT) :**

L'Interface Homme-Machine Siemens TP700 confort de référence≪ 6AV2124-0GC01-

0AX0 ≫ est à connecter sur notre système SIEMENS SIMATIC, avec interface Pro finet MPI/PROFIBUS DP configurable a partir de WINCC afin d'effectuer des opérations de maintenance ou de programmation de l'automate industriel SIEMENS.

Ce pupitre est dimensionné de 7 pouces avec exécution à écran tactile et 12Mo de mémoire il configuré avec Windows CE 6. **[15]**

C'est la partie de la machine qui gère l'interaction entre l'homme et la machine

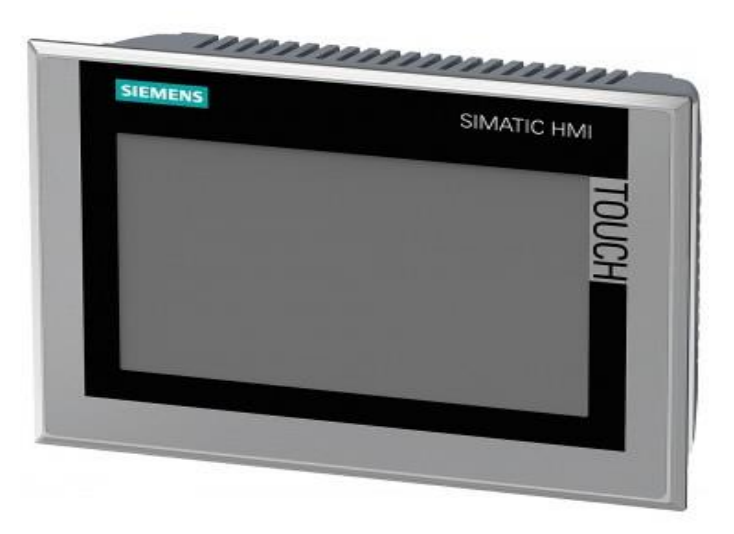

**Figure 34:** Simatic HMI tp700 confort

**b. Caractéristiques techniques du HMI (tp700 confort) :** Le tableau ci-dessous, résume les principales caractéristiques du HMI utilise :

#### **Tableau 7: Caractéristique technique HMI TP700 comfort**

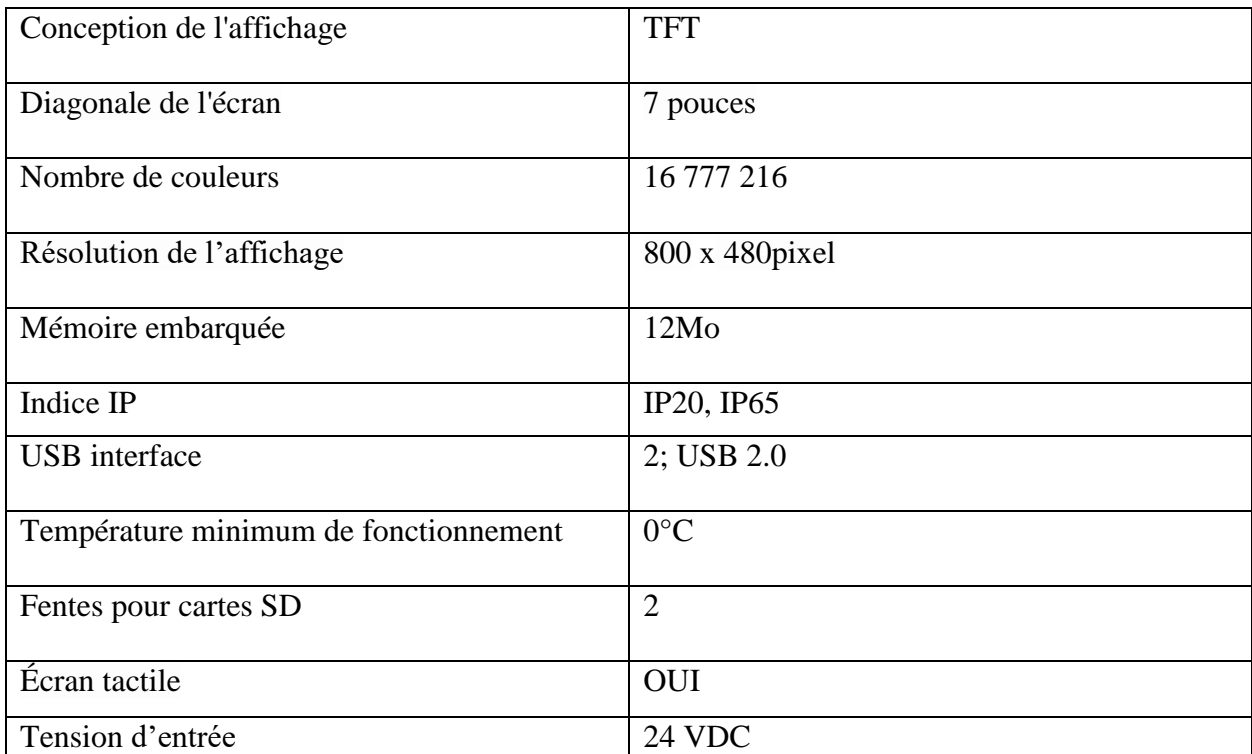

# **c. Créé un projet :**

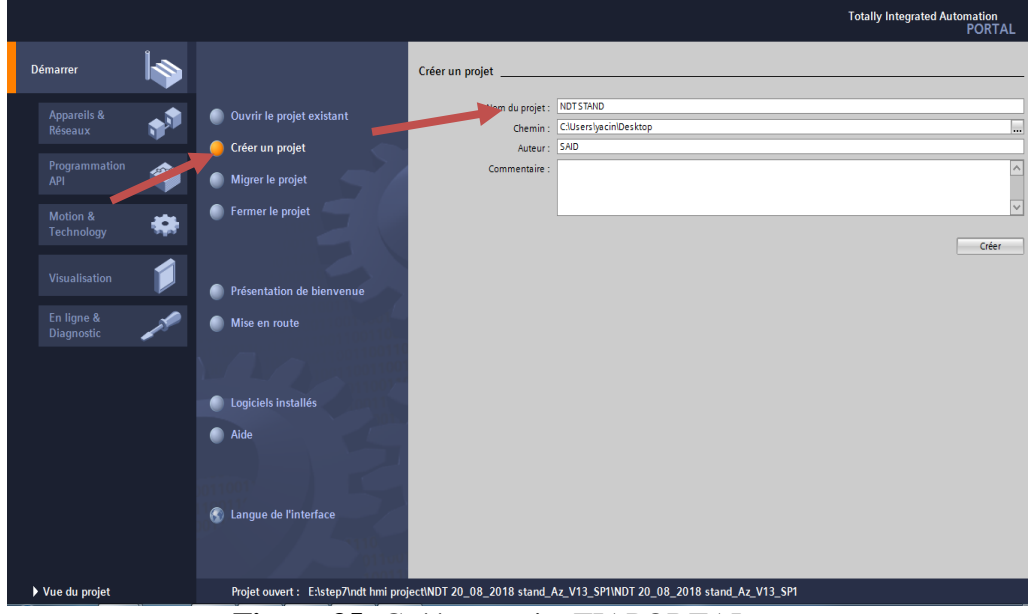

**Figure 35:** Créé un projet TIAPORTAL

## **d. Configuration matériel :**

#### **Choix de l'automate programmable :**

Dans notre cas, le choix est porté sur l'automate programmable SIEMENS S7-300 CPU 315-2DP

Pour choisi l'automate il faut d'abord aller sur Ajouté un appareil et choisi dans le contrôleur SIMATIC s7-300 CPU 315-2dp.

Réf : 6ES7-315-2AG10-0AB0

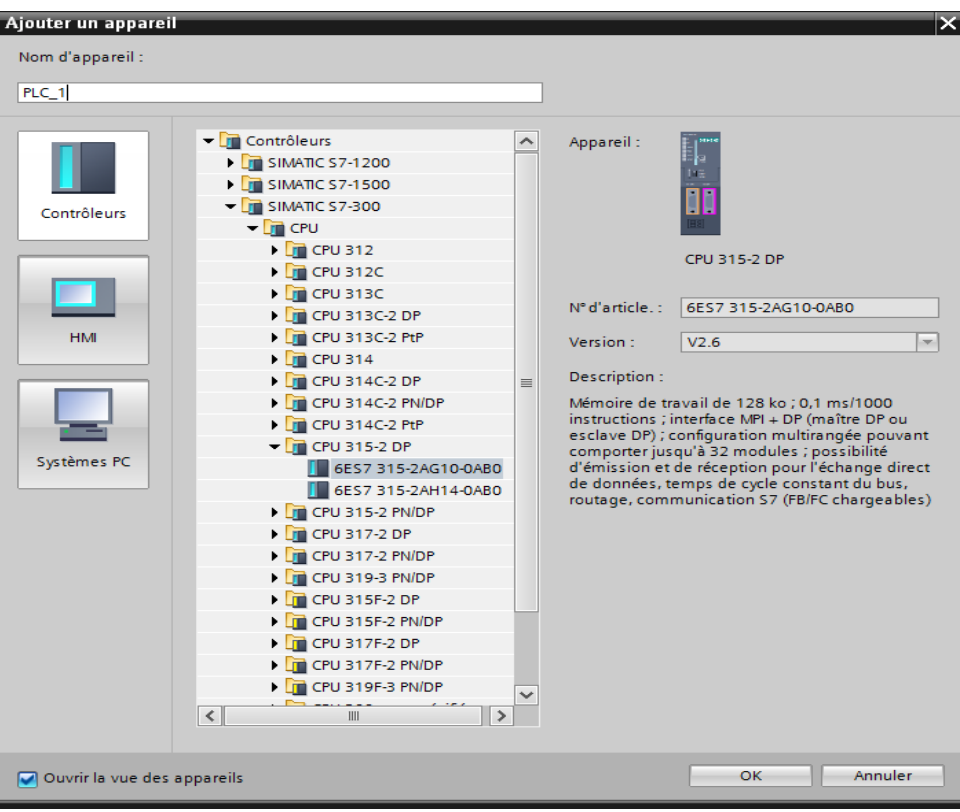

**Figure 36:** Choix de l'automate

# **Choix IHM :**

Dans le volet HMI on ajout notre pupitre HMI tp700 Comfort réf : 6AV2124-0GC01- 0AX0

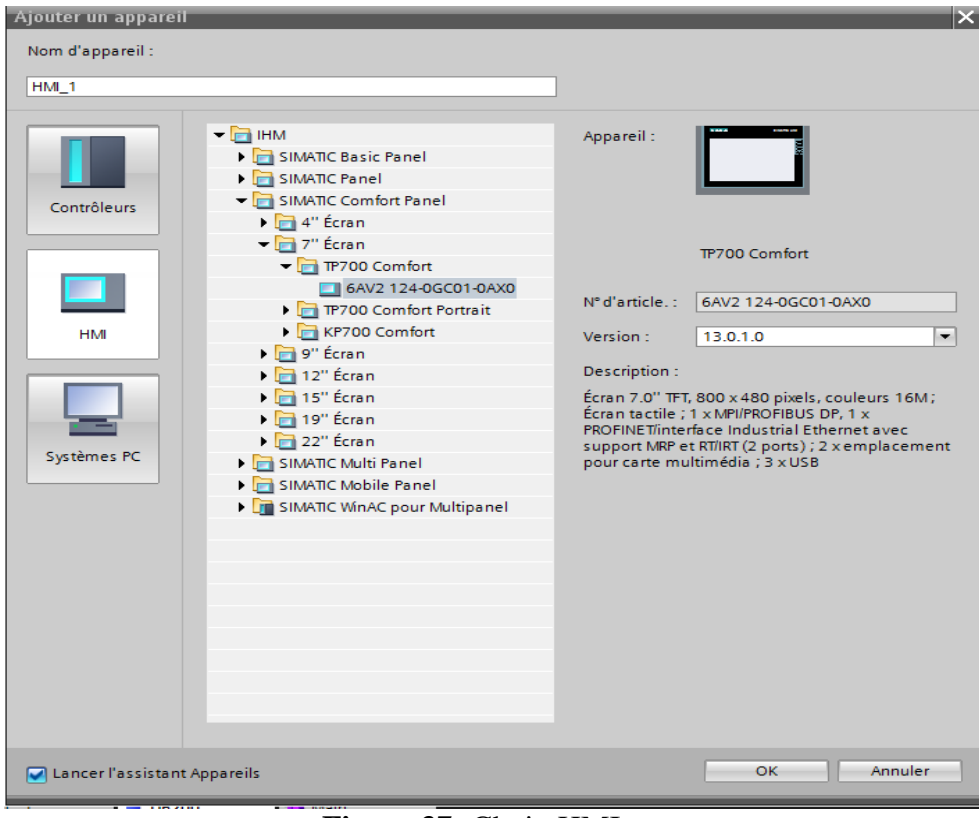

**Figure 37:** Choix HMI

#### **Connexion Automate HMI :**

Avant d'entamer la programmation de l'IHM et l'automate on décrit d'abord la partie commande de ce système et Pour faire la connexion on va les mettre sous un réseau PROFIBUS. La figure suivante représente la connexion des différents éléments de la partie commande sous un réseau PROFIBUS.

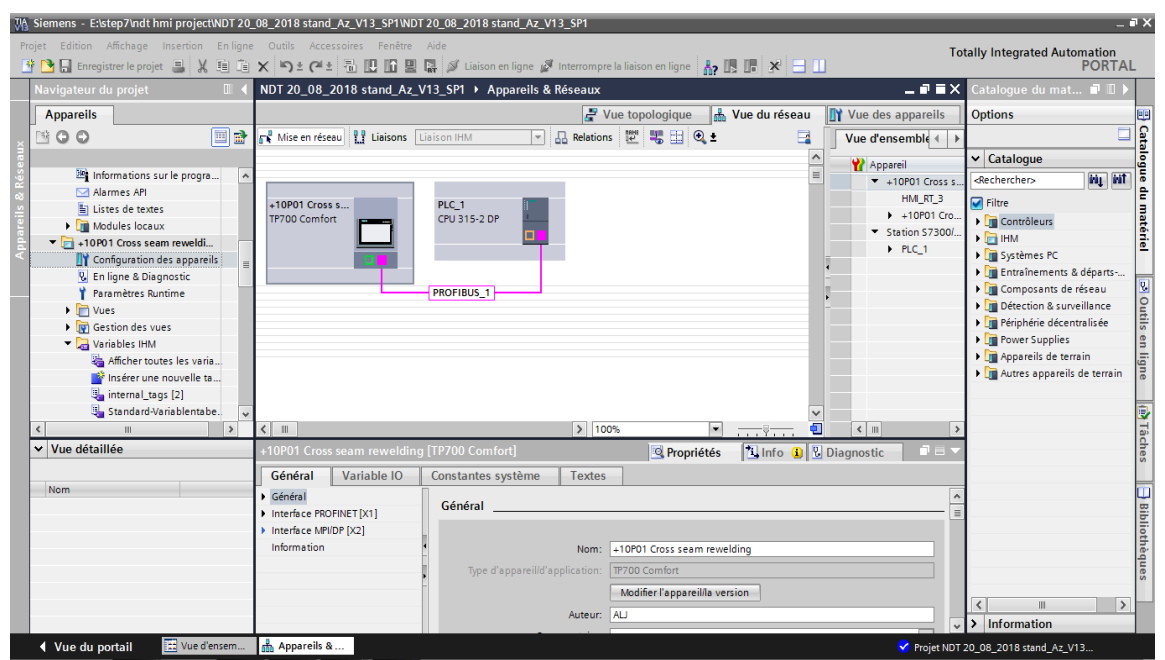

**Figure 38**: la connexion des différents éléments de la partie commande sous un réseau PROFIBUS

#### **2. La deuxième phase :**

#### **a. Crée un bloc de donnée DB200 :**

On a créé un bloc de connexion entre le programme existant dans le CPU et le nouveau pupitre pour faciliter l'interconnexion dans le programme lui-même ; pour cela on assure une bonne connexion via PROFIBUS et par la suite des simples modifications dans le programme pour utiliser ce DB. La numérotation de DB (DB200) due à l'utilisation jusqu'à 127 DBs dans l'ancien programme

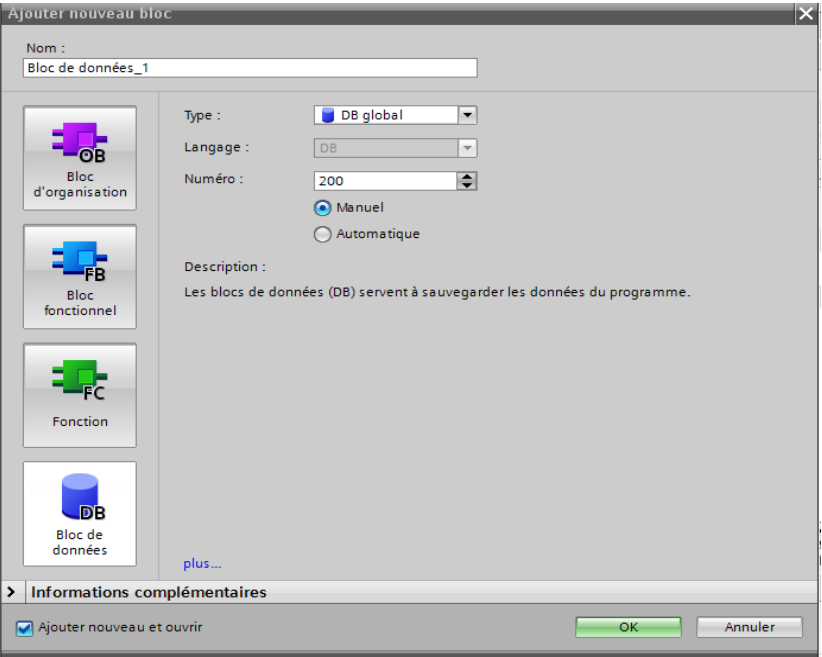

**Figure 39**: Créé un DB200

#### **b. éditeur de bloc de donnée DB200 :**

Les variables qui son utilisé dans le bloc de donnée permettent de communiquer et d'échanger des données entre les composants de processus automatisé ; entre le pupitre IHM et l'automate.

Les données de ce DB sont : l'ensemble des capteurs, les photoélectriques, les différents moteurs, fins de course, et des paramètres pour utilisées fins des tâches, des donnés en temps réels utiles pour l'affichage de l'état actuel du processus et quelques défauts. Tous dans le but de faciliter la commande (operateur) et le diagnostic (maintenance).

| M& Siemens - E:\step7\ndt hmi project\NDT 20_08_2018 stand_Az_V13_SP1\NDT 20_08_2018 stand_Az_V13_SP1 |                        |                                         |                                                                                              |       |             |                         |           |                                                                       |                    |                                      | $-1x$                             |
|----------------------------------------------------------------------------------------------------|------------------------|-----------------------------------------|----------------------------------------------------------------------------------------------|-------|-------------|-------------------------|-----------|-----------------------------------------------------------------------|--------------------|--------------------------------------|-----------------------------------|
| Projet Edition Affichage Insertion En-ligne Outils Accessoires Fenêtre Aide                           |                        |                                         |                                                                                              |       |             |                         |           |                                                                       |                    | <b>Totally Integrated Automation</b> |                                   |
| <b>* 图 Enregistrer le projet</b><br>$\mathcal{X}$                                                     |                        |                                         | 喧 面 Ⅹ り± ( '±   品 吧 面 凰   2   ダ Liaison en ligne   ダ Interrompre la liaison en ligne   ね   周 |       |             |                         |           |                                                                       |                    | <b>PORTAL</b>                        |                                   |
| Ш<br>Navigateur du projet                                                                             |                        |                                         | NDT 20_08_2018 stand_Az_V13_SP1 ▶ PLC_1 [CPU 315-2 DP] ▶ Blocs de programme ▶ DB200 [DB200]  |       |             |                         |           |                                                                       | $    \times$       | $\blacksquare$<br><b>fâches</b>      |                                   |
| <b>Appareils</b>                                                                                      |                        |                                         |                                                                                              |       |             |                         |           |                                                                       |                    | <b>Options</b>                       |                                   |
| e e<br>学口口                                                                                            | 글 글                    | $\mathbb{B}_0$ $\mathbb{B}_r$<br>PEBBBE | $\mathbb{R}$ $\infty$                                                                        |       |             |                         |           |                                                                       | Þ                  |                                      | <b>Taches</b>                     |
|                                                                                                    | <b>DB200</b>           |                                         |                                                                                              |       |             |                         |           |                                                                       |                    | $\vee$ Rechercher/Remplacer          |                                   |
| V   NDT 20_08_2018 stand_Az_V13_<br>$\blacktriangle$                                                  | Nom                    |                                         | Type de données                                                                              |       |             |                         |           | Décalage Valeur de départ Rémanence Visible da Valeur de  Commentaire |                    |                                      | $\land$                           |
| Ajouter un appareil                                                                                   | v Static<br>硘          |                                         |                                                                                              |       |             |                         |           |                                                                       |                    | Rechercher:                          |                                   |
| on Appareils & Réseaux                                                                                | k⊡ ■                   | cont_speed                              | Real                                                                                         | 图 0.0 | 0.0         | ☑                       | ☑         | ⊓                                                                     |                    |                                      | <b>Bibliothèques</b>              |
| DI PLC_1 [CPU 315-2 DP]<br>$\equiv$                                                                   | 3<br>k⊡ ∎              | weld_angl                               | Real                                                                                         | 4.0   | $1.0e-1$    | ☑                       | ☑         | ⊓                                                                     |                    | Mot entier seulement                 |                                   |
| <b>TY</b> Configuration des appareils                                                                 | k⊡ ∎<br>$\Delta$       | pipe_rot_speed                          | Real                                                                                         | 8.0   | 0.0         | ☑                       | ☑         | ⊓                                                                     |                    |                                      |                                   |
| <b>V</b> En ligne & Diagnostic                                                                        | 5<br>ka "              | carr_speed                              | Real                                                                                         | 12.0  | 0.0         | ☑                       | ☑         | Π                                                                     |                    | Majuscules/minuscules                |                                   |
| Blocs de programme                                                                                    | 6<br>lo∎ ∎             | eject in up 2                           | Bool                                                                                         | 16.0  | false       | ☑                       | ☑         | O                                                                     |                    | Rechercher dans les structu          |                                   |
| Ajouter nouveau bloc                                                                                  | 7<br>ko +              | eject in down 2                         | <b>Bool</b>                                                                                  | 16.1  | false       | ☑                       | ☑         | □                                                                     |                    | Rechercher dans les textes           |                                   |
| Main [OB1]                                                                                            | $\bf8$<br>l۵           | eject lift 2                            | Bool                                                                                         | 16.2  | false       | ⊽                       | ☑         | □                                                                     |                    | Utiliser des caractères géné         |                                   |
| DB200 [DB200]                                                                                         | $\overline{9}$<br>ko + | eject lowr 2                            | Bool                                                                                         | 16.3  | false       | ⊽                       | ☑         | □                                                                     |                    |                                      |                                   |
| De Objets technologiques                                                                              | $10$ $Q$ =             | pip_in_carr_2                           | Bool                                                                                         | 16.4  | <b>TRUE</b> | ⊽                       | ☑         | □                                                                     |                    | Utiliser des expressions rég         |                                   |
| <b>I</b> Sources externes                                                                             | 11 40 5                | coup ok 2                               | <b>Bool</b>                                                                                  | 16.5  | <b>TRUF</b> | ⊽                       | ☑         | Г                                                                     |                    | ◯ Document complet                   | 亖                                 |
| Variables API                                                                                         | $12 - 1$               | poin 0 posi                             | Bool                                                                                         | 16.6  | <b>TRUF</b> | ⊽                       | ☑         | Г                                                                     |                    |                                      |                                   |
| I de Types de données API                                                                             | 13 40 ■                | back_HW_stop_2                          | Bool                                                                                         | 16.7  | false       | ⊽                       | ☑         | Г                                                                     |                    | (6) A partir de la position actue    |                                   |
| Tables de visualisation et d.<br>$\checkmark$                                                         | $14$ $41$              | back_slow_2                             | Bool                                                                                         | 17.0  | <b>TRUE</b> | ⊽                       | ☑         | Г                                                                     |                    | $\bigcap$ Sélection                  |                                   |
| $\rightarrow$<br>$\left\langle \right\rangle$                                                         | 15 3 ■                 | eject_in_up_1                           | Bool                                                                                         | 17.1  | false       | ⊽                       | ☑         | Г                                                                     |                    | Vers le bas                          |                                   |
| v Vue détaillée                                                                                       | 16 1                   | eject_in_down_1                         | Bool                                                                                         | 17.2  | <b>TRUE</b> | ⊽                       | ☑         | ⊓                                                                     |                    |                                      |                                   |
|                                                                                                    | $17$ $\Box$            | eject_lift_1                            | Bool                                                                                         | 17.3  | <b>TRUE</b> | ⊽                       | ☑         | □                                                                     |                    | ◯ Vers le haut                       |                                   |
|                                                                                                    | $18$ $\Box$            | eject_lowr_1                            | Bool                                                                                         | 17.4  | false       | $\overline{\mathbf{v}}$ | ☑         | □                                                                     |                    | Rechercher                           |                                   |
| Décalage<br>Nom                                                                                       | $\blacktriangleleft$   |                                         |                                                                                              |       | III         |                         |           |                                                                       | $\rightarrow$      |                                      |                                   |
| 0.0<br>cont speed<br>包                                                                                |                        |                                         |                                                                                              |       |             | <b>Q</b> Propriétés     |           | <b>Tillnfo</b> i <b>V</b> Diagnostic                                  | 記事:                | Remplacer                            |                                   |
| weld angl<br>4.0<br>Đ                                                                                 |                        |                                         |                                                                                              |       |             |                         |           |                                                                       |                    |                                      |                                   |
| pipe rot speed<br>8.0<br>Đ                                                                            | Général                | Références croisées                     | Compiler                                                                                     |       | Syntaxe     |                         |           |                                                                       |                    | Remplacer<br>Remolacer to            |                                   |
| carr speed<br>12.0<br>ko∎                                                                             | G<br>$\bullet$<br>Λ    | Afficher tous les messages              |                                                                                              |       |             |                         |           |                                                                       |                    |                                      | $\lambda$                         |
| eject in up 2<br>16.0<br>Đ                                                                            |                        |                                         |                                                                                              |       |             |                         |           |                                                                       |                    | ▽ Langues & Ressources               |                                   |
| eject_in_down_2<br>16.1<br>ko∎<br>eject_lift_2<br>16.2<br>Đ                                           | Chemin                 |                                         | <b>Description</b>                                                                           |       |             |                         | Aller à ? | <b>Erreurs</b>                                                        | Avertisse<br>Heure | Langue d'édition :                   | $\sim$<br>$\overline{\mathbf{v}}$ |
| $\left\langle \right\rangle$<br>$\rightarrow$                                                         |                        |                                         |                                                                                              |       | Ш           |                         |           |                                                                       |                    |                                      | $\rightarrow$                     |
| [11] Vue d'ensem<br>◀ Vue du portail                                                                  | "ÅhPLC_1               | $\Box$ DB200                            |                                                                                              |       |             |                         |           |                                                                       |                    | Projet NDT 20 08 2018 stand Az V13   |                                   |

**Figure 40:** Bloc des données 200 (DB 200)

### **c. Création du tableau des variables IHM :**

Le tableau des variables IHM permet de définir la liste des variables qui seront utilisées lors dans la programmation IHM comme la désignation de l'ensemble des capteurs, les photoélectriques, les différents moteurs, fins de course, et des paramètres pour les utiliser dans les tâches.

| M Siemens E:\step7\ndt hmi project\NDT 20_08_2018 stand_Az_V13_SP1\NDT 20_08_2018 stand_Az_V13_SP1                  |                                                   |                                                |                             |                                                                                                    |                                |                          | $-7x$                                         |  |  |
|----------------------------------------------------------------------------------------------------|---------------------------------------------------|------------------------------------------------|-----------------------------|----------------------------------------------------------------------------------------------------|--------------------------------|--------------------------|-----------------------------------------------|--|--|
| Projet Edition Affichage Insertion Enligne Outils Accessoires Fenêtre Aide                                          |                                                   |                                                |                             |                                                                                                    |                                |                          | <b>Totally Integrated Automation</b>          |  |  |
| ※ ↑ ■ Enregistrer le projet ■ ※ 国道 × 〜 ± 周 吧 圃 團 區 ダ Liaison en ligne ダ Interrompre la liaison en ligne ☆ 周 帰 * 日 Ⅱ |                                                   |                                                |                             |                                                                                                    |                                |                          | <b>PORTAL</b>                                 |  |  |
| Navigateur du projet<br>$\Box$                                                                                      |                                                   |                                                |                             | d Az V13 SP1 ▶ +10P01 Cross seam rewelding [TP700 Comfort] ▶ Variables IHM ▶ Table de variables 3 [95] | - F F X                        |                          | $\blacksquare$ .<br><b>aches</b>              |  |  |
| <b>Appareils</b>                                                                                                    |                                                   |                                                |                             | <b>Options</b>                                                                                         |                                |                          |                                               |  |  |
| e e<br>∾⊙⊙                                                                                                    | ⋑<br>$\Rightarrow$<br>$+2$                        |                                                |                             |                                                                                                    |                                | E                        | Tâches<br>$\Box$                              |  |  |
|                                                                                                    | Table de variables 3                              |                                                |                             |                                                                                                    |                                |                          | $\vee$ Rechercher/Remplacer                   |  |  |
| $\hat{\phantom{a}}$<br><b>TY</b> Configuration des appareils                                                        | Nom .                                             | Type de données                                | Connexion                   | Nom API                                                                                                | Variable API                   |                          |                                               |  |  |
| & En ligne & Diagnostic                                                                                             | DB200 acceler<br>$\bigcirc$                       | Real                                           | <b>El HMI Liaison</b> PLC 1 |                                                                                                    | DB200.acceler                  | $\overline{\phantom{a}}$ | Rechercher:                                   |  |  |
| Paramètres Runtime                                                                                                  | DB200 act posi carr trans<br>$\bigoplus$          | Real                                           | HMI Liaison 1               | PLC <sub>1</sub>                                                                                       | DB200.act_posi_carr_trans =    |                          | 3 Bibliothèques                               |  |  |
| $\mathbf{F}$ Mues                                                                                                   | DB200 back HW stop 2<br>☜                         | <b>Bool</b>                                    | HMI Liaison 1               | PLC <sub>1</sub>                                                                                       | DB200.back HW stop 2           |                          | Mot entier seulement                          |  |  |
| $\mathbf{F}$ $\overline{\mathbf{w}}$ Gestion des vues                                                               | DB200 back slow 2<br>$\blacksquare$               | Bool                                           | HM Liaison 1                | PLC_1                                                                                                  | DB200.back slow 2              |                          |                                               |  |  |
| Variables IHM                                                                                                    | DB200_carr_speed<br>$\overline{\mathbf{u}}$       | Real                                           | HMI Liaison 1               | PLC <sub>1</sub>                                                                                       | DB200.carr_speed               |                          | Majuscules/minuscules                         |  |  |
| Afficher toutes les varia                                                                                           | DB200 cont speed<br>$\bigoplus$                   | Real                                           | HMI Liaison 1               | PLC <sub>1</sub>                                                                                       | DB200.cont speed               |                          | Rechercher dans les structul                  |  |  |
| like Insérer une nouvelle ta                                                                                        | $\bigcirc$<br>DB200_coup_ok_2                     | Bool                                           | HMI Liaison 1               | PLC <sub>1</sub>                                                                                       | DB200.coup_ok_2                |                          | Rechercher dans les textes                    |  |  |
| internal_tags [2]                                                                                                   | DB200 depl ref star<br>$\bigcirc$                 | <b>Bool</b>                                    | HMI Liaison 1               | PLC 1                                                                                                  | DB200.depl ref star            |                          | Utiliser des caractères géné                  |  |  |
| Standard-Variablentabe.                                                                                             | $\bigcirc$<br>DB200 depl ref stop                 | <b>Bool</b>                                    | HMI Liaison 1               | PLC <sub>1</sub>                                                                                       | DB200.depl ref stop            |                          |                                               |  |  |
| Table de variables_1 [1]                                                                                            | DB200 diam<br>$\bigcirc$                          | Real                                           | HMI Liaison 1               | PLC <sub>1</sub>                                                                                       | DB200.diam                     |                          | Utiliser des expressions régi                 |  |  |
| Table de variables_2 [0]                                                                                            | $\blacksquare$<br>DB200_eject_in_down_1           | Bool                                           | HM_Liaison_1                | PLC_1                                                                                                  | DB200.eject_in_down_1          |                          | Document complet                              |  |  |
| Table de variables_3 [95]                                                                                           | DR200 eject in down 2<br>$\sqrt{m}$               | <b>Rool</b>                                    | HMI Liaison 1               | P1C1                                                                                                   | DR200 eject in down 2          | $\rightarrow$            | (a) A partir de la position actuel            |  |  |
| Table de variables_4 [0]                                                                                            | $\left\langle \right\rangle$                      |                                                | $\sim$ $\sim$ $\sim$ $\sim$ |                                                                                                    |                                |                          | $\bigcap$ Sélection                           |  |  |
| Tests [2]<br>$\checkmark$                                                                                           |                                                   | Paramètre variable IHM                         |                             |                                                                                                    |                                |                          |                                               |  |  |
| $\,$                                                                                                    |                                                   |                                                |                             | ti Info<br><sup>10</sup> Propriétés                                                                    | <b>V</b> Diagnostic<br>$E = 7$ |                          | O Vers le bas                                 |  |  |
| v Vue détaillée                                                                                                    | Général                                           | Références croisées<br>Compiler                |                             |                                                                                                    |                                |                          | ◯ Vers le haut                                |  |  |
|                                                                                                    |                                                   |                                                |                             |                                                                                                    |                                |                          |                                               |  |  |
| Type de d<br>Nom                                                                                                    | $\bullet$ $\bullet$<br>Afficher tous les messages |                                                |                             |                                                                                                    |                                |                          | Rechercher                                    |  |  |
| DB200 cont speed<br>Real<br>١٨                                                                                      |                                                   |                                                |                             |                                                                                                    |                                |                          | Remplacer                                     |  |  |
| <b>DB200</b> weld angl<br>Real                                                                                      | Message                                           |                                                |                             | Aller à ?                                                                                              | <b>Date</b><br>Heure           |                          |                                               |  |  |
| DB200 pipe rot speed<br>Real                                                                                        | $\bullet$                                         | Projet NDT 20_08_2018 stand_Az_V13_SP1 ouvert. |                             |                                                                                                    | 05/04/2022 13:35:31            |                          |                                               |  |  |
| DB200_carr_speed<br>Real                                                                                            |                                                   |                                                |                             |                                                                                                    |                                |                          | Remplacer to<br>Remplacer<br>$\rightarrow$    |  |  |
| DB200_eject_in_up_2<br>Bool                                                                                         |                                                   |                                                |                             |                                                                                                    |                                |                          | ► Langues & Ressources                        |  |  |
| DB200_eject_in_down_2<br>Bool                                                                                       |                                                   |                                                |                             |                                                                                                    |                                |                          |                                               |  |  |
| <b>DB200_eject_lift_2</b><br>Bool                                                                                   |                                                   |                                                |                             |                                                                                                    |                                |                          | Langue d'édition :<br>$\overline{\mathbf{v}}$ |  |  |
| $\rightarrow$                                                                                                    |                                                   | $\rightarrow$<br>$\rightarrow$                 |                             |                                                                                                    |                                |                          |                                               |  |  |
| <b>If</b> Vue d'ensem<br>◀ Vue du portail                                                                           | the Appareils &<br>DB200                          | <b>B</b> Main                                  | Table de vari               |                                                                                                    |                                |                          | Projet NDT 20 08 2018 stand Az V13            |  |  |

**Figure 41:** Tableau des variables HMI

#### **3. La troisième phase :**

#### **a. La description des vues :**

Le désigne des vues est basé sur la machine elle-même, ils sont réparties d'une façon d'avoir le maximum d'information affiché et facile à l'accès. On peut désigner des vues séparées selon les différentes parties de la machine.

#### **La vue d'accueil (home) :**

Elle permet l'accès aux différentes vues et cela grâce à un ensemble de boutons configurés sur celle-ci. En cliquant sur chaque bouton, on aura accès à la vue correspondante.

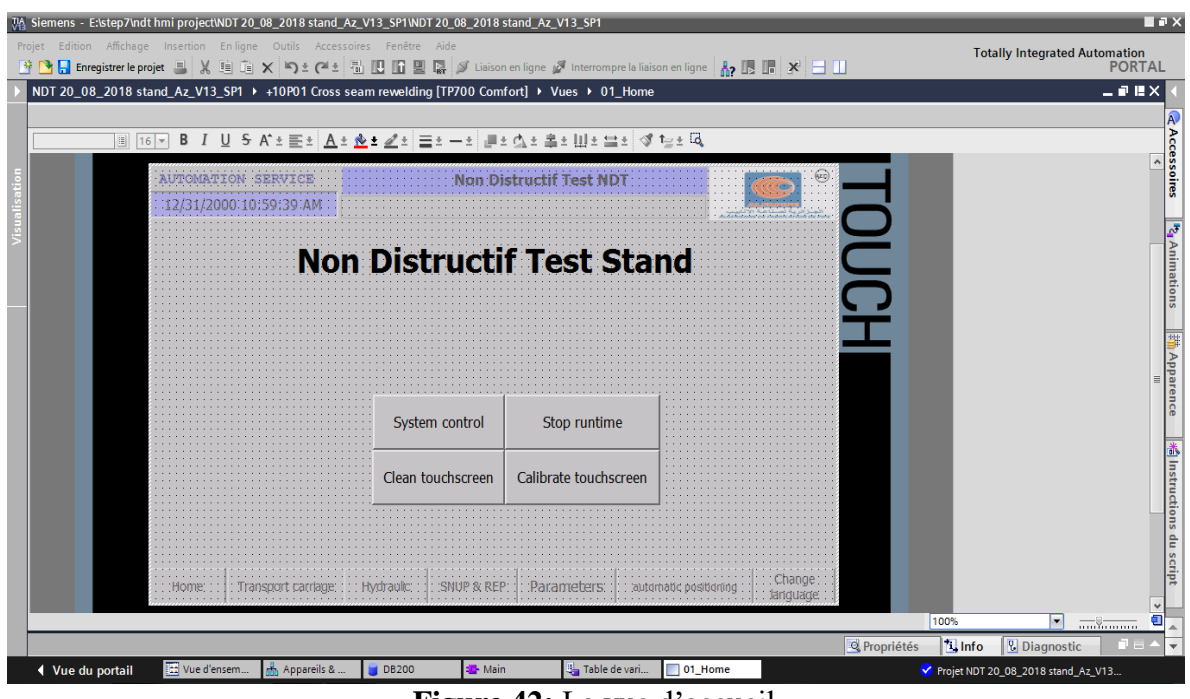

**Figure 42:** La vue d'accueil

# **Vue transport de chariot :**

Cette vue représente le chariot de transport de tube avec l'affichage des vitesses de rotation et translation, angle de soudure, vitesse de contrôle.

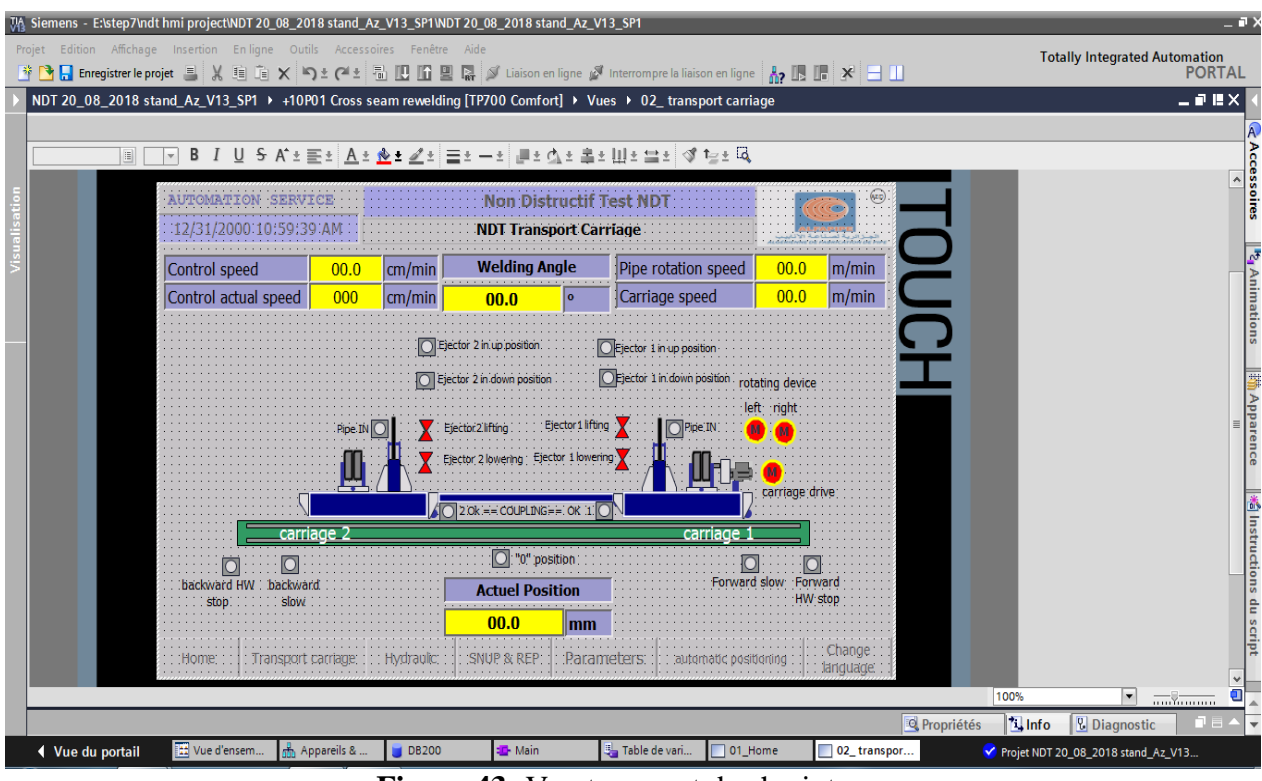

**Figure 43:** Vue transport de chariot

# **Vue station hydraulique :**

Cette vue montre les deux groupes hydrauliques avec les alarmes de niveau d'huile et alarme température.

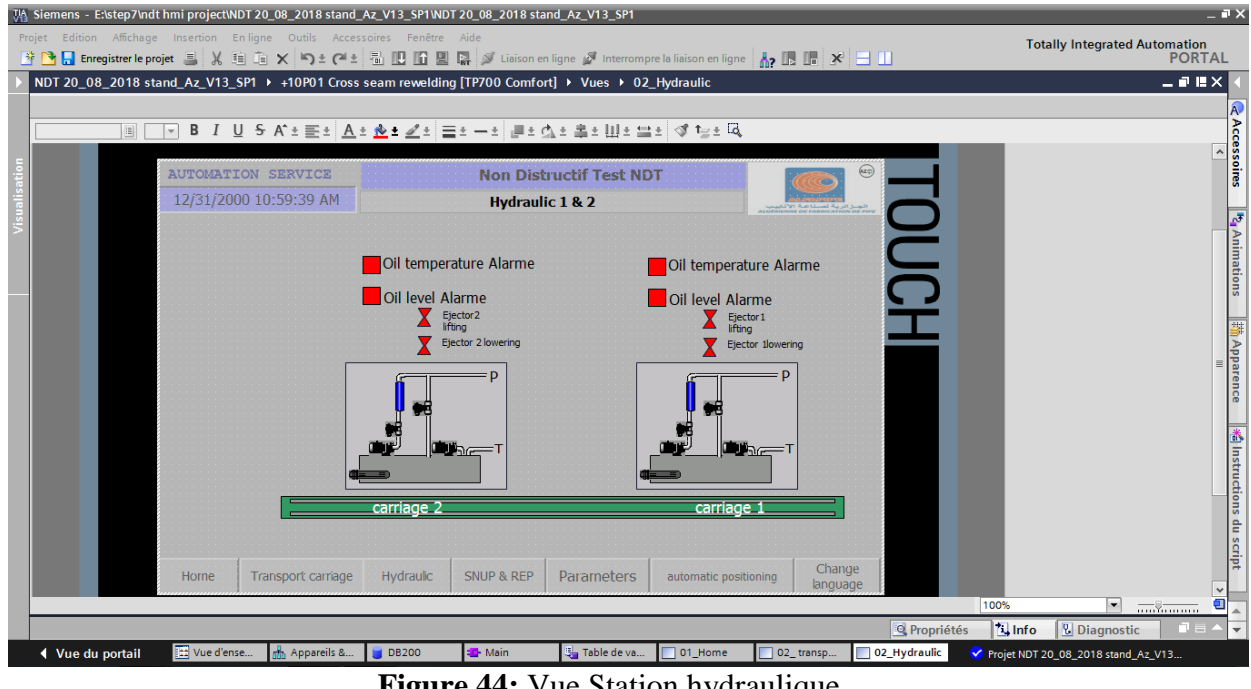

**Figure 44:** Vue Station hydraulique

# **Vue SNUP et REP :**

Cette vue rassemble à la répartition des organes dans la partie supérieure de la machine (SNUP et REP) ; les capteurs de fin de course, les capteurs de position de chariot ainsi que les moteurs d'entrainement des blocs sont illustrés dans cette vue.

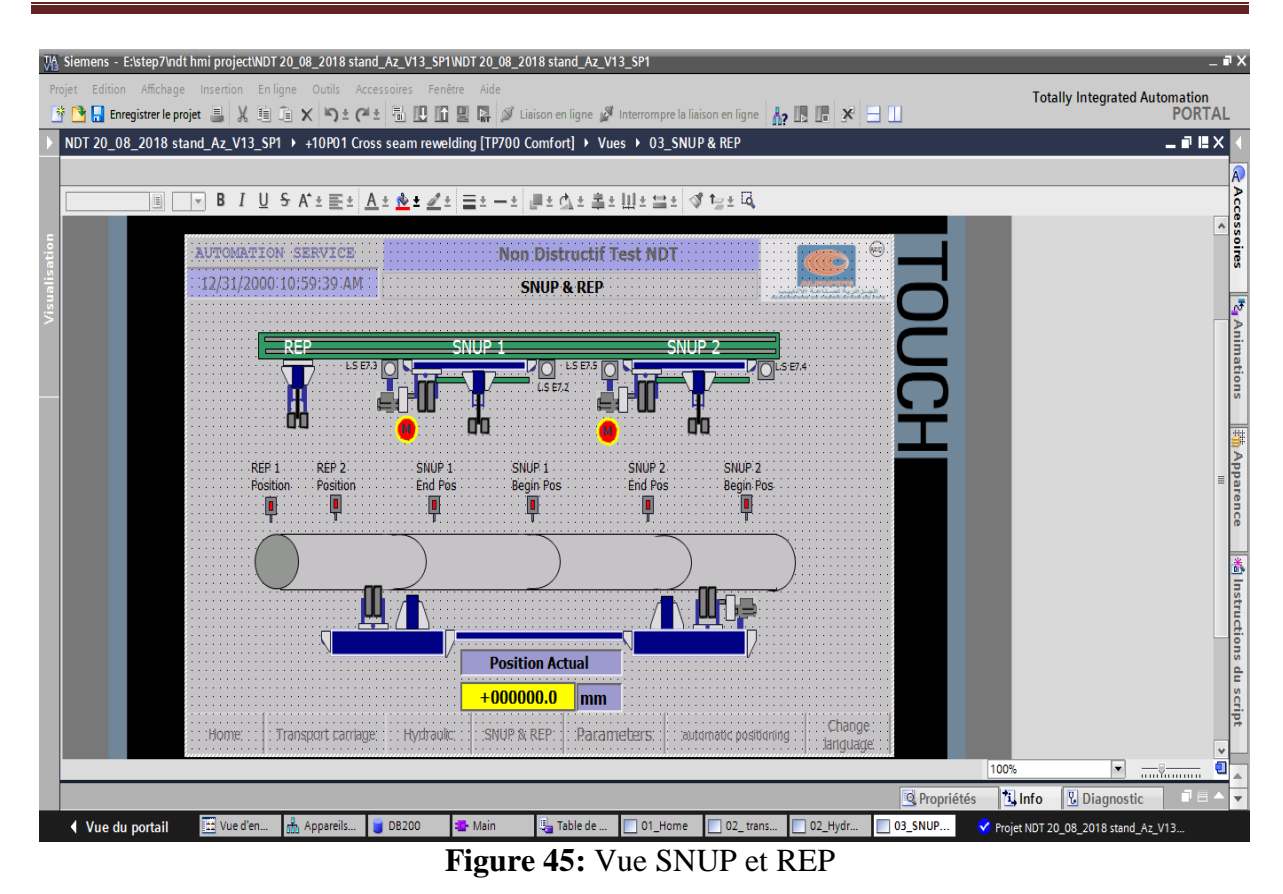

#### **Vue des paramètres :**

Dans cette page, tous les paramètres de la commande de la machine sont accessibles ; l'opérateur peut modifier la vitesse de fonctionnement, la gamme de produit et tous autres paramètres dans la machine.

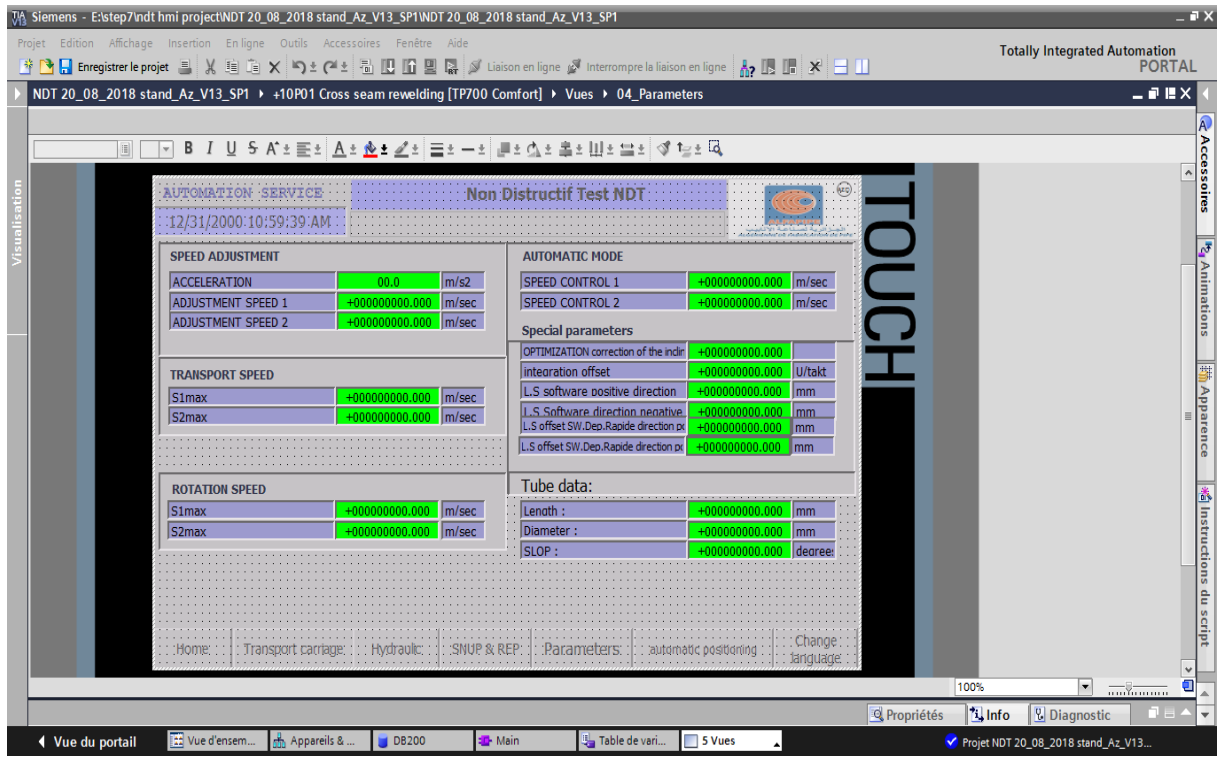

**Figure 46:** Vue des paramètres

#### **Vue définition les valeurs :**

Cette vue il constitue pour définition les valeurs pour la position automatique comme la vitesse de soudage, largeur de bande, la vitesse de soudage, la vitesse de rotation et translation.

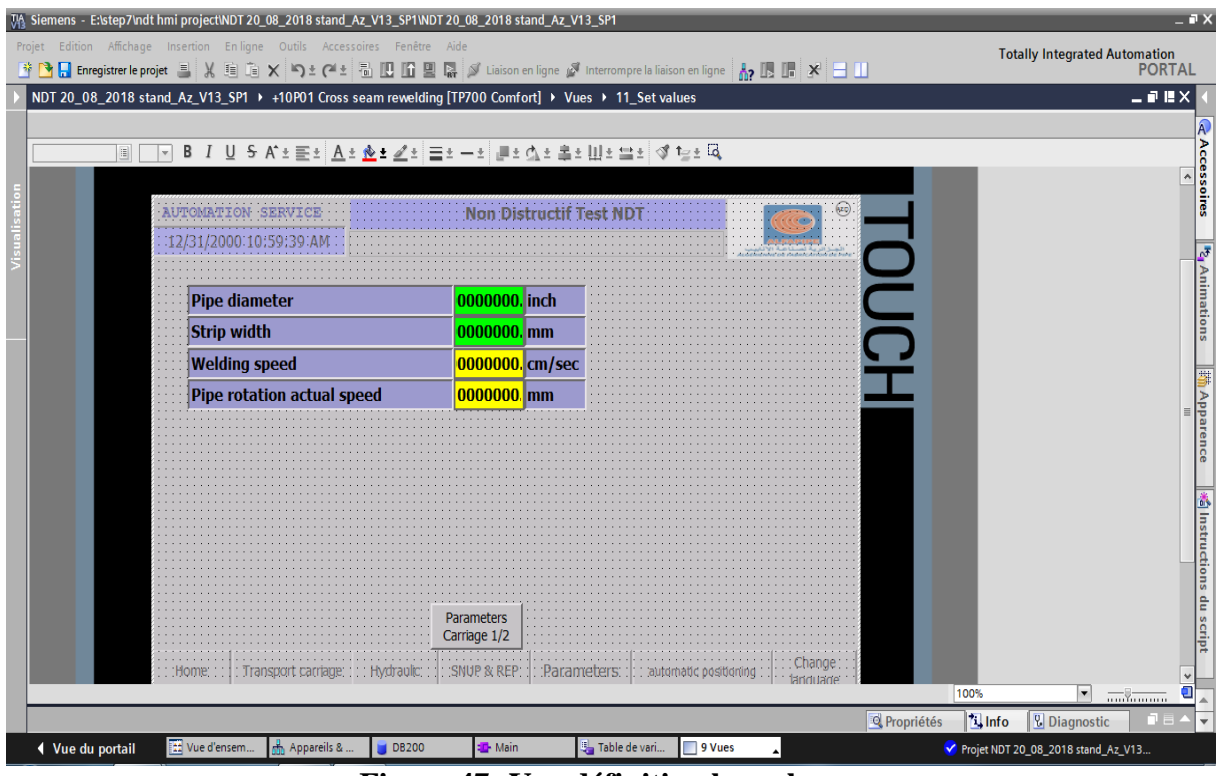

**Figure 47: Vue définition les valeurs**

#### **Vue de position automatique :**

Cette vue dans la possibilité aux opérateurs de choisir des positions présélectionnées précédemment enregistrés pour faciliter le déplacement de chariot transporteur de tube.
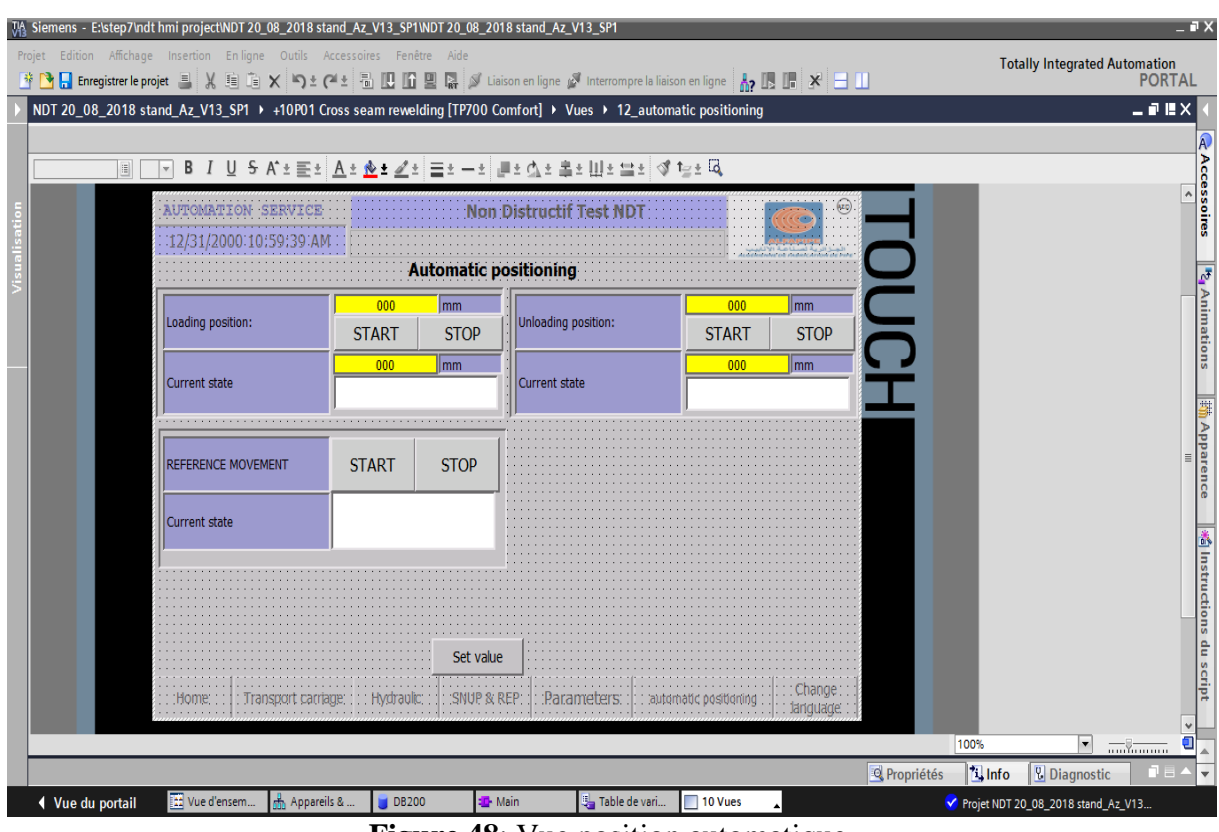

**Figure 48**: Vue position automatique

### **4. La quatrième phase :**

### **a. visualisations et simulation**

Une fois le programme est réalisé en compilant et en chargeant le programme dans IHM et le CPU et faire la simulation en ligne à l'aide de la barre de la simulation en haut de la fenêtre.

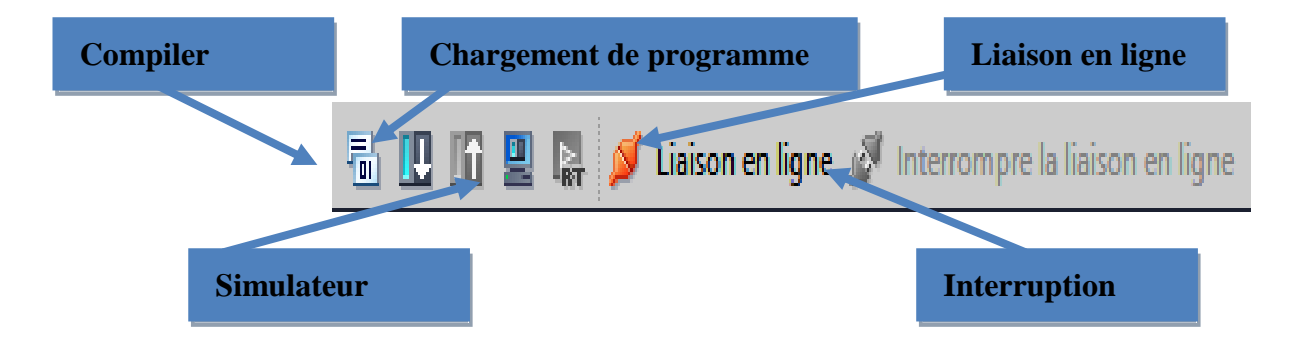

**Figure 49:** Barre de simulation

### **b. Compilation et chargement :**

Avant de simuler le fonctionnement de notre programme nous allons compiler et charger dans HMI.

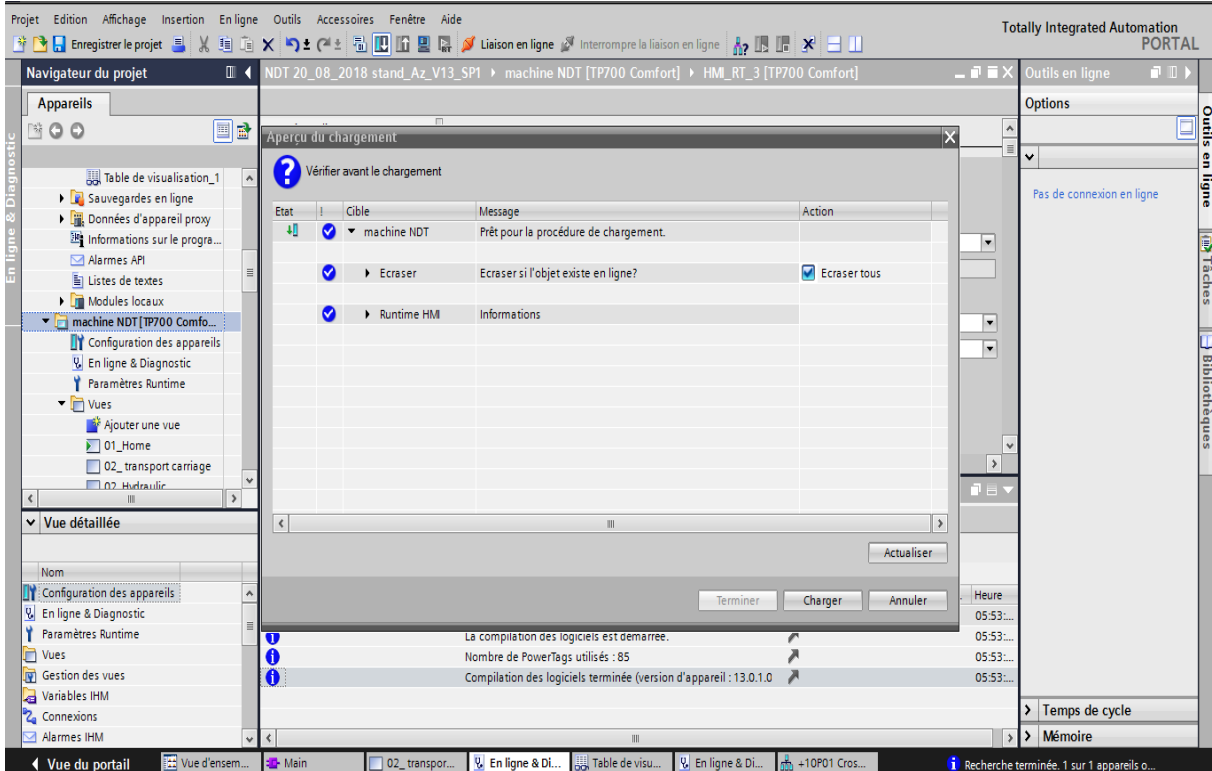

**Figure 50:** Compilation et chargement

La simulation du l'IHM est réalisée dans le simulateur de TIA portal de Siemens pour tester le chaque donnée dans les vues développées. Pour cela Nous allons tester le fonctionnement des vues en fonction de l'états des variables dans le table de variable.

Et nous donnons un exemple de simulation avant et après le forçage.

# CHAPITRE IV conception et simulation

| Projet Edition Affichage Insertion Enligne Outils Accessoires Fenêtre Aide<br><b>Totally Integrated Automation</b><br><b>PORTAL</b> |                                                                                                    |                                                                  |                                                                                                    |                     |                                                                  |                     |              |                |                                      |                                                      |                                                                                                    |               |            |
|----------------------------------------------------------------------------------------------------|----------------------------------------------------------------------------------------------------|------------------------------------------------------------------|----------------------------------------------------------------------------------------------------|---------------------|------------------------------------------------------------------|---------------------|--------------|----------------|--------------------------------------|------------------------------------------------------|----------------------------------------------------------------------------------------------------|---------------|------------|
| Navigateur du projet                                                                                                    | $\mathbb{I}$                                                                                         |                                                                  | 3_SP1 ▶ PLC_1 [CPU 315-2 DP] ▶ Tables de visualisation et de forcage permanent ▶ Table de visualisation_1        |                     |                                                                  |                     |              |                |                                      | $\equiv \blacksquare$ $\blacksquare$ $\times$ Tester |                                                                                                    | <b>DI</b>     |            |
| <b>Appareils</b>                                                                                                    |                                                                                                    |                                                                  |                                                                                                    |                     |                                                                  |                     |              |                |                                      |                                                      | <b>Options</b>                                                                                                    |               |            |
| ■ ○ ○                                                                                                    | e e                                                                                                  | $\Rightarrow$ $\Rightarrow$                                      | $\mathbb{F}$ $\mathbb{Q}$ $\mathcal{F}_1$ $\mathcal{F}_2$ $\mathcal{F}_3$ $\mathbb{C}$ $\mathbb{C}$ $\mathbb{C}$ |                     |                                                                  |                     |              |                |                                      |                                                      |                                                                                                    |               | a Tester   |
|                                                                                                    |                                                                                                    | f                                                                | <b>Nom</b>                                                                                                    |                     | Adresse Format d'affichage Valeur visualisatio Valeur de forçage |                     |              | $\mathcal{F}$  | Commentaire                          |                                                      | $\vee$ Panneau de commande                                                                                                    |               |            |
| DB126 [DB126]                                                                                                    | $\bullet$                                                                                            |                                                                  | "DB200".cont speed                                                                                               |                     | %DB20 Nombre à virgule 85.0                                      |                     | 85.0         | $\blacksquare$ |                                      |                                                      |                                                                                                    |               |            |
| DB127 [DB127]                                                                                                    | $\bullet$                                                                                            |                                                                  | "DB200" eject in down 1                                                                                          | %DB20 BOOL          |                                                                  | $\blacksquare$ TRUE | <b>TRUE</b>  | ☑              |                                      |                                                      | PLC_1 [CPU 315-2 DP]                                                                                                    |               |            |
| Objets technologiques                                                                                                    |                                                                                                    |                                                                  | "DB200".back_HW_stop_2                                                                                           | %DB20 BOOL          |                                                                  | $\Box$ FALSE        |              |                |                                      |                                                      | Error                                                                                                    |               | (i) Tâches |
| Sources externes                                                                                                    |                                                                                                    |                                                                  | "DB200".coup_ok_2                                                                                                | %DB20 BOOL          |                                                                  | $\Box$ TRUE         |              |                |                                      |                                                      | <b>RUN</b>                                                                                                    | <b>RUN</b>    |            |
| Variables API                                                                                                    |                                                                                                    | $\overline{5}$                                                   | "DB200".act_posi_carr_trans                                                                                      |                     | %DB20 Nombre à virqule 45.0                                      |                     | 45.0         | $\blacksquare$ |                                      |                                                      |                                                                                                    |               |            |
| Afficher toutes les v                                                                                                    |                                                                                                    | $6\phantom{a}$                                                   | "DB200".carr_speed                                                                                               |                     | %DB20 Nombre à virgule 90.0                                      |                     |              |                |                                      |                                                      | <b>STOP</b>                                                                                                    | <b>STOP</b>   |            |
| Insérer une nouvelle.                                                                                                    |                                                                                                    |                                                                  | "DB200".eject_in_down_1                                                                                          | %DB20 BOOL          |                                                                  | <b>TRUE</b>         |              |                |                                      |                                                      | <b>FORCE</b><br>٠                                                                                                    | <b>MRES</b>   |            |
| Table de variables st.                                                                                                    | $\equiv$ 8                                                                                           |                                                                  | "DB200".oil_levl_alarm_1                                                                                         | %DB20 BOOL          |                                                                  | $\Box$ FALSE        | <b>FALSE</b> | ☑              |                                      |                                                      |                                                                                                    |               |            |
| I de Types de données API                                                                                                    |                                                                                                    | $\overline{9}$                                                   | "DB200".oil temp alarm 1                                                                                         | %DB20 BOOL          |                                                                  | $\Box$ FALSE        | <b>FALSE</b> | ☑              | л                                    |                                                      | $\begin{array}{c} \textbf{Commutateur de mode de foncti.} \\ \textbf{100} \\ \textbf{111} \\ \textbf{222} \\ \textbf{233} \\ \textbf{243} \\ \textbf{253} \\ \textbf{263} \\ \textbf{284} \\ \textbf{295} \\ \textbf{206} \\ \textbf{288} \\ \textbf{298} \\ \textbf{208} \\ \textbf{218} \\ \textbf{229} \\ \textbf{239} \\ \textbf{239} \\ \textbf{239} \\ \textbf{239} \\ \textbf{239} \\ \textbf{239} \\ \textbf{239}$ |               |            |
| Tables de visualisation                                                                                                    |                                                                                                    | 10                                                               | "DB200".pip_in_carr_1                                                                                            | %DB20 BOOL          |                                                                  | $\blacksquare$ TRUE |              |                |                                      |                                                      |                                                                                                    |               |            |
| Ajouter nouvelle ta                                                                                                    |                                                                                                    | 11                                                               | "DB200".long angl rot                                                                                            |                     | %DB20 Nombre à virqule 0.0                                       |                     |              |                |                                      |                                                      |                                                                                                    |               |            |
| Table de forçage pe                                                                                                    |                                                                                                    | 12                                                               | "DB200".weld_speed                                                                                               |                     | %DB20 Nombre à virqule 0.0                                       |                     |              |                |                                      |                                                      |                                                                                                    |               |            |
| Table de visualisatio.                                                                                                    |                                                                                                    | 13                                                               | "DB200".weld_angl                                                                                                |                     | %DB20 Nombre à vir <b>+</b> 45.0                                 |                     |              |                |                                      |                                                      |                                                                                                    |               |            |
| Sauvegardes en ligne                                                                                                    |                                                                                                    | 14                                                               | "DB200".vitesse                                                                                                  |                     | %DB20 Nombre à virqule 0.1                                       |                     |              |                |                                      |                                                      |                                                                                                    |               |            |
| ▶       Données d'appareil prox                                                                                                    |                                                                                                    | 15                                                               |                                                                                                    | <ajouter></ajouter> |                                                                  |                     |              |                |                                      |                                                      |                                                                                                    |               |            |
|                                                                                                    | $\rightarrow$                                                                                        |                                                                  |                                                                                                    |                     |                                                                  |                     |              |                |                                      |                                                      |                                                                                                    |               |            |
| v Vue détaillée                                                                                                    |                                                                                                    |                                                                  |                                                                                                    |                     |                                                                  |                     |              |                |                                      |                                                      |                                                                                                    |               |            |
|                                                                                                    |                                                                                                    |                                                                  |                                                                                                    |                     |                                                                  |                     |              |                |                                      |                                                      |                                                                                                    |               |            |
|                                                                                                    |                                                                                                    |                                                                  |                                                                                                    |                     |                                                                  |                     |              |                |                                      |                                                      |                                                                                                    |               |            |
| Nom                                                                                                    |                                                                                                    |                                                                  |                                                                                                    |                     |                                                                  |                     |              |                |                                      |                                                      |                                                                                                    |               |            |
|                                                                                                    |                                                                                                    | $\left\langle \right\rangle$<br>$\mathbf{H}$                     |                                                                                                    |                     |                                                                  |                     |              |                |                                      |                                                      |                                                                                                    |               |            |
|                                                                                                    |                                                                                                    | <sup>ti</sup> Info<br><b>V</b> Diagnostic<br>Q Propriétés<br>n a |                                                                                                    |                     |                                                                  |                     |              |                |                                      |                                                      |                                                                                                    |               |            |
|                                                                                                    |                                                                                                    |                                                                  |                                                                                                    |                     |                                                                  |                     |              |                |                                      |                                                      |                                                                                                    |               |            |
|                                                                                                    |                                                                                                    | Références croisées<br>Général<br>Compiler                       |                                                                                                    |                     |                                                                  |                     |              |                |                                      |                                                      |                                                                                                    |               |            |
|                                                                                                    |                                                                                                    | $ {\bf 3}  $                                                     | IOI<br>Afficher tous les messages                                                                                | न                   |                                                                  |                     |              |                |                                      |                                                      |                                                                                                    |               |            |
|                                                                                                    |                                                                                                    |                                                                  |                                                                                                    |                     |                                                                  |                     |              |                |                                      |                                                      |                                                                                                    |               |            |
|                                                                                                    |                                                                                                    |                                                                  | Message                                                                                                    |                     |                                                                  |                     | Aller à 2    | Date           | Heure                                |                                                      |                                                                                                    | $\rightarrow$ |            |
| ◀ Vue du portail                                                                                                    | Table de visu   V En ligne & Di<br>[11] Vue d'ensem<br><b>V</b> En ligne & Di<br>Main<br>02 transpor |                                                                  |                                                                                                    |                     |                                                                  |                     |              |                | Connecté à HMI RT 3, adresse MAC = 2 |                                                      |                                                                                                    |               |            |

 **Figure 51:** Visualisation avant forçage

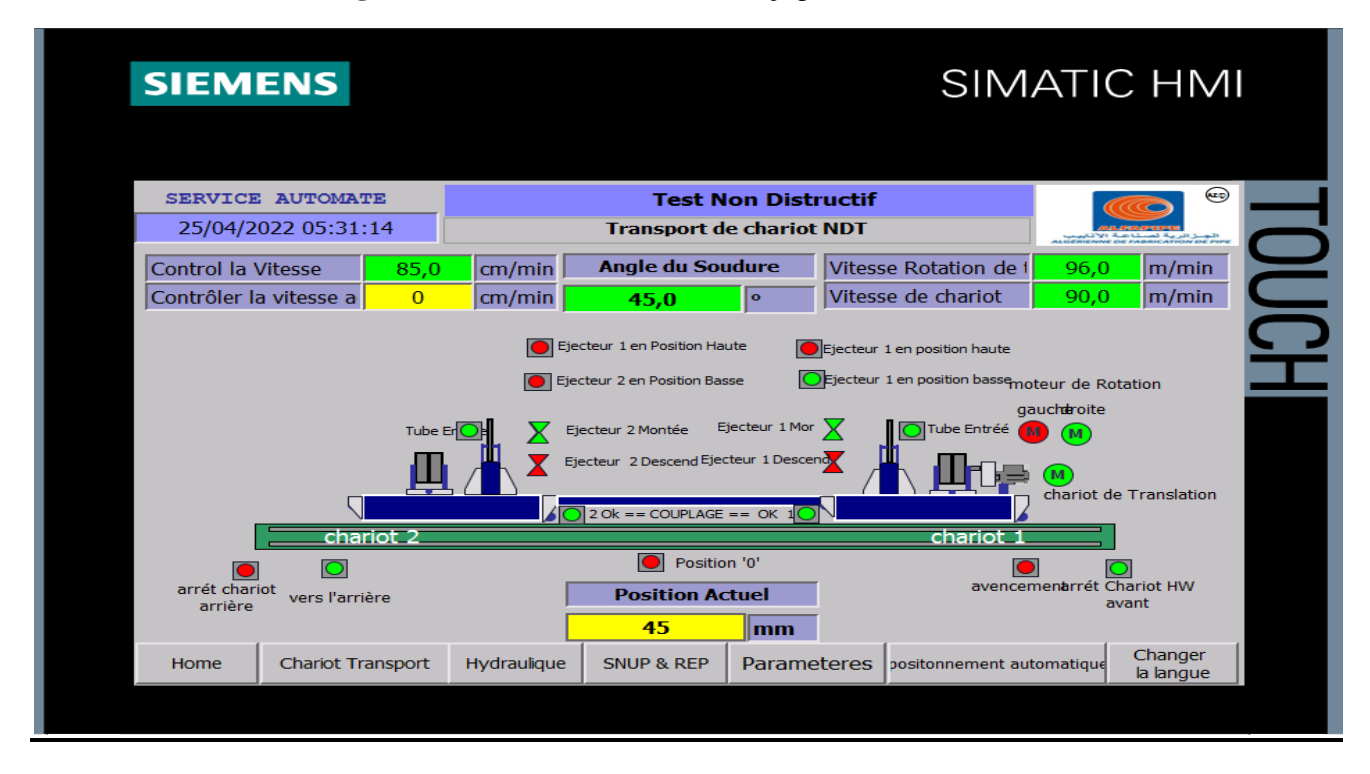

**Figure 52:** Affichage sur IHM avant le forçage

### CHAPITRE IV conception et simulation

| Proje<br>Modification de valeur de vitesse de chariot |                                                                 |                                                                                                    |                     |                                                                     |                        | aison en ligne   $\mathbb{A}_2$             $\mathbb{H}$   $\mathbb{H}$   $\mathbb{H}$   $\mathbb{H}$   $\mathbb{H}$   $\mathbb{H}$ |                                             |                                                              | <b>Totally Integrated Automation</b> | <b>PORTAL</b> |
|-------------------------------------------------------|-----------------------------------------------------------------|----------------------------------------------------------------------------------------------------|---------------------|---------------------------------------------------------------------|------------------------|----------------------------------------------------------------------------------------------------|---------------------------------------------|--------------------------------------------------------------|--------------------------------------|---------------|
|                                                       |                                                                 |                                                                                                    |                     |                                                                     |                        |                                                                                                    | orcage permanent ▶ Table de visualisation_1 | $\blacksquare$ $\blacksquare$ $\blacksquare$ $\times$ Tester |                                      |               |
| <b>Appareils</b>                                      |                                                                 |                                                                                                    |                     |                                                                     |                        |                                                                                                    |                                             |                                                              |                                      |               |
| 国國<br>1100                                            | 클' 클'                                                           | $\mathbb{F}$ $\mathbb{Q}$ $\mathcal{P}_1$ $\mathcal{P}_2$ $\mathcal{P}_3$ $\mathbb{F}$ $\mathbb{Q}$ $\mathbb{C}$ $\mathbb{C}$ |                     |                                                                     |                        |                                                                                                    | <b>Modification l'état de capteur</b>       |                                                              |                                      |               |
|                                                       | Nom                                                             |                                                                                                    |                     | Adresse Format d'affichage Valeur visualisation de l'eur de forçune |                        |                                                                                                    |                                             |                                                              |                                      |               |
| Tables de visualisation<br>$\hat{\phantom{a}}$        |                                                                 | "DB200".cont speed                                                                                                    |                     | %DB20 Nombre à virgule 95.0                                         |                        | 95.0                                                                                                    |                                             |                                                              |                                      |               |
| Ajouter nouvelle ta                                   |                                                                 | "DB200".eject_in_down_1                                                                                                    | %DB20 BOOL          |                                                                     | $\Box$ FALSE           | <b>FALSE</b>                                                                                                    |                                             |                                                              | PLC_1 [CPU 315-2 DP]                 | B             |
| Table de forçage pe                                   | 3                                                               | "DB200".back HW stop 2                                                                                                    | %DB20 BOOL          |                                                                     | $\blacksquare$ FALSE   |                                                                                                    |                                             |                                                              | Error                                |               |
| Table de visualisatio.                                | $\overline{4}$                                                  | "DB200".coup_ok_2                                                                                                    | %DB20 BOOL          |                                                                     | $\blacksquare$ TRUE    |                                                                                                    |                                             |                                                              | <b>RUN</b>                           | <b>RUN</b>    |
| Sauvegardes en ligne                                  | 5                                                               | "DB200".act_posi_carr_trans   %DB20 Nombre à vir   35.0                                                                       |                     |                                                                     |                        | 35.0                                                                                                    | ☑                                           |                                                              |                                      |               |
| Données d'appareil prox                               | 6                                                               | "DB200".carr speed                                                                                                    |                     | %DB20 Nombre à viroule                                              |                        |                                                                                                    |                                             |                                                              | <b>STOP</b>                          | <b>STOP</b>   |
| Informations sur le pro                               |                                                                 | "DB200" eject in down 1                                                                                                    |                     |                                                                     | <b>FALSE</b>           |                                                                                                    |                                             |                                                              | <b>FORCE</b>                         | MRES.         |
|                                                       |                                                                 |                                                                                                    |                     |                                                                     | $\blacksquare$ FALSE   | <b>FALSE</b>                                                                                                    | ☑<br>Λ                                      |                                                              |                                      |               |
| Forçage de position de chariot                        |                                                                 |                                                                                                    |                     |                                                                     | $\blacksquare$ FALSE   | <b>FALSE</b>                                                                                                    | ☑                                           |                                                              | Commutateur de mode de foncti.       |               |
|                                                       |                                                                 |                                                                                                    |                     |                                                                     | $\blacksquare$ TRUE    |                                                                                                    |                                             |                                                              |                                      |               |
| $\blacksquare$                                        |                                                                 |                                                                                                    |                     | à virquie 0.0                                                       |                        |                                                                                                    |                                             |                                                              |                                      |               |
| <b>TY</b> Configuration des appa                      | 12                                                              | "DB200".weld_speed                                                                                                    |                     | %DB20 Nombre à virqule 0.0                                          |                        |                                                                                                    |                                             |                                                              |                                      |               |
| <b>V.</b> En ligne & Diagnostic                       | 13                                                              | "DB200".weld_angl                                                                                                    |                     | %DB20 Nombre à virqule 45.0                                         |                        |                                                                                                    |                                             |                                                              |                                      |               |
| Paramètres Runtime                                    | 14                                                              | "DB200".vitesse                                                                                                    |                     | %DB20 Nombre à virqule 0.1                                          |                        |                                                                                                    |                                             |                                                              |                                      |               |
| $\blacksquare$ Vues                                   | 15                                                              |                                                                                                    | <ajouter></ajouter> |                                                                     |                        |                                                                                                    |                                             |                                                              |                                      |               |
| Ainuter une vue<br>$\rightarrow$                      |                                                                 |                                                                                                    |                     |                                                                     |                        |                                                                                                    |                                             |                                                              |                                      |               |
|                                                       |                                                                 |                                                                                                    |                     |                                                                     |                        |                                                                                                    |                                             |                                                              |                                      |               |
| v Vue détaillée                                       |                                                                 |                                                                                                    |                     |                                                                     |                        |                                                                                                    |                                             |                                                              |                                      |               |
|                                                       |                                                                 |                                                                                                    |                     |                                                                     |                        |                                                                                                    |                                             |                                                              |                                      |               |
| <b>Nom</b>                                            |                                                                 |                                                                                                    |                     |                                                                     |                        |                                                                                                    |                                             |                                                              |                                      |               |
| Configuration des appareils                           |                                                                 |                                                                                                    |                     |                                                                     |                        |                                                                                                    |                                             |                                                              |                                      |               |
| <b>V.</b> En ligne & Diagnostic                       | $\left\langle \right\rangle$                                    |                                                                                                    |                     |                                                                     | m.                     |                                                                                                    |                                             |                                                              |                                      |               |
| Paramètres Runtime                                    | <b>Tulnfo</b><br><b>V</b> Diagnostic<br><sup>o</sup> Propriétés |                                                                                                    |                     |                                                                     |                        |                                                                                                    |                                             |                                                              |                                      |               |
| $\blacksquare$ Vues                                   | Général                                                         | Références croisées                                                                                                    |                     |                                                                     |                        |                                                                                                    |                                             |                                                              |                                      |               |
| Gestion des vues                                      |                                                                 |                                                                                                    | <b>Compiler</b>     |                                                                     |                        |                                                                                                    |                                             |                                                              |                                      |               |
| Variables IHM                                         | A O<br>ø<br>$\blacksquare$<br>Afficher tous les messages        |                                                                                                    |                     |                                                                     |                        |                                                                                                    |                                             |                                                              |                                      |               |
| 2 Connexions                                          | Compilation terminée (erreurs : 0 ; avertissements : 74)        |                                                                                                    |                     |                                                                     |                        |                                                                                                    |                                             |                                                              |                                      |               |
| Alarmes IHM                                           | Chemin                                                          |                                                                                                    | <b>Description</b>  |                                                                     |                        | Aller <sub>a</sub> 2                                                                                                    | Avertisse. He.<br><b>Erreurs</b>            |                                                              |                                      | $\rightarrow$ |
| [11] Vue d'ensem<br>◀ Vue du portail                  | <b>D</b> -Main                                                  | 02_transpor                                                                                                    | & En ligne & Di     | Table de visu                                                       | <b>V</b> En ligne & Di |                                                                                                    |                                             |                                                              | Connecté à HMI_RT_3, adresse MAC =2  |               |

**Figure 53:** Visualisation après le forçage

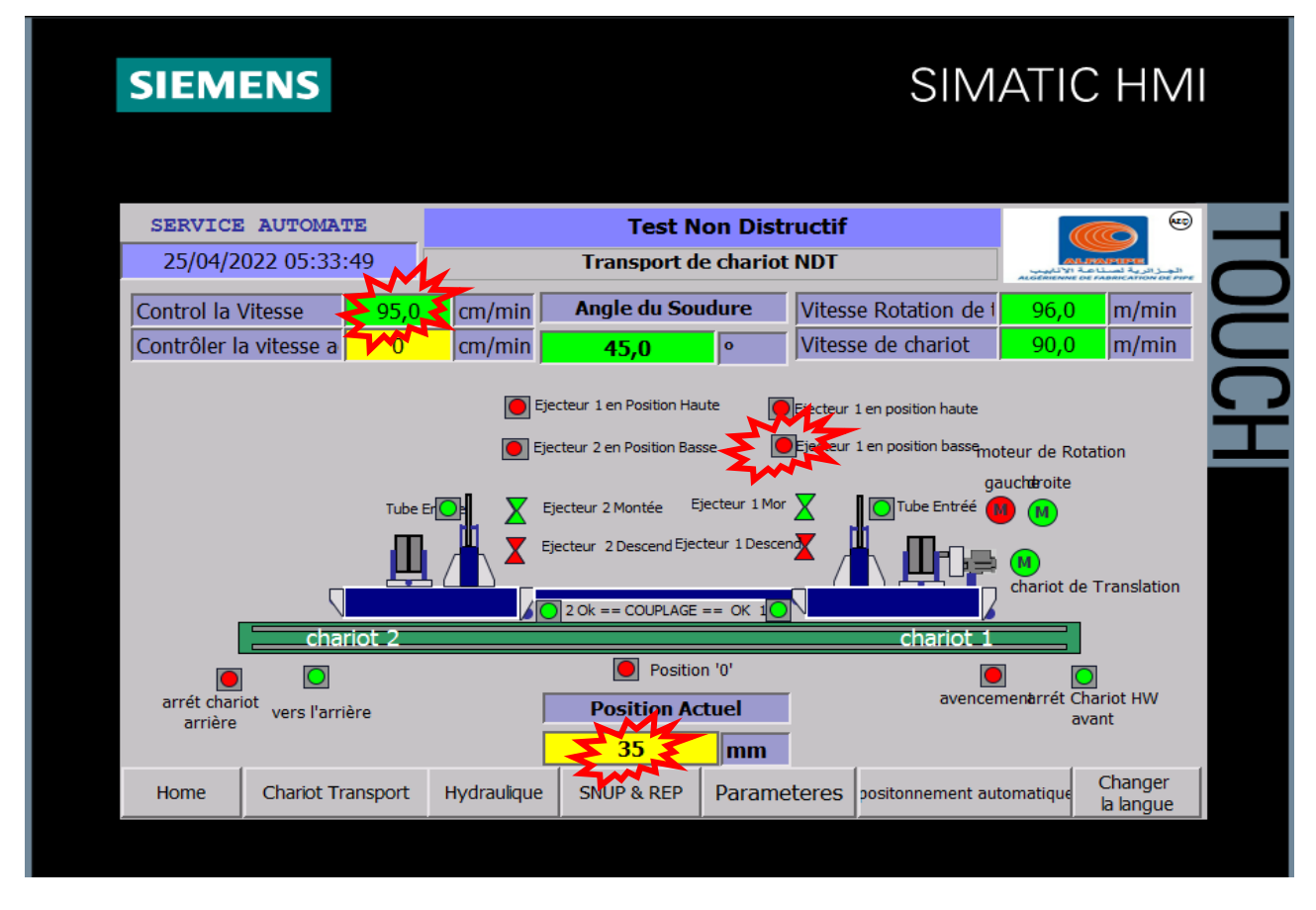

**Figure 54:** Affichage avant le forçage

### **IV. Conclusion**

La partie IHM permettra de contrôler et de commander la machine pour la réaliser, nous avons mentionnées les différents outils graphiques utilisées pour la configuration des déférents vues de notre système de supervision, la réalisation d'une IHM nous permettra un meilleur contrôle du processus et un diagnostic rapide d'éventuelle panne

# CONCLUSION GENERALE

### **Conclusion générale :**

Le présent travail élaboré lors de notre stage de mise en situation professionnelle à ALFAPIPE, nous avons fait une étude complète sur les API, où nous avons appris à connaître leurs types, composés, méthodes de programmation et domaines d'utilisation. Par conséquent, nous a permis de s'introduire à la vie professionnelle à travers la prise en charge de certains problèmes techniques posés au niveau des unités de fabrication des tubes, tel que celui de la machine de control NDT.

La réparation de ces problèmes prend beaucoup de temps à cause de la vieillisse de système de commande qui n'aide pas les agents de maintenance à détecter la source de la panne.

Pour résoudre ce problème, nous avons proposé de remplacer l'interface hommemachine (HMI obsolète) par une autre récent de la gamme Siemens qui offre des avantages aux utilisateurs et en maintenance.

Il prend de substituer le pupitre HMI et de le programmer avec le logiciel TIAPORTAL.

Enfin nous espérons que l'élaboration de ce mémoire servira de support pour les promotions à venir.

# **Bibliographie**

**[1].** TIAIBA, OUSSAMA. Étude simulation des (API) en vue de leurs applications dans le domaine de démarrage des moteurs asynchrone.

**[2].** ISMAHANE, ASMA, Application du GRAFCET pour l'automatisation d'une remplisseuse d'un liquide.

**[3].** CHERIF, AISSA. Étude simulation des (API) en vue de leurs applications dans le domaine de démarrage des moteurs asynchrone triphasés.

**[4].** TECHNIQUES DE L'INGENIEUR, «Les systèmes automatise ». « Langage de programmation pour API norme IEC 1131-3 ».

**[5].** ILYES, RIYAD. Automatisation et supervision de la fosse de relevage de la raffinerie d'huile ou niveau de complexe agroalimentaire Cevital.

**[6].** BADIS, BACHA. Automatisation d'un coupeur primaire et multifils d'une chaine de production (briqueterie) par une Automate Programmable Schneider Zelio.

**[7].** Site web :<www.industrial.omron.fr>

**[8].** BOUBAAYA NADJIB. Etude et réalisation des systèmes automatiques mise en œuvre de l'automate télémécanique tsx37.

**[9].** Site web [www.support.industry.siemens.com](http://www.support.industry.siemens.com/)

**[10].** Document d'archive ALFAPIPE réf : 3801-605

**[11].**Documentation administratif d'ALFAPIPE

**[12].** manuel d'installation de machine NDT. Page 01 à page15

**[13].** ZAKARIA, NADIR. Etude et programmation applicateur de sac commande par S7-300.

**[14].** Site web [www.support.industry.siemens.com](http://www.support.industry.siemens.com/)

**[15].** BOUNABI, BENSMAIL. Commande et supervision d'une station d'épuration des eaux usées à base d'automates programmables.

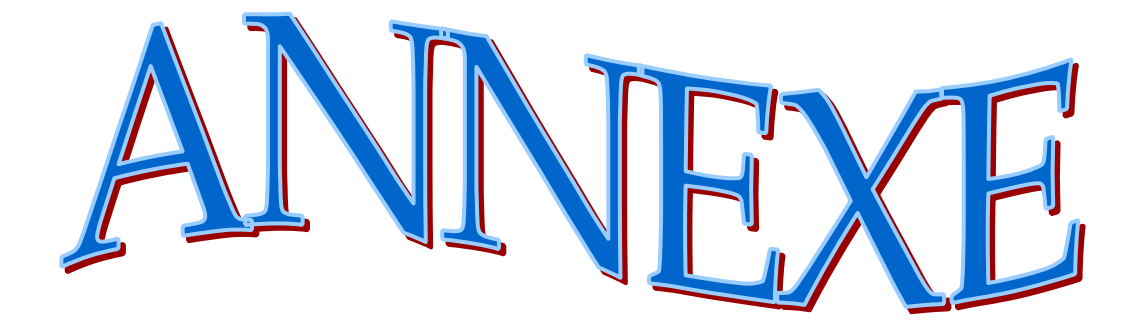

# **Bloc des données 200 :**

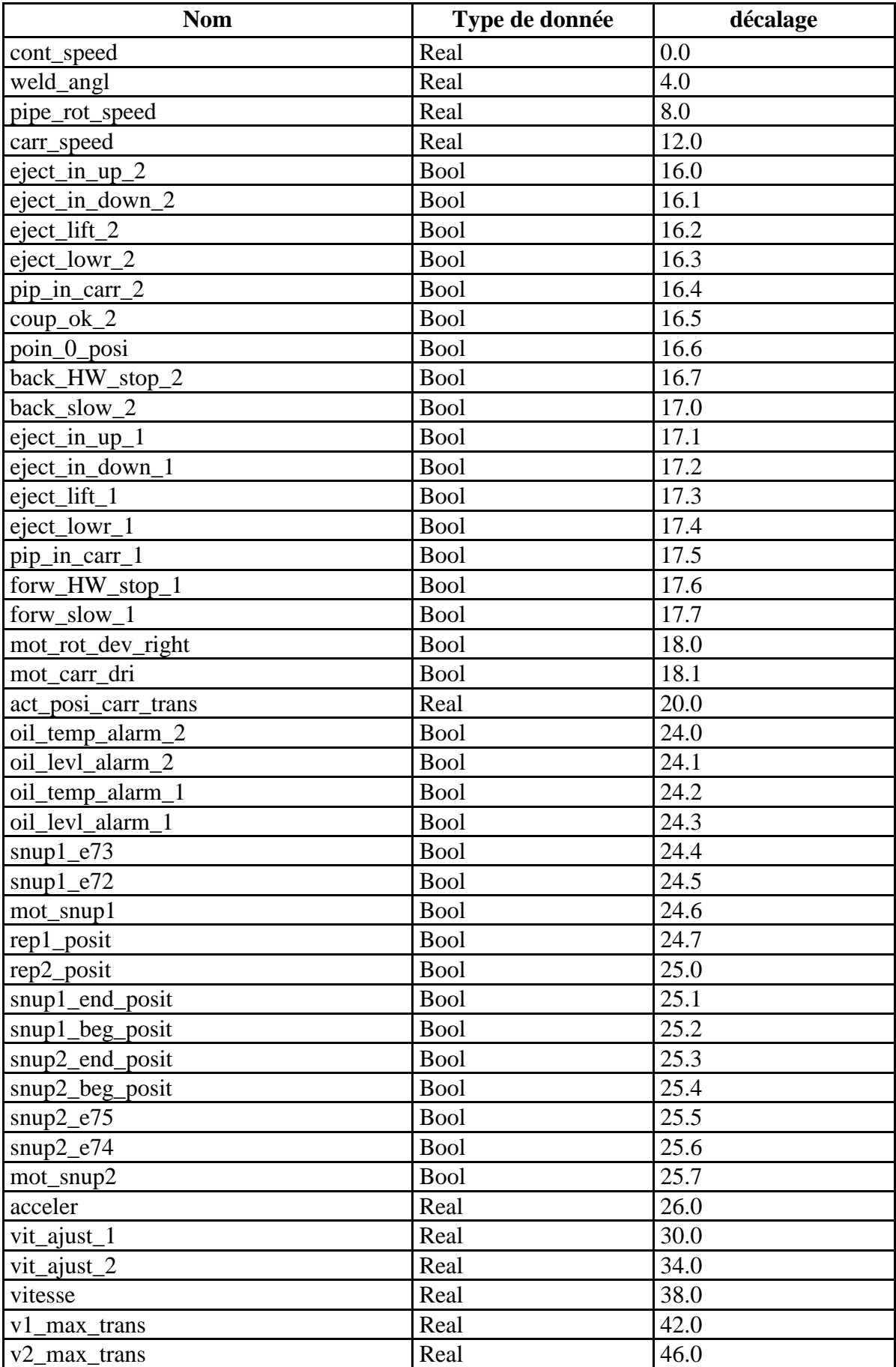

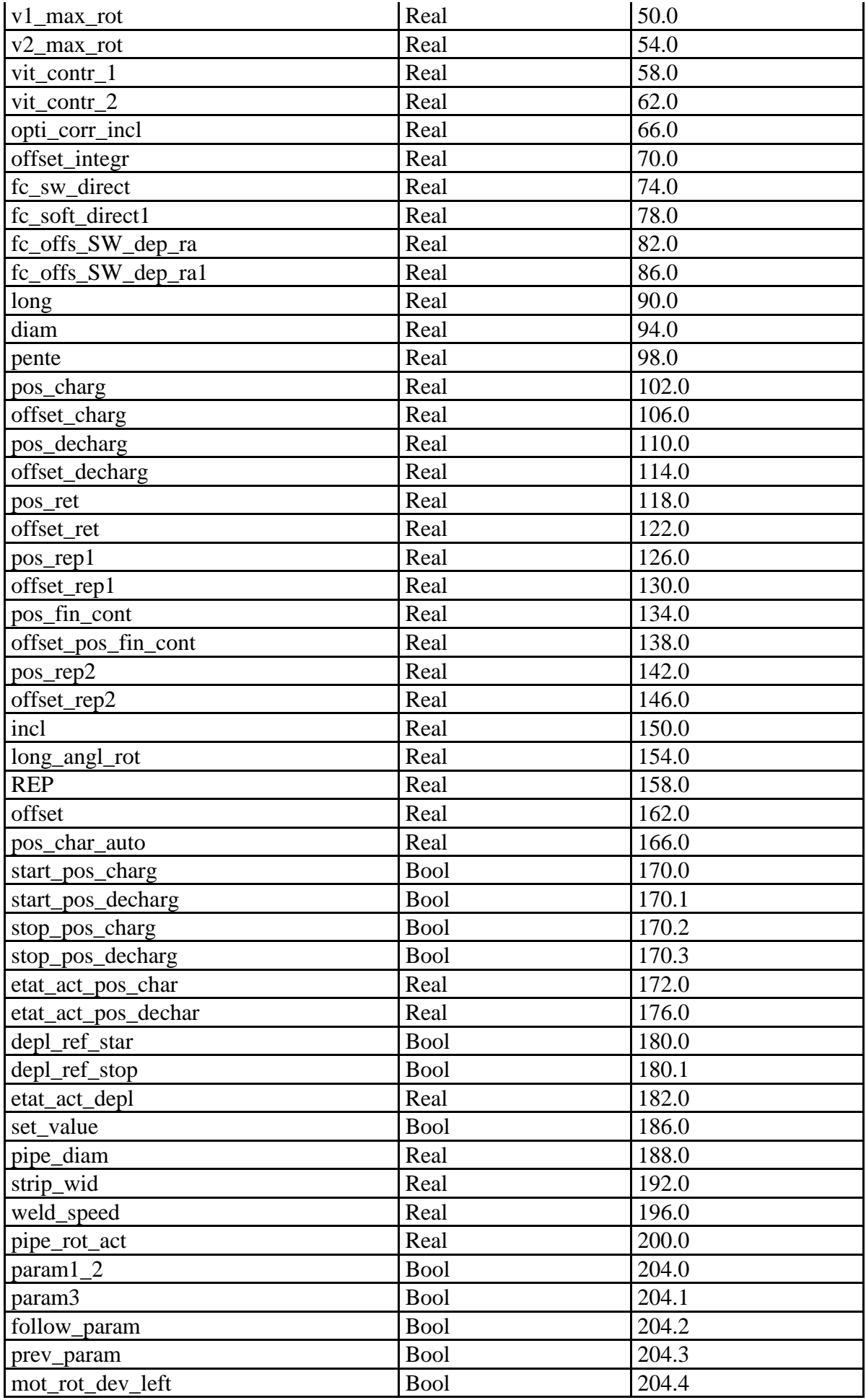